# TravelMate 230/ 280 Service Guide

PART NO.: 49.46W01.001

PRINTED IN TAIWAN

# **Revision History**

Please refer to the table below for the updates made on HP Lapin service guide.

| Date       | Chapter    | Updates                                                                                                    |
|------------|------------|----------------------------------------------------------------------------------------------------|
| 01/20/2003 | Cover page | Correct typo on page II                                                                                                    |
|            |            | Dual high quality stereo speakers on page 2                                                                                                    |
|            |            | Modify item 3 media activity on page 12                                                                                                    |
|            |            | Supports memory size per socket: 512MB on page 19                                                                                                    |
|            |            | USB Compliancy Level: USB 2.0 on page 25                                                                                                    |
|            | Chapter 2  | Modify Flash BIOS procedures                                                                                                    |
|            |            | Delete "Removing HDD password procedures"                                                                                                    |
|            | Chapter 3  | Mark the size of the flat-bladed screwdriver and hexed screwdriver                                                                                           |
|            |            | Correct the disassembly procedure of HDD module.                                                                                                    |
|            | Chapter 4  | Modify wording: If an error occurs with the internal diskette drive, first turn off the power and then reconnect the diskette connector to the system board. |
|            | Chapter 5  | Modify Switch Setting                                                                                                    |
| 02/08/2003 | Chapter 1  | Delete dual display feature                                                                                                    |
| 04/14/2003 | Chapter 1  | Delete RS-232 serial port connectivity feature                                                                                                    |

# Copyright

Copyright © 2003 by Acer Incorporated. All rights reserved. No part of this publication may be reproduced, transmitted, transcribed, stored in a retrieval system, or translated into any language or computer language, in any form or by any means, electronic, mechanical, magnetic, optical, chemical, manual or otherwise, without the prior written permission of Acer Incorporated.

# **Disclaimer**

The information in this guide is subject to change without notice.

Acer Incorporated makes no representations or warranties, either expressed or implied, with respect to the contents hereof and specifically disclaims any warranties of merchantability or fitness for any particular purpose. Any Acer Incorporated software described in this manual is sold or licensed "as is". Should the programs prove defective following their purchase, the buyer (and not Acer Incorporated, its distributor, or its dealer) assumes the entire cost of all necessary servicing, repair, and any incidental or consequential damages resulting from any defect in the software.

Intel is a registered trademark of Intel Corporation.

Pentium and Pentium II/III are trademarks of Intel Corporation.

Other brand and product names are trademarks and/or registered trademarks of their respective holders.

# **Conventions**

The following conventions are used in this manual:

| Screen messages | Denotes actual messages that appear on screen.                                       |
|-----------------|--------------------------------------------------------------------------------------|
| NOTE            | Gives bits and pieces of additional information related to the current topic.        |
| WARNING         | Alerts you to any damage that might result from doing or not doing specific actions. |
| CAUTION         | Gives precautionary measures to avoid possible hardware or software problems.        |
| IMPORTANT       | Reminds you to do specific actions relevant to the accomplishment of procedures.     |

# **Preface**

Before using this information and the product it supports, please read the following general information.

- 1. This Service Guide provides you with all technical information relating to the BASIC CONFIGURATION decided for Acer "global" product offering. To better fit local market requirements and enhance product competitiveness, your regional office MAY have decided to extend the functionality of a machine (e.g. add-on card, modem, or extra memory capability). These LOCALIZED FEATURES will NOT be covered in this generic service guide. In such cases, please contact your regional offices or the responsible personnel/channel to provide you with further technical details.
- 2. Please note WHEN ORDERING FRU PARTS, that you should check the most up-to-date information available on your regional web or channel. If, for whatever reason, a part number change is made, it will not be noted in the printed Service Guide. For ACER AUTHORIZED SERVICE PROVIDERS, your Acer office may have a DIFFERENT part number code to those given in the FRU list of this printed Service Guide. You MUST use the list provided by your regional Acer office to order FRU parts for repair and service of customer machines.

# **Table of Contents**

| Chapter | 1                                                                                                    | System Introduction                                                                                                    | 1                                      |
|---------|----------------------------------------------------------------------------------------------------|----------------------------------------------------------------------------------------------------|----------------------------------------|
|         | System<br>Board L<br>Panel .<br>Indicato<br>Keyboa<br>Hot Key<br>Hardwa                                                                                                    | Block Diagram ayout  irs ard rs re Specifications and Configurations                                                                                                    | 4<br>5<br>7<br>.12<br>.13<br>.15       |
| Chapter |                                                                                                    | System Utilities                                                                                                    | 33                                     |
|         | Multi-Bo<br>Boot Op<br>BIOS FI<br>System                                                                                                    | etup Utility Dot Menu Dotions Dotions Diskette Diagnostic Diskette                                                                                                    | .35<br>.49<br>.52<br>.53               |
| Chapter | 3                                                                                                    | Machine Disassembly and Replacement                                                                                                    | 57                                     |
|         | Disasse<br>Removi<br>Removi<br>Removi<br>Disasse<br>Disasse                                                                                                    | Information  Information  Ing the Battery  Ing the Hard Disk Drive Module  Ing the Memory Module  Ing the Modem Board  Ing the LCD  Ing the Main Unit  Ingrade Procedure                       | .59<br>.62<br>.63<br>.65<br>.66<br>.68 |
| Chapter | 4                                                                                                    | Troubleshooting                                                                                                    | 93                                     |
|         | Power-Outlindex of Index of Intermited Undeter Index of Index of I | Check Procedures On Self-Test (POST) Error Message f Error Messages f Symptom-to-FRU Error Message tent Problems rmined Problems f Phlash16 Error Message f PQA Diagnostic Error Code, Message | .98<br>.99<br>102<br>105<br>106<br>107 |
| Chapter | 5                                                                                                    | Jumper and Connector Locations 1                                                                                                    | 111                                    |
|         |                                                                                                    | w                                                                                                    |                                        |
| Chapter | 6                                                                                                    | FRU (Field Replaceable Unit) List                                                                                                    | 115                                    |
|         |                                                                                                    | late 230 Exploded Diagramlate 280 Exploded Diagram                                                                                                    |                                        |
| Appendi | хА                                                                                                    | Model Definition and Configuration                                                                                                    | 135                                    |
|         | Model N                                                                                                    | Number Definition                                                                                                    | 135                                    |
| Appendi | хВ                                                                                                    | Test Compatible Components                                                                                                    | 137                                    |
|         | Microso                                                                                                    | ft Windows XP Environment Test                                                                                                    | 142                                    |

# Table of ContentsAppendix COnline Support Information151Index153

# **System Introduction**

# **Features**

Full-sized keyboard

| This co  | ompu | uter was designed with the user in mind. Here are just a few of its many features:                                                                     |
|----------|------|----------------------------------------------------------------------------------------------------|
| Performa | nce  |                                                                                                    |
|          |      | Intel $^{\! @}$ Mobile Celeron Pentium $^{\! @}$ 4 series processors from 1.6G up tp 2.0G with 512KB cache (TravelMate 230)                            |
|          |      | Intel $^{\$}$ Mobile Northwood Pentium $^{\$}$ 4 series processors from 1.6G up tp 2.4G with 512KB cache (TravelMate 280)                              |
|          |      | 64-bit memory bus                                                                                                    |
|          |      | Two 200-pin DDR-DRAM with each supporting 128MB/ 256MB/ 512MB, upgradable to the total maximum of 1024MB with SODIMM modules, supporting PC1600/2100 . |
|          |      | Built-in floppy diskette drive and Hard diskette drive                                                                                                 |
|          |      | High-capacity, Enhanced-IDE hard disk                                                                                                    |
|          |      | Simultaneous LCD and CRT display                                                                                                    |
|          |      | Smart Lithium-Ion battery pack                                                                                                    |
|          |      | Power management system with ACPI (Advanced Configuration Power Interface)                                                                             |
|          |      | Plug and Play Feature                                                                                                    |
| Multimed | ia   |                                                                                                    |
|          |      | 16-bit high-fidelity AC'97 stereo audio with 3D sound and wavetable synthesizer                                                                        |
|          |      | Built-in dual speakers                                                                                                    |
|          |      | High- speed CD-ROM, DVD-ROM, or DVD/ CD-R/RW drive                                                                                                    |
| Connecti | vity |                                                                                                    |
|          |      | 84/85/88 key keyboard, which is PC/AT keyboard compatible.                                                                                             |
|          |      | Four Universal Serial Bus (USB) 2.0 Ports (Two ports optional)                                                                                         |
|          |      | Bluetooth (Optional)                                                                                                    |
|          |      | Two IEEE 1394 ports (optional)                                                                                                    |
|          |      | Built-in V.90 and V.92 RJ-11 56Kbps fax/modem                                                                                                    |
|          |      | Onboard 10/100 Mbps Ethernet LAN Support                                                                                                    |
|          |      | Upgradeable memory and hard disk                                                                                                    |
|          |      | Mini PCI interface 802.11b/ 802.11a+b Module (optional)                                                                                                |
|          |      | ECP Compliant parallel port.                                                                                                    |
| Multimed | ia   |                                                                                                    |
|          |      | All-in-one design (CD-ROM, floppy disk drive, hard disk drive)                                                                                         |
|          |      | Sleek, smooth and stylish design                                                                                                    |

Chapter 1 1

Ergonomically centered touchpad pointing device with Internet scroll key

| Expansi   | on |                                                                                                    |
|-----------|----|----------------------------------------------------------------------------------------------------|
|           |    | One CardBus PC Card (formerly PCMCIA) Type III slot.                                                                                                    |
|           |    | Upgrageable memory and hard disk                                                                                                    |
| I/O Ports | 5  |                                                                                                    |
|           |    | One VGA port, I <sup>2</sup> C compatible (Optional)                                                                                                    |
|           |    | One DC-in port (AC adapter)                                                                                                    |
|           |    | Dual high quality stereo speakers                                                                                                    |
|           |    | One line-in                                                                                                    |
|           |    | One line-out                                                                                                    |
|           |    | One CardBus type III slot (3.3V, 5V, 12V support)                                                                                                    |
|           |    | Four USB ports (2 ports optional)                                                                                                    |
|           |    | Two IEEE 1394 ports (optional)                                                                                                    |
|           |    | One ECP parallel port                                                                                                    |
|           |    | One RJ-11 port                                                                                                    |
|           |    | One RJ-45 jack                                                                                                    |
| Display   |    |                                                                                                    |
|           |    | 14.1" and 15" TFT LCD displaying 32-bit true-color at 1024x768 XGA resolution                                                                                             |
|           |    | 3D capabilities                                                                                                    |
|           |    | Supports other output display devices such as LCD projection panels for large audience presentations                                                                      |
|           |    | "Automatic LCD dim" feature that automatically decides the best settings for your display and conserves power is activated when the system operates in Battery condition. |

#### Video performance

4X AGP UMA video graphic accelerator with 8MB shared from system memory with Intel 845GL to boost the video performance.

#### Simultaneous display

The computer's large display and multimedia capabilities are great for giving presentations. If you prefer, you can also connect an external monitor when giving presentations. This computer has built-in AGP and VGA display system to support simultaneous LCD and CRT display. Simultaneous display allows you to control the presentation from your computer and at the same time face your audience. You can also connect other output display devices such as LCD projection panels for large-audience presentations.

#### **Dual Display**

The computer's unique graphics chip takes advantage of Windows XP's multi-display capability, allowing you to extend your desktop to an external display device, such as an external monitor projector. With this feature enabled, you can move program windows to/from the computer LCD and the external monitor.

#### Power management

The power management system incorporates an "automatic LCD dim" feature that automatically dims the LCD when the computer is powered by a battery pack to conserve battery power. See "Power Management" on page 28 for more information on power management features.

#### Opening and closing the display

To open the display, slide the display cover latch to the right and lift up the cover. Then tilt it to a comfortable viewing position. The computer employs a microswitch that turns off the display (and enters standby mode) to conserve power when you close the display cover, and turns it back on when you open the display cover.

**NOTE:** If an external monitor is connected, the computer turns off the display (but does not enter standby mode) when you close the display cover.

To close the display cover, fold it down gently until the display cover latch clicks into place.

**WARNING:** To avoid damaging the display, do not slam it when you close it. Also, do not place any object on top of the computer when the display is closed.

# **System Block Diagram**

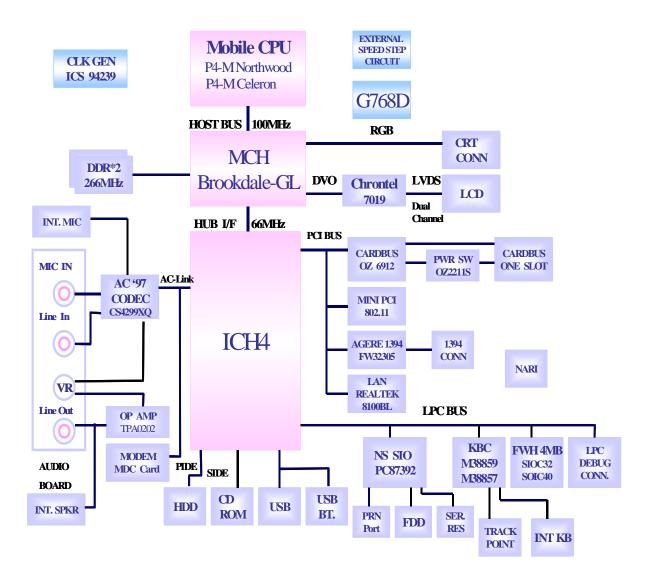

# **Board Layout**

# **Top View**

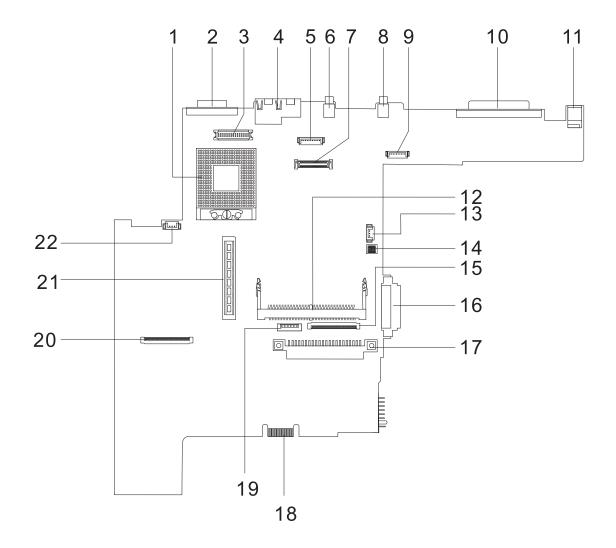

### PCB No. 02217-SB

| 1  | CPU Socket                  | 12 | Mini-PCI Connector                             |
|----|-----------------------------|----|------------------------------------------------|
| 2  | CRT Port                    | 13 | RTC Battery Connector                          |
| 3  | Inverter Connector          | 14 | SW1 Setting (Please see Chapter 5 for details) |
| 4  | RJ45 + RJ11                 | 15 | Internal Keyboard Cable Connector              |
| 5  | Bluetooth Connector (Dummy) | 16 | CD-ROM Connector                               |
| 6  | USB Port 0                  | 17 | HDD Connector                                  |
| 7  | LCD Coaxial Cable Connector | 18 | Golden Finger (or Debug Board)                 |
| 8  | USB Port 1                  | 19 | Touch Pad Cable Connector                      |
| 9  | Launch Cable Connector      | 20 | FDD Connector                                  |
| 10 | Parallel Port               | 21 | CardBus Connector                              |
| 11 | DC-in Port                  | 22 | Fan Connector                                  |

# **Bottom View**

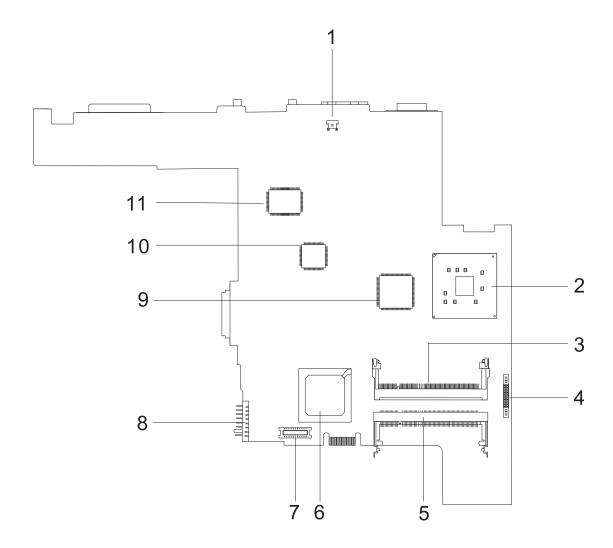

- 1 Modem Cable Connector
- 2 North Bridge (845-GL)
- 3 DIMM Socket 1
- 4 Audio Board Connector
- 5 DIMM Socket 2
- 6 South Bridge (ICH4)

- 7 Modem Connector
- 8 Battery Connector
- 9 CardBus Controller (OZ6912T)
- 10 LAN Controller (RTL8100BL)
- 11 LVDS

# **Panel**

Ports allow you to connect peripheral devices to your computer as you would with a desktop PC.

# **Front Panel**

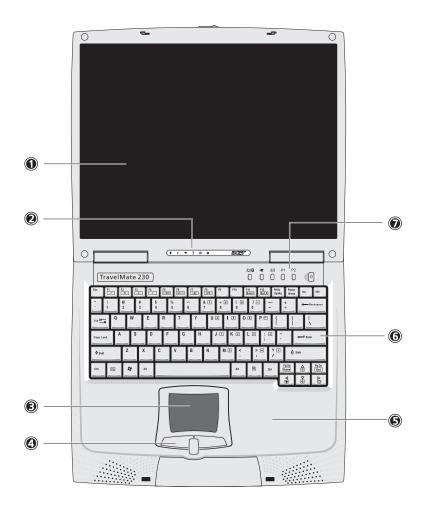

| # | Item                                  | Description                                                                                                    |
|---|---------------------------------------|----------------------------------------------------------------------------------------------------|
| 1 | Display screen                        | Also called LCD (Liquid Crystal Display), displays computer output.                                                             |
| 2 | Status indicators                     | LEDs (Light Emitting Diodes) that turn on and off to show the status of the computer and its functions and components.          |
| 3 | Touchpad                              | Touch-sensitive pointing device which functions like a computer mouse.                                                          |
| 4 | Click button (left, center and right) | The left and right buttons function like the left and right mouse buttons, the center button serves as a scroll up/down button. |
| 5 | Palmrest                              | Comfortable support area for your hands when you use the computer.                                                              |
| 6 | Keyboard                              | Inputs data into your computer.                                                                                                 |
| 7 | Easy launch keys                      | Buttons for launching frequently used programs.                                                                                 |

# **Left Panel**

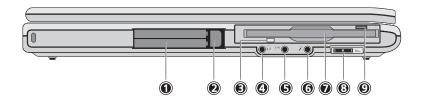

| # | Icon Item/ Port          |                             | Description                                                                 |  |
|---|--------------------------|-----------------------------|-----------------------------------------------------------------------------|--|
| 1 |                          | PCMCIA (PC card) Port       | Connects to one Type III 16-bit PC card or 32-bit CardBus PC Card.          |  |
| 2 |                          | Eject button                | Eject PC cards from the card slots.                                         |  |
| 3 |                          | Floppy activity indicator   | LED (light-emitting diodes) that turn on and off when the floppy is active. |  |
| 4 | (( <del>*))</del>        | Speaker/ headphone-out jack | Connects to audio line-out devices (e.g., speakers, headphones)             |  |
| 5 | (( <del>*))</del>        | Line-in jack                | Accepts audio line-in devices (e.g., audio CD player, stereo walkman).      |  |
| 6 | ,                        | Microphone-in jack          | Accepts a mono/stereo condenser microphone.                                 |  |
| 7 |                          | Floppy drive                | Internal diskette drive, accepts 3.5-inch floppy diskettes                  |  |
| 8 |                          | Volume control              | Controls the volume of the speakers.                                        |  |
| 9 | Floppy disk eject button |                             | Push this button to eject the floppy disk                                   |  |

# Right Panel

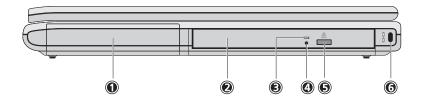

| # | lcon | Item/ Port           | Description                                               |
|---|------|----------------------|-----------------------------------------------------------|
| 1 |      | Battery bay          | Houses the computer's battery pack.                       |
| 2 |      | Optical drive        | Houses removable optical drive modules.                   |
| 3 |      | LED indicator        | Lights up when the optical drive is active.               |
| 4 |      | Eject button         | Ejects the compact disc from the drive.                   |
| 5 |      | Emergency eject slot | Ejects the compact discs when the computer is turned off. |
| 6 |      | Security keylock     | Kensington-compatible key-based computer security lock.   |

# **Rear Panel**

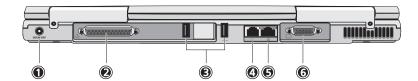

| # | Icon | Port                  | Description                                                                                                    |
|---|------|-----------------------|----------------------------------------------------------------------------------------------------|
| 1 |      | Power Jack            | Connects to an AC adapter                                                                                                  |
| 2 |      | Parallel port         | Connects to a parallel device (e.g., parallel printer)                                                                     |
| 3 | •    | USB port (two)        | Connects to any Universal Serial Bus devices(e.g., USB mouse, USB camera).                                                 |
| 4 | D    | Modem jack            | Connects to the phone line                                                                                                 |
| 5 |      | Network jack          | Connects to an Ethernet 10/100-based network                                                                               |
| 6 |      | External display port | Connects to a display device (e.g., external monitor, LCD projector) and displays up to 64K colors at 1280x1024 resolution |

# **Bottom Panel**

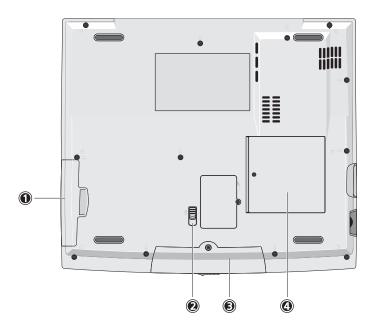

| #             | ltem                  | Description                                           |
|---------------|-----------------------|-------------------------------------------------------|
| 1 Battery bay |                       | Houses the computer's battery pack.                   |
| 2             | Battery release latch | Unlatches the battery to remove the battery pack.     |
| 3             | Hard disk bay         | Houses the computer's hard disk (secured by a screw). |
| 4             | Memory compartment    | Houses the computer's main memory.                    |

# **Indicators**

The computer has six easy-to-read status icons on the right of the display screen.

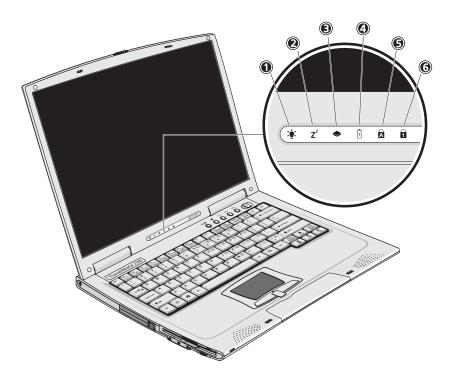

The Power and Standby status icons are visible even when you close the display cover so you can see the status of the computer while the cover is closed.

| # | Icon           | Function             | Description                                                                                                   |
|---|----------------|----------------------|----------------------------------------------------------------------------------------------------|
| 1 | Ÿ              | Power                | Lights when the computer is on.                                                                               |
| 2 | Z <sup>z</sup> | Sleep                | Lights when the computer enters Standby mode and blinks when it enters into or resumes from hibernation mode. |
| 3 | <b>*</b>       | Media Activity       | Lights when the floppy drive, hard disk or Media drive is active.                                             |
| 4 | Ø              | Battery Charge       | Lights when the battery is being charged.                                                                     |
| 5 | A              | Caps Lock            | Lights when Caps Lock is activated.                                                                           |
| 6 | 1              | Num Lock<br>(Fn-F11) | Lights when Numeric Lock is activated.                                                                        |

# **Keyboard**

The keyboard has full-sized keys and an embedded keypad, separate cursor keys, two Windows keys and twelve function keys.

# Special keys

# Lock keys

The keyboard has three lock keys which you can toggle on and off.

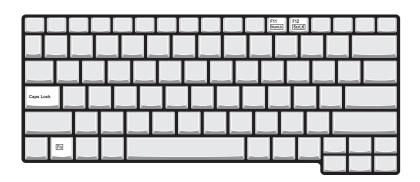

| Lock key             | Description                                                                                                    |
|----------------------|----------------------------------------------------------------------------------------------------|
| Caps Lock            | When is on, all alphabetic characters typed are in uppercase.                                                                                                    |
| CAPS                 |                                                                                                    |
| Num Lock (Fn-F11)    | When is on, the embedded keypad is in numeric mode. The keys function                                                                                                    |
| N.PT<br>LOCK         | as a calculator (complete with the arithmetic operators), -, *, and /). Use this mode when you need to do a lot of numeric data entry. A better solution would be to connect an external keypad. |
| Scroll Lock (Fn-F12) | When is on, the screen moves one line up or down when you press the up                                                                                                    |
| SCROLL               | or down arrow keys respectively.                                                                                                    |

# Embedded numeric keypad

The embedded numeric keypad functions like a desktop numeric keypad. It is indicated by small characters located on the upper right corner of the keycaps. To simplify the keyboard legend, cursor-control key symbols are not printed on the keys.

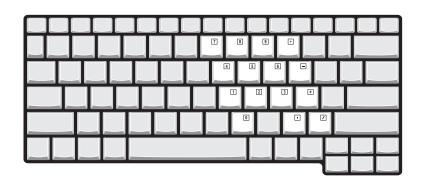

| Desired access                         | Num lock on                                      | Num lock off                             |
|----------------------------------------|--------------------------------------------------|------------------------------------------|
| Number keys on embedded keypad         | Type numbers in a normal manner.                 |                                          |
| Cursor-control keys on embedded keypad | ,                                                | Hold Fn while using cursor-control keys. |
| Main keyboard keys                     | Hold Fn while typing letters on embedded keypad. | Type the letters in a normal manner.     |

**NOTE:** If an external keyboard or keypad is connected to the computer, the Num Lock feature automatically shifts from the internal keyboard to the external keyboard or keypad.

# Windows keys

The keyboard has two keys that perform Windows-specific functions.

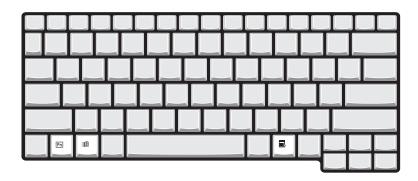

| Keys             | Description                                                                |
|------------------|----------------------------------------------------------------------------|
| Windows logo key | Start button. Combinations with this key perform shortcut functions. Below |
| B                | are a few examples:                                                        |
|                  | m + Tab (Activates next taskbar button)                                    |
|                  | m + E (Explores My Computer)                                               |
|                  | m + F (Finds Document)                                                     |
|                  | ı由 + M (Minimizes All)                                                     |
|                  | SHIFT + M (Undoes Minimize All)                                            |
|                  | 由 + R (Displays the Run dialog box)                                        |
| Application key  | Opens a context menu (same as a right-click).                              |
|                  |                                                                            |
|                  |                                                                            |

# **Hot Keys**

The computer employs hot keys or key combinations to access most of the computer's controls like screen contrast and brightness, volume output and the BIOS Utility.

To activate hot keys, press and hold the **Fn** key before pressing the other key in the hot key combination.

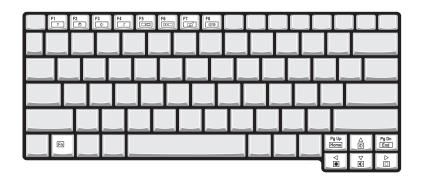

| Hot Key | Icon           | Function            | Description                                                                                                    |
|---------|----------------|---------------------|----------------------------------------------------------------------------------------------------|
| Fn-F1   | ?              | Hotkey help         | Displays a list of the hotkeys and their functions.                                                                                   |
| Fn-F2   | <b>©</b>       | Setup               | Accesses the notebook configuration utility.                                                                                          |
| Fn-F3   | <b>♦</b>       | Power Scheme Toggle | Switches between the power management scheme used by the computer (function available if supported by operating system).              |
| Fn- F4  | Z <sup>z</sup> | Sleep               | Puts the computer in Sleep mode.                                                                                                    |
| Fn- F5  |                | Display toggle      | Switches display output between the display screen, external monitor (if connected) and both the display screen and external monitor. |
| Fn-F6   | *              | Screen blank        | Turns the display screen backlight off to save power. Press any key to return.                                                        |
| Fn-F7   |                | Touchpad Toggle     | Turns the internal touchpad on and off.                                                                                               |
| Fn-F8   | <b>□(/</b> ■)  | Speaker on/off      | Turns the speakers on and off; mutes the sound.                                                                                       |
| Fn-↑    | 0              | Contrast up         | Increases the screen contrast (available only for models with HPA displays).                                                          |
| Fn-↓    | •              | Contrast down       | Decreases the screen contrast (available only for models with HPA displays).                                                          |
| Fn- →   | -Ö-            | Brightness up       | Increases the screen brightness.                                                                                                    |

| Hot Key     | Icon          | Function        | Description                      |
|-------------|---------------|-----------------|----------------------------------|
| Fn-"←       | <b></b>       | Brightness down | Decreases the screen brightness. |
| Fn- PG UP   | Pg Up<br>Home | Home            | Functions as the HOME key.       |
| Fn-Pg DN    | Pg Dn<br>End  | End             | Functions as the END key.        |
| ALT Gr-Euro | €             | Euro            | Types the Euro symbol.           |

#### The Euro symbol

If your keyboard layout is set to United States-International or United Kingdom or if you have a keyboard with a European layout, you can type the Euro symbol on your keyboard.

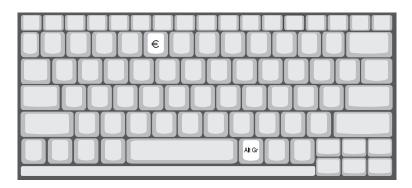

**NOTE:** for US keyboard users: The keyboard layout is set when you first set up Windows. For the Euro symbol to work, the keyboard layout has to be set to United States-international.

To verify the keyboard type:

- 1. Click on Start, Control Panel.
- 2. Double-click on Regional and Language Options.
- 3. Click on the language tab and click on Details.
- 4. Verify that the keyboard layout used for "EN English (United States) is set to United States-International.

If not, select and click on ADD, then select United States-International and click on OK.

5. Click on OK.

To type the Euro symbol:

- 1. Locate the Euro symbol on your keyboard.
- 2. Open a text editor or word processor.
- 3. Hold ALT Gr and press the Euro symbol.

### **Launch Keys**

Located at the top of the keyboard are five buttons. These buttons are called launch keys. They are designated as wireless LAN/Bluetooth, Web Browser button, mail button, P1 and P2. By default, P1 and P2 are users programmable. The Web Browser button, by default, is used to launch the internet browser The mail button is used to launch the e-mail application. The LED of the mail button will flash when the user has received an incoming email.

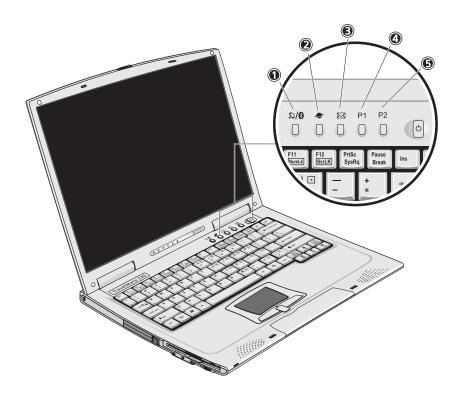

| # | Icon      | Function            | Description                                       |
|---|-----------|---------------------|---------------------------------------------------|
| 1 | \%\       | Wireless/ Bluetooth | 802.11a/802.11b wireless LAN/Bluetooth (Optional) |
| 2 |           | Web browser         | Internet browser application                      |
| 3 | $\bowtie$ | Mail                | Email application                                 |
| 4 | P1        | P1                  | User-programmable                                 |
| 5 | P2        | P2                  | User-programmable                                 |

# **Hardware Specifications and Configurations**

### **System Board Major Chips**

| Item                       | Controller             |
|----------------------------|------------------------|
| System core logic          | Intel ICH4             |
| Super I/O controller       | Mitsubish 38857        |
| Audio controller           | Cirrus CS4299XQ        |
| Video controller           | Intel 845GL            |
| Hard disk drive controller | Embedded in Intel ICH4 |
| Keyboard controller        | Mitsubish 38857        |
| CardBus Controller         | OZ 6912T-U             |
| RTC                        | Intel ICH4             |

# Processor (for TravelMate 230)

| Item             | Specification                        |
|------------------|--------------------------------------|
| CPU type         | Intel Celeron Pentium <sup>®</sup> 4 |
| CPU package      | To 2.0GHz uFCBGA                     |
| CPU core voltage | 1.7V                                 |
| CPU I/O voltage  | 1.25V                                |

# Processor (for TravelMate 280)

| Item             | Specification                             |
|------------------|-------------------------------------------|
| CPU type         | Intel Mobile Northood P4 with 512KB Cache |
| CPU package      | To 2.4GHz uFCBGA                          |
| CPU core voltage | 1.7V                                      |
| CPU I/O voltage  | 1.25V                                     |

#### **BIOS**

| Item                  | Specification                                                                                                    |
|-----------------------|----------------------------------------------------------------------------------------------------|
| BIOS vendor           | Phoenix BIOS                                                                                                    |
| BIOS Version          | R01XXX                                                                                                    |
| BIOS ROM type         | Flash ROM                                                                                                    |
| BIOS ROM size         | 512KB                                                                                                    |
| BIOS package          | 32 Pin PLCC                                                                                                    |
| Supported protocols   | ACPI 2.0 (if available, at least 1.0b), SMBIOS 2.3, PCI 2.2, Boot Block, PXE 2.0, Mobile PC2001, Hard Disk Password, INT 13h Extensions, PCI Bus Power Management interface Specification, EI Torito-Bootable CD-ROM Format Specification V1.0, Simple Boot Flag 1.0 |
| BIOS password control | Set by switch, see SW1 settings                                                                                                    |

#### **Second Level Cache**

| Item                    | Specification  |
|-------------------------|----------------|
| Cache controller        | Built-in CPU   |
| Cache size              | 128KB          |
| 1st level cache control | Always Enabled |

### **Second Level Cache**

| Item                    | Specification       |
|-------------------------|---------------------|
| 2nd level cache control | Always Enabled      |
| Cache scheme control    | Fixed-in write back |

### **System Memory**

| Item                            | Specification                                                                                       |
|---------------------------------|----------------------------------------------------------------------------------------------------|
| Memory controller               | Intel 845GL                                                                                         |
| Onboard memory size             | 0MB                                                                                                 |
| DIMM socket number              | 2 Sockets                                                                                           |
| Supports memory size per socket | 512MB                                                                                               |
| Supports maximum memory size    | 1024MB                                                                                              |
| Supports DIMM type              | DDR-DRAM SODIMM                                                                                     |
| Supports DIMM Speed             | 266 MHz                                                                                             |
| Supports DIMM voltage           | 3.3 V                                                                                               |
| Supports DIMM package           | 200-pin so-DIMM                                                                                     |
| Memory module combinations      | You can install memory modules in any combinations as long as they match the above specifications . |

### **Memory Combinations**

| Slot 1 | Slot 2 | Total Memory |
|--------|--------|--------------|
| 0MB    | 128MB  | 128 MB       |
| 128MB  | 0MB    | 128 MB       |
| 128MB  | 128MB  | 256 MB       |
| 256MB  | 0MB    | 256MB        |
| ОМВ    | 256MB  | 256MB        |
| 256MB  | 128MB  | 384MB        |
| 128MB  | 256MB  | 384MB        |
| 256MB  | 256MB  | 512MB        |
| 0MB    | 512MB  | 512MB        |
| 512MB  | 128MB  | 640MB        |
| 256MB  | 512MB  | 768MB        |
| 128MB  | 512MB  | 640MB        |
| 512MB  | 256MB  | 768MB        |
| 256MB  | 128MB  | 384MB        |
| 128MB  | 256MB  | 384MB        |
| 512MB  | 512MB  | 1024MB       |
| 0MB    | 512MB  | 512MB        |

Above table lists some system memory configurations. You may combine DIMMs with various capacities to form other combinations.

### **Modem Interface**

| Item                            | Specification                                 |
|---------------------------------|-----------------------------------------------|
| Chipset                         | Ambit MDC module with Lucent modem controller |
| Fax modem data baud rate (bps)  | 14.4K                                         |
| Data modem data baud rate (bps) | 56K                                           |
| Supports modem protocol         | V.90/V.92MDC                                  |
| Modem connector type            | RJ11                                          |
| Modem connector location        | Rear side                                     |

# Floppy Disk Drive Interface

| Item                           |                     | Specification         |              |
|--------------------------------|---------------------|-----------------------|--------------|
| Vendor & model name            | Mitsumi D353G W/I E | Mitsumi D353G W/I BEZ |              |
|                                | MCI JU-226A293      |                       |              |
| Floppy Disk Specifications     | •                   |                       |              |
| Media recognition              | 2DD (720KB)         | 2HD (1.2 MB, 3 mode)  | 2HD (1.44MB) |
| Sectors/track                  | 9                   | 15                    | 18           |
| Tracks                         | 80                  | 80                    | 80           |
| Data transfer rate<br>(Kbit/s) | 1 MB                | 1.6 MB                | 2 MB         |
| Rotational speed (RPM)         | 300                 | 360                   | 300          |
| Read/write heads               | 2                   | 2                     |              |
| Encoding method                | MFM                 | MFM                   |              |
| Power Requirement              |                     |                       |              |
| Input Voltage (V)              | +5V                 |                       |              |

### **Hard Disk Drive Interface**

| Item                                           | Specification     |
|------------------------------------------------|-------------------|
| Vendor & Model Name                            | IBM (IC25N020ATD) |
| Capacity (MB)                                  | 20000             |
| Bytes per sector                               | 512               |
| Logical heads                                  | 16                |
| Logical sectors                                | 63                |
| Drive Format                                   |                   |
| Logical cylinders                              | 16383             |
| Physical read/write heads                      | 3                 |
| Disks                                          | 2                 |
| Spindle speed (RPM)                            | 4200RPM           |
| Performance Specifications                     |                   |
| Buffer size                                    | 2MB               |
| Interface                                      | ATA-5             |
| Data transfer rate (disk-<br>buffer, Mbytes/s) | 121-216           |
| Data transfer, rate (host~buffer, Mbytes/s)    | 100 MB/Sec        |
| DC Power Requirements                          |                   |
| Voltage tolerance                              | 5 +/- 5%          |

### **CD-ROM Interface**

| Items                     | Specification                                                                                                    |
|---------------------------|----------------------------------------------------------------------------------------------------|
| Vendor & Model Name       | Mitsumi SR-244W1                                                                                                    |
| Performance Specification |                                                                                                    |
| Transfer rate             | Read Sustained:                                                                                                    |
|                           | 1545~3600 KB/sec                                                                                                    |
|                           | Programmed I/O:                                                                                                    |
|                           | 16.7 MB/sec Max. (Mode 0~4)                                                                                                    |
|                           | Multi-word DMA:                                                                                                    |
|                           | 16.7 MB/sec Max. (Mode 0~2)                                                                                                    |
|                           | Ultra DMA:                                                                                                    |
|                           | 33.3MB/sec Max.                                                                                                    |
| Access time (typ.)        | Random: 115 ms                                                                                                    |
|                           | Full Stroke: 250 ms                                                                                                    |
| Rotation speed            | 5136 rpm                                                                                                    |
| Data Buffer Capacity      | 128 KB                                                                                                    |
| Interface                 | IDE                                                                                                    |
| Applicable disc format    | CD/CD-ROM(12cm,8cm), CD-R, CD-RW, CD-DA, CD-ROM (Mode 1, Mode2), CD-ROM XA (Mode 2, Form1 and Form 2), Photo CD (Single, Multi- session), Enhanced CD |
| Loading mechanism         | Drawer with soft eject and emergency eject hole                                                                                                    |
| Power Requirement         |                                                                                                    |
| Input Voltage             | +5V[DC]+/-5%                                                                                                    |

# **DVD-ROM Interface**

| Item                      | Spe                           | Specification                     |  |
|---------------------------|-------------------------------|-----------------------------------|--|
| Vendor & model name       | MKE SR-8177-BAA6              | MKE SR-8177-BAA6                  |  |
| Performance Specification | With CD Diskette              | With DVD Diskette                 |  |
| Transfer rate (KB/sec)    | Average Sustained:            | DVD-5:                            |  |
|                           | CAV mode                      | Normal Speed (1X) 11.08 Mbits/sec |  |
|                           | 775~1800 blocks/sec           | CAV mode 36.67~88.64 Mbits/sec    |  |
|                           | (10.3X to 24X)                | DVD-9/DVD-R:                      |  |
|                           | 1550~3600kBytes/sec (Mode 1)  | Normal Speed (1X) 11.08 Mbits/sec |  |
|                           | 1768~4106 kBytes/sec (Mode 2) | CAV mode 36.67~88.64 Mbits/sec    |  |

#### **DVD-ROM Interface**

| Item                            | Specification                                                                                                    |                                       |  |
|---------------------------------|----------------------------------------------------------------------------------------------------|---------------------------------------|--|
| Average Full Access time (typ.) | Random (*1)                                                                                                    | DVD-5:                                |  |
| ,                               | CAV mode 110 msec typical 150                                                                                                    | Random (*4)                           |  |
|                                 | msec average max                                                                                                    | 120 msec typical                      |  |
|                                 | Full Stroke (*2)                                                                                                    | 160 msec average max                  |  |
|                                 | CAV mode 200 msec typical 260                                                                                                    | Full Stroke (*5)                      |  |
|                                 | msec average max                                                                                                    | 270 msec typical                      |  |
|                                 |                                                                                                    | 350 msec average max                  |  |
|                                 |                                                                                                    | DVD-9:                                |  |
|                                 |                                                                                                    | Random (*7)                           |  |
|                                 |                                                                                                    | 150 msec typical 200 msec average max |  |
|                                 |                                                                                                    | Full Stroke (*8)                      |  |
|                                 |                                                                                                    | 340 msec typical                      |  |
|                                 |                                                                                                    | 450 msec average max                  |  |
|                                 |                                                                                                    | DVD-RAM (2.6G)                        |  |
|                                 |                                                                                                    | Random (*7)                           |  |
|                                 |                                                                                                    | 200 msec typical                      |  |
|                                 |                                                                                                    | 300 msec average max                  |  |
|                                 |                                                                                                    | Full Stroke (*8)                      |  |
|                                 |                                                                                                    | 300 msec typical                      |  |
|                                 |                                                                                                    | 600 msec average max                  |  |
|                                 |                                                                                                    | DVD-RAM (4.7G)                        |  |
|                                 |                                                                                                    | Random (*9)                           |  |
|                                 |                                                                                                    | 180 msec typical                      |  |
|                                 |                                                                                                    | 300 msec average max                  |  |
|                                 |                                                                                                    | Full Stroke (*10)                     |  |
|                                 |                                                                                                    | 320 msec typical                      |  |
|                                 |                                                                                                    | 700 msec average max                  |  |
| Data Buffer Capacity            | 512 kBytes                                                                                                    | •                                     |  |
| Interface                       | IDE                                                                                                    | IDE                                   |  |
| Applicable disc format          | DVD: DVD-5, DVD-9, DVD-10, DVI<br>RAM (4.7G)                                                                                                    | D-R (3.95G), DVD-RAM (2.6G), DVD-     |  |
|                                 | CD: CD-Audio, CD-ROM (mode 1 and mode 2), CD-ROM XA (mode 2, form 1 and form 2), CD-I (mode 2, form 1 and form 2), CD-I Ready, CD-I Bridge, CD-WO, CD-RW, Photo CD, Video CD, Enhanced Music CD, CD-TEXT |                                       |  |
| Loading mechanism               | Soft eject (with emergency eject hole)                                                                                                    |                                       |  |
| Power Requirement               | •                                                                                                    |                                       |  |
| Input Voltage                   | +5V[DC]+/-5%                                                                                                    |                                       |  |

- (\*1) Average of Data read over the whole area from 00 min. 02 sec. 00 block to 59 min. 58 sec. 74 block more than 2000 times including latency and layered error correction time.
- (\*2) From 00 min. 02 sec. 00 block to 59 min. 58 sec. 74 block including latency and layered error correction time.
- (\*3) Disc: MNSU-005
- (\*4) Average of Data read over the whole area from starting data recorded area (LBA:0) to maximum data recorded area (LBA:23197F), more than 2000 times including latency and layered error correction time. (\*5) from starting data recorded area (LBA:0) to maximum data recorded area (LBA:23197F) including latency
- and layered error correction time.
- (\*6) Disk: MKE-D551.
- (\*7) Average of Data read over the whole area from starting data recorded area (LBA:0) to maximum data recorded area (LBA:3FA0DF), more than 2000 times including latency and layered error correction time.
- (\*8) from starting data recorded area (LBA:0) to maximum data recorded area (LBA:3FA0DF) including latency and layered error correction time.

#### **Combo Drive Interface**

| ltem                      | Specification                                                                                                    |  |
|---------------------------|----------------------------------------------------------------------------------------------------|--|
| Vendor & model name       | KME UJDA740                                                                                                    |  |
| Performance Specification |                                                                                                    |  |
| Transfer rate (KB/sec)    | Read Sustained:  DVD-ROM MAX 8X CAV (MAX 10800 KB/sec)  CD-ROM MAX 24X CAV (MAX 3600 KB/sec)  Write:  CD-R 4X, 8X (CLV), Max 16X, MAX 24X (ZCLV)  CD-RW 4X (CLV)  HS-RW 4X,8X, 10X (CLV)  ATAPI Interface:  PIO mode 16.6 MB/sec :PIO Mode 4  DMA mode 16.6 MB/sec:Multi word mode 2  Ultra DMA mode 33.3MB/sec: Ultra DMA mode 2 |  |
| Buffer rate               | 2MB                                                                                                    |  |
| Access time               | DVD-ROM 180 ms typ. (1/3 stroke) CD-ROM 130 ms typ. (1/3 stroke)                                                                                                    |  |
| Start up time             | less than 15s                                                                                                    |  |
| Stop time                 | less than 6s                                                                                                    |  |
| Acoustic noise            | less than 50 dBA                                                                                                    |  |
| Interface                 | Enhanced IDE (ATAPI) compatible                                                                                                    |  |
| Master/Slave              | Set by Cable Select (By host)                                                                                                    |  |
| PC compatible             | PC2001 compatible                                                                                                    |  |
| Applicable disc format    | CD: CD-DA, CD-ROM, CD-ROM XA, CD-R, CD-RW, PhotoCD (multiSession), Video CD, CD-Extra(CD+), CD-text  DVD: DVD-ROM, DVD-R, DVD-RW (Ver.1.1)                                                                                                    |  |
| Slope                     | 15 degree (Any direction)                                                                                                    |  |
| Dimensions, Weight        | 128X129X12.7mm (WXDXH) (except protrusion) 200g+- 10g                                                                                                    |  |
| Eject                     | Soft Eject (with emergency eject hole)                                                                                                    |  |

# Audio Interface

| Item                        | Specification                             |
|-----------------------------|-------------------------------------------|
| Audio Controller            | Cirrus Logic CS4299-XQ                    |
| Audio onboard or optional   | Built-in                                  |
| Mono or Stereo              | Stereo                                    |
| Resolution                  | 20 bit stereo Digital to Analog converter |
|                             | 18 bit stereo Analog to Digital converter |
| Compatibility               | Microsoft PC98/PC99, AC97 2.1             |
| Mixed sound source          | Line-in, CD, Video, AUX                   |
| Voice channel               | 8/16 bit, mono/stereo                     |
| Sampling rate               | 44.1 KHz                                  |
| Internal microphone         | Yes                                       |
| Internal speaker / Quantity | Yes/2                                     |

### **Audio Interface**

| Item                     | Specification |
|--------------------------|---------------|
| Supports PnP DMA channel | DMA channel 0 |
|                          | DMA channel 1 |
| Supports PnP IRQ         | IRQ10, IRQ11  |

#### Video Interface

| Item                            | Specification                         |
|---------------------------------|---------------------------------------|
| Vendor & Model Name             | Intel 845GL                           |
| Chip voltage                    | Core / 2.5V, 1.5V, 1.8V               |
| Supports ZV (Zoomed Video) port | NO                                    |
| Graph interface                 | 4X AGP (Accelerated Graphic Port) Bus |
| Maximum resolution (LCD)        | 1024 x768 (32bit colors)              |
| Maximum resolution (CRT)        | 1024x768 (32 bit colors)              |
|                                 | 1280x1024 (32 bit colors)             |
|                                 | 1600x1200 (32 bit colors)             |

# **Video Memory**

| Item Specification   |                                |
|----------------------|--------------------------------|
| Fixed or upgradeable | Fixed, share the system memory |
| Video memory size    | 8MB                            |

### **Video Resolutions Mode**

| Resolution   | Refresh Rate |                      |
|--------------|--------------|----------------------|
|              | CRT Only     | LCD/CRT Simultaneous |
| 640x480x256  | 90           | 60                   |
| 640x480x64K  | 90           | 60                   |
| 640x480x16M  | 90           | 60                   |
| 800x600x256  | 90           | 60                   |
| 800x600x64K  | 90           | 60                   |
| 1024x768x256 | 90           | 60                   |

#### **Parallel Port**

| Item                                               | Specification                |
|----------------------------------------------------|------------------------------|
| Parallel port controller                           | LPC47N227                    |
| Number of parallel port                            | 1                            |
| Location                                           | Rear side                    |
| Connector type                                     | 25-pin D-type                |
| Parallel port function control                     | Enable/Disable by BIOS Setup |
| Supports ECP/EPP                                   | Yes (set by BIOS setup)      |
| Optional ECP DMA channel (in BIOS Setup)           | DMA channel 1 and 3          |
| Optional parallel port I/O address (in BIOS Setup) | 378, 278, 3BC                |
| Optional parallel port IRQ (in BIOS Setup)         | IRQ7, IRQ5                   |

### **USB Port**

| Item                         | Specification                |  |
|------------------------------|------------------------------|--|
| USB Compliancy Level         | 2.0                          |  |
| OHCI                         | USB 2.0                      |  |
| Number of USB port           | 2                            |  |
| Location                     | Rear side                    |  |
| Serial port function control | Enable/Disable by BIOS Setup |  |

# **PCMCIA Port**

| Item                            | Specification                         |  |
|---------------------------------|---------------------------------------|--|
| PCMCIA controller               | O2-Micro Cardbus Controller OZ6912T-U |  |
| Supports card type              | Type III                              |  |
| Number of slots                 | One type III                          |  |
| Access location                 | Left side                             |  |
| Supports ZV (Zoomed Video) port | Yes                                   |  |
| Supports 32 bit CardBus         | Yes (IRQ17)                           |  |

# Keyboard

| Item                                             | Specification     |
|--------------------------------------------------|-------------------|
| Keyboard controller                              | Mitsubishi M38857 |
| Keyboard vendor & model name                     | API               |
| Total number of keypads                          | 84-/85/88- key    |
| Windows 95 keys                                  | Yes               |
| Internal & external keyboard work simultaneously | Yes               |

# Battery

| Item                   | Specification |
|------------------------|---------------|
| Vendor & model name    | SIMPLO        |
| Battery Type           | Li-ION        |
| Pack capacity          | 2000mAH       |
| Cell voltage           | 3.8V / 1.2V   |
| Number of battery cell | 8             |
| Package configuration  | 4529 / 8S     |
| Package voltage        | 14.8V         |

# **DC-DC/Charger Converter**

| Item                   | Specification                     |       |       |
|------------------------|-----------------------------------|-------|-------|
| Vendor & Model Name    | O2                                |       |       |
| Input Voltage          | AC Adapter or Battery: 8V - 19VDC |       |       |
| DC-DC Converter Output |                                   |       |       |
| Output Rating          | +5V                               | 3.3V  | 12V   |
| Current (w/load, A)    | 0~5A                              | 0~4A  | 120mA |
| Charger Output         | Li-ION                            | Ni-MH |       |

#### **DC-DC/Charger Converter**

| Item                                                      | Specification                     |       |  |
|-----------------------------------------------------------|-----------------------------------|-------|--|
| Normal charge (charge while system is not operative)      | 2.8A                              | 2.25V |  |
| Background charge (charge even system is still operative) | 0.8A                              |       |  |
| Battery-low 2 level (V)                                   | 12.5V                             | 8V    |  |
| Battery-low 3 level (V)                                   | 10V                               | 7.5V  |  |
| Protection                                                |                                   |       |  |
| Charger protection                                        | Over Current Protection           |       |  |
| DC/DC converter protection                                | OCP (Over Current Protection, A)  |       |  |
|                                                           | OVP (Over Voltage Protection, V)  |       |  |
|                                                           | UVP (Under Voltage Protection, V) |       |  |

#### **DC-AC LCD Inverter**

| Item                              | Specification  |
|-----------------------------------|----------------|
| Vendor & model name               | Ambit          |
| Input voltage (V)                 | 8 ~ 21V        |
| Input current (mA)                | 1A (max.)      |
| Output voltage<br>(Vrms, no load) | 1400Vrms       |
| Output voltage frequency (kHz)    | 40 ~ 70KHz     |
| Output Current/Lamp               | 5.5 mA ~ 6.5mA |

**NOTE:** DC-AC inverter is used to generate very high AC voltage, then support to LCD CCFT backlight user, and is also responsible for the control of LCD brightness. Avoid touching the DC-AC inverter area while the system unit is turned on.

**NOTE:** There is an EEPROM in the inverter, which stores its supported LCD type and ID code. If you replace a new inverter or replace the LCD with a different brand, use Inverter ID utility to update the ID information.

### LCD

| Item                                    | Specification   |                 |
|-----------------------------------------|-----------------|-----------------|
| Vendor & model name                     | 14.1" AU        | 15" Hitachi     |
|                                         | B141XN04 V2     | TX38D85VC1CAB   |
| Mechanical Specifications               |                 |                 |
| LCD display area (diagonal, inch)       | 14.1            | 15              |
| Display technology                      | TFT             | TFT             |
| Resolution                              | XGA (1024x768)  | XGA (1024x768)  |
| Support colors                          | 262K            | 262K            |
| Optical Specification                   | •               |                 |
| Brightness control                      | Keyboard hotkey | Keyboard hotkey |
| Contrast control                        | None            | None            |
| Electrical Specification                |                 |                 |
| Supply voltage for LCD display (V)      | 3.3 (typ.)      | 3.3 (typ.)      |
| Supply voltage for LCD backlight (Vrms) | 650 (typ.)      | 650 (typ.)      |

# **AC Adapter**

| Item                           | Specification                                                                                                    |  |
|--------------------------------|----------------------------------------------------------------------------------------------------|--|
| Vendor & model name            | Delta ADP-65DB                                                                                                    |  |
| Input Requirements             |                                                                                                    |  |
| Maximum input current (A,      | 1.5 A @ 110Vac                                                                                                    |  |
| @90Vac, full load)             | 1.0 A @ 240Vac                                                                                                    |  |
| Nominal frequency (Hz)         | 50-60                                                                                                    |  |
| Frequency variation range (Hz) | 47-63                                                                                                    |  |
| Input voltage range (Vrms)     | 90-270                                                                                                    |  |
| Inrush current                 | The maximum inrush current will be less than 50A and 100A when the adapter is connected to 115Vac and 230Vac respectively.                                                                    |  |
| Efficiency                     | It should provide an efficiency of 80% minimum, when measured at maximum load under 115Vac.                                                                                                   |  |
| Output Ratings (CV mode)       |                                                                                                    |  |
| DC output voltage              | 19V                                                                                                    |  |
| Noise + Ripple                 | 300mVp-pmax (20 MHz bandwidth)                                                                                                    |  |
| Load                           | 0(min) 3.16A(max)                                                                                                    |  |
| Output Ratings (CC mode)       |                                                                                                    |  |
| DC output voltage              | 19V +/-1.0V for CV mode                                                                                                    |  |
| Constant current mode          | 3.6 +/- 0.3A                                                                                                    |  |
| Dynamic Output Characteristics |                                                                                                    |  |
| Turn-on delay time             | 3 sec (@ 115Vac)                                                                                                    |  |
| Hold up time                   | 5ms (@115Vac, Full load)                                                                                                    |  |
| Over Voltage Protection (OVP)  | 24V                                                                                                    |  |
| Short circuit protection       | 3.9A max can be protected and output can be shorted without damage                                                                                                    |  |
| Electrostatic discharge (ESD)  | 15KV (at air discharge)                                                                                                    |  |
|                                | 8KV (at contact discharge)                                                                                                    |  |
| Dielectric Withstand Voltage   |                                                                                                    |  |
| Primary to secondary           | 3000Vac                                                                                                    |  |
| Leakage current                | 0.25 mA max. (@ 254Vac, 60Hz)                                                                                                    |  |
| Regulatory Requirements        | Safety Requirements:                                                                                                    |  |
|                                | 1.The subject product rated 100-120V 60Hz must be listed under UL 1950 and certified with SCA Standard C22.2 No.950.                                                                          |  |
|                                | 2.The subject product rated 200-240V 50Hz must comply with low voltage directive 73/23EEC.                                                                                                    |  |
|                                | EMI Requirements:                                                                                                    |  |
|                                | 1.The subject product rated 100-120V 60Hz must meet the EMI requirements of FCC part 15, Subpart B for Class B Digital Device and get FCC Certification before marketing into USA and Canada. |  |
|                                | 2.The subject product rated 200-240V 50Hz must meet the EMC Directive 89/336/EEC.                                                                                                    |  |
|                                | 3.The subject product rated 100-120V must meet the VCCI-2 EMI requirements.                                                                                                    |  |

# **Power Management**

| Power Saving Mode                                                                                                    | Phenomenon                                               |
|----------------------------------------------------------------------------------------------------|----------------------------------------------------------|
| Standby Mode  Enter Standby Mode when  1.Standby/Hibernation hot-key is pressed and system is not ready to enter Hibernation mode.  2.System standby/ Hibernation timer expires and system is not ready to enter Hibernation mode. | The buzzer beeps The Sleep indicator lights up           |
| Hibernation Mode Enter Hibernation Mode (suspend to HDD) when 1.Hibernation hot-key is pressed and system is ready to enter Hibernation mode 2.System Hibernation timer expires and system is ready to enter Hibernation mode.     | All power shuts off                                      |
| Display Standby Mode  Keyboard, built-in touchpad, and an external PS/2 pointing device are idle for a specified period.                                                                                                    | The display shuts off                                    |
| Hard Disk Standby Mode  Hard disk is idle within a specified period of time.                                                                                                    | Hard disk drive is in standby mode. (spindle turned-off) |

# **Environmental Requirements**

| Item                     | Specification                                   |  |
|--------------------------|-------------------------------------------------|--|
| Temperature              |                                                 |  |
| Operating                | +5~+35 °C                                       |  |
| Non-operating            | -20~+60 °C                                      |  |
| Humidity                 |                                                 |  |
| Operating                | 20% to 85% RH, non-condensing                   |  |
| Non-operating            | 20% to 85% RH, non-condensing (Unpacked)        |  |
| Non-operating            | 20% to 90% RH, non-condensing (Storage package) |  |
| Vibration                |                                                 |  |
| Operating (unpacked)     | 5~25.6Hz: 0.38mm (peak to peak)                 |  |
|                          | 25.6~250Hz: 0.5G                                |  |
| Non-operating (unpacked) | 5~27.1Hz: 0.6G                                  |  |
|                          | 27.1~50Hz: 0.04mm (peak to peak)                |  |
|                          | 50~500Hz: 2.0G                                  |  |
| Non-operating (packed)   | 5~62.6Hz: 0.51mm (peak to peak)                 |  |
|                          | 62.6~500Hz: 4.0G                                |  |

# **Mechanical Specification**

| Item       | Specification                                                        |
|------------|----------------------------------------------------------------------|
| Dimensions | 326(W) x 267.5(D) x 35.0~37.3(H)mm                                   |
| Weight     | 6.8 lbs with14.1" TFT LCD and CD-ROM/ 6.9 lbs with 15"LCD and CD-ROM |

### **Mechanical Specification**

| Item       | Specification                                                                                                    |
|------------|----------------------------------------------------------------------------------------------------|
| I/O Ports  | One type III PCMCIA (PC Card) port, one RJ-11 port, one RJ-45 port, one DC-in port, one ECP parallel port, four USB ports (two optional), two IEEE 1394 ports (optional)one line-in jack, one line-out jack, one speaker/headphone-out jack, one VGA port /I <sup>2</sup> C compatible (optional). |
| Drive Bays | One                                                                                                    |
| Material   | Plastic                                                                                                    |
| Indicators | Power-on, Standby, Battery Status, Media Access, CapsLock and NumLock                                                                                                    |
| Switch     | Power                                                                                                    |

### **Memory Address Map**

| Memory Address    | Size   | Function                            |
|-------------------|--------|-------------------------------------|
| 00000000-0009FFFF | 640 KB | Base memory                         |
| 80600000-80600FFF | 4 KB   | Intel 845GL                         |
| 80620000-8063FFFF | 128 KB |                                     |
| 81000000-81FFFFF  | 3 MB   |                                     |
| 000A0000-000CFFFF | 192 KB |                                     |
| 08000000-08000FFF | 4 KB   | O2 Micro OZ6912T Cardbus Controller |
| 08001000-08001FFF | 4 KB   |                                     |
| 82400000-82400FFF | 4 KB   | USB                                 |
| 82200000-82200FFF | 4 KB   | Audio                               |

### I/O Address Map

| I/O Address       | Function                                                |
|-------------------|---------------------------------------------------------|
| 00000000-0000000F | Direct Memory Access controller                         |
| 00000000-00000CF7 | PCI bus                                                 |
| 00000010-0000001F | Motherboard resources                                   |
| 00000020-00000021 | Programmable interrupt controller                       |
| 00000024-00000025 | Motherboard resources                                   |
| 00000028-00000029 | Motherboard resources                                   |
| 0000002C-0000002D | Motherboard resources                                   |
| 0000002E-0000002F | Motherboard resources                                   |
| 00000030-00000031 | Motherboard resources                                   |
| 00000034-00000035 | Motherboard resources                                   |
| 00000038-00000039 | Motherboard resources                                   |
| 0000003C-0000003D | Motherboard resources                                   |
| 00000040-00000043 | System Timer                                            |
| 00000050-00000053 | Motherboard resources                                   |
| 00000060-00000060 | Standard 101/102-key or Microsoft Natural PS/2 keyboard |
| 00000061-00000061 | System Speaker                                          |
| 00000062-00000062 | Microsoft ACPI-Compliant Embedded Controller            |
| 00000064-00000064 | Standard 101/102-key or Microsoft Natural PS/2 keyboard |
| 00000066-00000066 | Microsoft ACPI-Compliant Embedded Controller            |
| 00000070-00000071 | System CMOS/realtime clock                              |
| 00000072-00000077 | Motherboard resources                                   |
| 00000080-00000080 | Motherboard resources                                   |

#### I/O Address Map

| I/O Address       | Function                                                 |
|-------------------|----------------------------------------------------------|
| 00000081-0000008F | Direct memory access controller                          |
| 0000090-000009F   | Motherboard resources                                    |
| 000000A0-000000A1 | Programmable interrupt controller                        |
| 000000A4-000000A5 | Motherboard resources                                    |
| 000000A8-000000A9 | Motherboard resources                                    |
| 000000AC-000000AD | Motherboard resources                                    |
| 000000B0-000000B5 | Motherboard resources                                    |
| 000000B8-000000B9 | Motherboard resources                                    |
| 000000BC-000000BD | Motherboard resources                                    |
| 000000C0-000000DF | Direct memory access controller                          |
| 000000F0-000000FE | Numeric data processor                                   |
| 00000170-00000177 | Secondary IDE channel                                    |
| 000001C0-000001CF | Motherboard resources                                    |
| 000001F0-000001F7 | Primary IDE channel                                      |
| 00000274-00000277 | ISAPNP Read Data Report                                  |
| 00000279-00000279 | ISAPNP Read Data Report                                  |
| 00000376-00000376 | Secondary IDE channel                                    |
| 00000378-0000037F | Printer (LPT1)                                           |
| 000003B0-000003BB | Intel (R) 82845G Graphic Controller                      |
| 000003C0-000003DF | Intel (R) 82845G Graphic Controller                      |
| 000003F0-000003F5 | Standard floppy disk controller                          |
| 000003F6-000003F6 | Primary IDE channel                                      |
| 000003F7-000003F7 | Standard floppy disk controller                          |
| 000003F8-000003FF | Motherboard resources                                    |
| 000004D0-000004D1 | Motherboard resources                                    |
| 00000600-0000060F | Motherboard resources                                    |
| 00000A79-00000A79 | ISAPNP Read Data Report                                  |
| 00000D00-0000FFFF | PCI bus                                                  |
| 00001000-0000107F | Motherboard resources                                    |
| 00001180-000011BF | Motherboard resources                                    |
| 00001800-0000181F | Intel (R) 82801DB/DBM USB Universal Host Controller-24C2 |
| 00001820-0000183F | Intel (R) 82801DB/DBM USB Universal Host Controller-24C4 |
| 00001840-0000185F | Intel (R) 82801DB/DBM USB Universal Host Controller-24C7 |
| 00001860-0000186F | Intel (R) 82801DB Ultra ATA Storage Controller-24CB      |
| 00001880-0000189F | Intel (R) 82801DB/DBM SMBus Controller-24C3              |
| 000018C0-000018FF | Crystal WDM AC'97 Driver for ICH4                        |
| 00001C00-00001CFF | Crystal WDM AC'97 Driver for ICH4                        |
| 00002000-0000207F | Agere Systems AC'97 Modem                                |
| 00002400-000024FF | Agere Systems AC'97 Modem                                |
| 00003000-000030FF | Realtek RTL8139/810x Family Fast Ethernet NIC            |
| 0000FD00-0000FDFF | O2Micro OZ6912 CardBus Controller                        |
| 0000FE00-0000FE00 | Motherboard Resources                                    |
| 0000FF00-0000FFFF | O2Micro OZ6912 CardBus Controller                        |

Chapter 1 30

### IRQ Assignment Map

| Interrupt Channel | Function                                                    |
|-------------------|-------------------------------------------------------------|
| NMI               | System errors                                               |
| IRQ0              | System timer                                                |
| IRQ1              | Keyboard                                                    |
| IRQ6              | Floppy                                                      |
| IRQ8              | Real time clock                                             |
| IRQ9              | Microsoft ACPI-Compliant System                             |
| IRQ11             | Intel (R) 82801DB/DBM SMBus Controller-24C2                 |
| IRQ12             | Synaptics PS2 pointing device                               |
| IRQ13             | Numeric data processor                                      |
| IRQ14             | 1st IDE device                                              |
| IRQ15             | 2nd IDE device                                              |
| IRQ16             | Intel (R) 82801DB/DBM USB Universal Host Controller-24C2    |
| IRQ16             | Intel (R) 845G Graphics Controller                          |
| IRQ17             | Agere Systems AC'97 Modem                                   |
| IRQ17             | Crystal WDM AC'97 Driver for ICH4                           |
| IRQ17             | O2Micro OZ6912 CardBus Controller                           |
| IRQ18             | Intel (R) 82801DB/DBM USB Universal Host Controller-24C7    |
| IRQ19             | Intel (R) 82801DB/DBM USB Universal Host Controller-24C4    |
| IRQ19             | Realtek RTL8139/810x Family Fast Ethernet NIC               |
| IRQ21             | OHCI Compliant IEEE 1394 Host Controller                    |
| IRQ23             | Intel (R) 82801DB/DBM USB 2.0 Enhanced Host Controller-24CD |

NOTE: IRQ settings may be changed by OS

### **DMA Channel Assignment**

| DMA Channel | Function       |
|-------------|----------------|
| DRQ0        | Not used       |
| DRQ1        | Not used       |
| DRQ2        | Floppy         |
| DRQ3        | Not used       |
| DRQ4        | DMA controller |
| DRQ5        | Not used       |
| DRQ6        | Not used       |
| DRQ7        | Not used       |

Chapter 1 32

# **System Utilities**

# **BIOS Setup Utility**

The BIOS Setup Utility is a hardware configuration program built into your computer's BIOS (Basic Input/Output System).

Your computer is already properly configured and optimized, and you do not need to run this utility. However, if you encounter configuration problems, you may need to run Setup. Please also refer to Chapter 4 Troubleshooting when problem arises.

To activate the BIOS Utility, press 🔁 during POST (while the TravelMate logo is being displayed).

| formation Main Advanced               | Security Boot Exit                       |
|---------------------------------------|------------------------------------------|
| CPU Type                              | Mobile Intel (R) Celeron (R) CPU 1.60GHz |
| System Memory                         | 640 KB                                   |
| Extended Memory                       | 121344 KB                                |
| HDD1 Serial Number                    | 115188                                   |
| System BIOS Version                   | V0.51 (BXB35WW)                          |
| VGA BIOS Version                      | 2759                                     |
| KBC Version:<br>Serial Number         | 02.29.25                                 |
| Asset Tag Number                      | 8146W01008246015BFM000<br>No Asset Tag   |
| Product Name                          | TravelMate 230                           |
| Manufacture Name                      | Acer                                     |
| UUID Number                           | 5f8f5060-fd71-11d6-85f3-c5c61adec588     |
| F1 Help ↑↓ Select Item F5.            | /F6 Change Values F9 Setup Defaults      |
| • • • • • • • • • • • • • • • • • • • | ter Select > Sub-Menu F10 Save and Exit  |

#### **PhoenixBIOS Setup Utility**

Information Main Advanced Security Boot Exit

CPU Type
System Memory
Extended Memory
HDD1 Serial Number
System BIOS Version
VGA BIOS Version

KBC Version: Serial Number

Asset Tag Number Product Name Manufacture Name

**UUID Number** 

Pentium (R) IV 1.4GHz

640 KB 121344 KB 115188

V0.51 (BXB35WW)

2759 02.29.25

8146W01008246015BFM000

No Asset Tag TravelMate 280

Acer

5f8f5060-fd71-11d6-85f3-c5c61adec588

F1 Help ↑ Select Item F5/F6 Change Values F9 Setup Defaults
Esc Exit ←→ Select Menu Enter Select > Sub-Menu F10 Save and Exit

#### Multi-Boot Menu

Users can press F12 during POST to enter the Multi Boot Selection Menu. In this menu users can change boot device without entering BIOS SETUP utility.

| Boot Menu                                                                                     |
|-----------------------------------------------------------------------------------------------|
| 1. +Removable Devices 2. CD-ROM drive 3. +Hard Drive 4. D2D Recovery <enter setup=""></enter> |
|                                                                                               |
|                                                                                               |

**NOTE:** If users disable the multi boot selection menu in BIOS SETUP utility, the message "Press F12 to enter the multi boot selection menu" will not appear during POST.

**NOTE:** If users disable the "Boot on LAN" option in BIOS SETUP utility, then the option of Realtek PXE2.0 Boot Agent will not appear.

### **Navigating the BIOS Utility**

There are six menu options: System Information, Basic System Settings, Startup Configuration, Onboard Device Configuration, System Security and Loading Default Settings.

To enter a menu, highlight the item using the 1 keys, then press ENTER .

Within a menu, navigate through the BIOS Utility by following these instructions:

- □ Press the 1 / 1 keys to move between the parameters.
- ☐ Press the 🖪 / 🖪 keys to change the value of a parameter.
- Press the key while you are in any of the menu options to return to the main menu.

**NOTE:** You can change the value of a parameter if it is enclosed in square brackets. Navigation keys are shown at the bottom of the screen.

# **System Information**

The System Information screen displays a summary of your computer hardware information.

| nformation Main Advanced      | Security Boot Exit                       |
|-------------------------------|------------------------------------------|
| CPU Type                      | Mobile Intel (R) Celeron (R) CPU 1.60GHz |
| System Memory                 | 640 KB                                   |
| Extended Memory               | 121344 KB                                |
| HDD1 Serial Number            | 115188                                   |
| System BIOS Version           | V0.51 (BXB35WW)                          |
| VGA BIOS Version              | 2759                                     |
| KBC Version:                  | 02.29.25                                 |
| Serial Number                 | 8146W01008246015BFM000                   |
| Asset Tag Number Product Name | No Asset Tag<br>TravelMate 230           |
| Manufacture Name              | Acer                                     |
| UUID Number                   | 5f8f5060-fd71-11d6-85f3-c5c61adec588     |
|                               | 6 Change Values F9 Setup Defaults        |

| Information Main Adva | nced Security Boot Exit              |
|-----------------------|--------------------------------------|
|                       |                                      |
| CPU Type              | Pentium (R) IV 1.4GHz                |
| System Memory         | 640 KB                               |
| Extended Memory       | 121344 KB                            |
| HDD1 Serial Number    | 115188                               |
| System BIOS Version   | V0.51 (BXB35WW)                      |
| VGA BIOS Version      | 2759                                 |
| KBC Version:          | 02.29.25                             |
| Serial Number         | 8146W01008246015BFM000               |
| Asset Tag Number      | No Asset Tag                         |
| Product Name          | TravelMate 280                       |
| Manufacture Name      | Acer                                 |
| UUID Number           | 5f8f5060-fd71-11d6-85f3-c5c61adec588 |
|                       |                                      |

**NOTE:** The screen above is a sample and may not reflect the actual data on your computer. "X" may refer to a series of numbers and/or characters.

The following table describes the information in this screen.

| Parameter           | Description                                                                                        |
|---------------------|----------------------------------------------------------------------------------------------------|
| CPU Type            | Describe the type of CPU installed in the system.                                                  |
| System Memory       | Display the current system memory.                                                                 |
| Extended Memory     | Display the current extended memory.                                                               |
| HDD Serial Number   | Display the primary master HDD serial number. If there is no primary master HDD, then show "None". |
| System BIOS Version | Show the current system BIOS version.                                                              |
| VGA BIOS Version    | Show the video graphics accelerator BIOS version. It is obtained from VGA BIOS AX=5F01.            |
| KBC Version         | Display the current KBC version.                                                                   |
| Serial Number       | Show the serial number of the computer. (32 characters)                                            |
| Asset Tag Number    | Show the asset tag number of the computer. (16 characters)                                         |
| Product Name        | Show the official name of the product. (15 characters)                                             |
| Manufacturer Name   | Show the manufacturer of the computer. (15 characters)                                             |
| UUID                | Show the universally unique identifier of your computer. (16 Byte-Hex-Digital)                     |

The items in this screen are important and vital information about your computer. If you experience computer problems and need to contact technical support, this data helps our service personnel know more about your computer.

# **Main System Settings**

The Basic System Settings screen allows you to set the system date and time.

| nformation <b>Main</b> Advanc                  | ed Security Boot           | Exit                                                                    |
|------------------------------------------------|----------------------------|-------------------------------------------------------------------------|
| System Time:<br>System Date:                   | [08:46:55]<br>[12/03/2002] | Item Specific Help                                                      |
| Boot Display                                   | [Auto]                     |                                                                         |
| QuickBoot Mode<br>Boot-time Diagnostic Screen: | [Enabled]<br>[Disabled]    | <tab>, <shift-tab>, or <enter> selects field.</enter></shift-tab></tab> |
| Boot on LAN<br>Hotkey Beep                     | [Disabled]<br>[Enabled]    |                                                                         |
| Auto Dim<br>F12 Multi-Boot                     | [Enabled]<br>[Enabled]     |                                                                         |

The following table describes the parameters in this screen.

| Parameter                      | Description                                                                                                    | Format                                                |
|--------------------------------|----------------------------------------------------------------------------------------------------|-------------------------------------------------------|
| System Time                    | Sets the system time.                                                                                                    | HH:MM:SS (hour:minute:second)                         |
| System Date                    | Sets the system date.                                                                                                    | DDD MMM DD, YYYY<br>(day-of-the-week month day, year) |
| Boot Display                   | Sets the display device on boot up. When set to <b>Auto</b> , the computer automatically determines the display device. If an external display device (e.g., monitor) is connected, it becomes the boot display. When set to <b>Both</b> , the computer outputs to both the computer display screen and an external display device if one is connected. | Auto or Both                                          |
| Quick Boot Mode                | Allow the system to skip certain tests while booting. This will decrease the time needed to boot the system.                                                                                                    | Enabled or Disabled                                   |
| Boot-time Diagnostic<br>Screen | Boot-time diagnostic during boot.  Help: Enable to show the BIOS logo picture screen on boot up.                                                                                                    | Disabled or Enabled                                   |

| Parameter      | Description                                                                                                   | Format              |
|----------------|----------------------------------------------------------------------------------------------------|---------------------|
| Boot on LAN    | When it is enabled, a remote host with an appropriate boot image can boot this computer via the internal LAN. | Disabled or Enabled |
| Hotkey Beep    | Help: Enable or disable hotkey beep.                                                                          | Enabled or Disabled |
| Auto Dim       | Help: The system will support an automatic dimming of the                                                     | Enabled or Disabled |
|                | LCD backlight when the AC power is NOT available (running on battery power).                                  |                     |
|                | Options: Enabled or Disabled                                                                                  |                     |
|                | Help: Users could choose if to display 'Fn-F12 for multi-                                                     |                     |
|                | boot' message during post                                                                                     |                     |
| F12 Multi-Boot | When "Fn-F12" is pressed, a multi-<br>boot message will be displayed<br>during POST.                          | Enabled or Disabled |

#### **Setting the Boot Drive Sequence**

The Boot Drive Sequence section lists boot priorities (1st, 2nd, 3rd, and 4th) for bootable drives in your computer.

For example, the default value (1st:Floppy Disk, 2nd:Hard Disk, and 3rd: CD-ROM, 4th: Realtek PXE2.0 Boot Agent) tells the computer to first search for a bootable floppy disk in the floppy drive. If it finds one present, it boots up from that floppy disk. If not, the computer continues to search for a bootable CD-ROM in the CD-ROM drive. If it cannot boot up from the CD-ROM drive, it continues by booting up from the hard disk and etc...

To set the boot drive sequence, use the 1 keys to select a priority level (1st, 2nd, 3rd, and 4th), then use the 1 keys to select the device for that priority level.

NOTE: When Boot on LAN is set Enabled, then the 4th option: Realtek PXE2.0 Boot Agent shows in the list.

#### **Advanced Information**

The Advanced Information screen contains parameter values that define how your computer behaves on system startup.

| Information Main Advanced                            | Security Boot E        | xit                                                                                            |
|------------------------------------------------------|------------------------|------------------------------------------------------------------------------------------------|
| Legacy Diskette A:                                   | [1.44/1.25MB 3 ½"      | Item Specific Help                                                                             |
| >Primary Master<br>>Secondary Master                 | [20004MB]<br>[CD-ROM]  | Selects floppy type. Note that 1.25MB 3 ½" references a 1024                                   |
| >I/O Device Configuration<br>>PCI IRQ Routing        |                        | byte/ sector Japanese media<br>format. The 1.25MB 3 ½" disket<br>requires a 3-mode floppy-disk |
| Legacy USB Support:                                  | [Enabled]              | drive.                                                                                         |
| System Boot From Hard Disk Recovery Screen Expansion | [Enable]               |                                                                                                |
| IGD-Memory type                                      | [Enabled]<br>[UMA=1MB] |                                                                                                |
| Battery Mode Performance                             | [Max Batt]             |                                                                                                |

The following table describes the parameters in this screen. Settings in boldface are the default and suggested parameter settings.

| Parameter                              | Description                                                                                                    | Options                                   |
|----------------------------------------|----------------------------------------------------------------------------------------------------|-------------------------------------------|
| Legacy Diskette A                      | Help: Selects floppy type. Note that 1.25MB 3 1/2" references a 1024 byte/sector Japanese media format. The 1.25MB, 3 1/2" diskette requires a 3-Mode floppy-disk drive.  Enable or Disable Legacy Diskette A | <b>1.44/1.25MB 3 1/2"</b> or Disabled     |
| Primary Master                         | Show IDE Primary Master HDD size. User can enter submenu to set some detail functions                                                                                                    | Auto or User or CD-ROM or ATAPI Removable |
| Secondary Master                       | Show IDE Secondary Master Device Status. User can enter submenu to set some detail functions.                                                                                                    | Auto or User or CD-ROM or ATAPI Removable |
| I/O Device Configuration               | Enter submenu to set onboard device configuration  Help: Peripheral Configuration.                                                                                                    |                                           |
| PCI IRQ Routing                        | Set Default IRQ of PCI device.  Help: Menu used to set IRQ for PCI Devices.                                                                                                    | Auto/ User Select                         |
| Legacy USB Support                     | Enabled: Enable support for Legacy Universal Serial Bus.                                                                                                    | Enabled or Disabled                       |
| System Boot from Hard<br>Disk Recovery | Enable D2D function.                                                                                                    | Enable or Disable                         |
| Screen Expansion                       | Help: Options: Enabled or Disabled                                                                                                    | Enabled or Disabled                       |
| IGD-Memory Type                        | Select the amount of the main memory that the Internal Graphics Device will use. Let UMA= the amount of pre-allocated memory made available.                                                                  | UMA 1MB or UMA8MB                         |
| Battery Mode Performance               | This item allows you to select the performance while battery mode.                                                                                                    | Max Batt or Maximum<br>Performance        |

### **Primary Master**

The Primary Master sub-menu contains parameters related to the primary hard disk.

**CAUTION:** The parameters in this screen are for the advanced users only. Typically, you do not need to change the values in this screen. The default setting of **Auto** optimizes all the settings for your hard disk.

| PhoenixBIOS Setup Utility                        |                                          |                                         |                                                                            |  |
|--------------------------------------------------|------------------------------------------|-----------------------------------------|----------------------------------------------------------------------------|--|
|                                                  |                                          | Advanced                                |                                                                            |  |
| Pri                                              | mary Master [10056N                      | <b>ИВ</b> ]                             | Item Specific Help                                                         |  |
| Туре:                                            | [Auto]                                   |                                         | User= you enter parameters of hard-disk drive installed a this connection. |  |
| LBA F<br>Total Sectors:<br>Maximum Capacity:     | Format<br>39070080<br>20004MB            |                                         | Auto: autotypes hard-disk drive installed here. CD-ROM= a CD-ROM drive     |  |
| Multi-Sector Transfers:<br>LBA Mode Control:     | [16 Sectors]<br>[Enabled]                |                                         | is installed here. ATAPI Removable= removable disk drive is                |  |
| 32 Bit I/O:<br>Transfer Mode:<br>Ultra DMA Mode: | [Disabled]<br>[Fast PIO 4]<br>[Disabled] |                                         | installed here.                                                            |  |
| F1 Help ↑♥ Esc Exit ←→                           | Select Item Select Menu                  | F5/F6 Change Value Enter Select > Sub-N | s F9 Setup Defaults                                                        |  |

| Parameter | Description                                                                                           | Options                              |
|-----------|----------------------------------------------------------------------------------------------------|--------------------------------------|
| Туре      | The setting of detail functions stands on type.  Help: Auto= Autotype Hard-Disk drive installed here. | Auto/CD-ROM/ ATAPI<br>Removable/User |

# **Secondary Master**

The Secondary Master sub-menu contains parameters related to the Media bay drive.

**CAUTION:** The parameters in this screen are for the advanced users only. Typically, you do not need to change the values in this screen. The default setting of Auto optimizes all the settings for your Media bay drive.

| PhoenixBIOS Setup Utility  Advanced |                            |                      |                                                                            |  |
|-------------------------------------|----------------------------|----------------------|----------------------------------------------------------------------------|--|
|                                     |                            |                      |                                                                            |  |
| Type:                               | [Auto]                     |                      | User= you enter parameters of hard-disk drive installed a this connection. |  |
| LBA F                               | ormat                      |                      | Auto: autotypes hard-disk                                                  |  |
| Total Sectors:<br>Maximum Capacity: | 39070080<br>20004MB        |                      | drive installed here. CD-ROM= a CD-ROM drive is installed here.            |  |
| Multi-Sector Transfers:             | [16 Sectors]               |                      | ATAPI Removable=                                                           |  |
| LBA Mode Control:                   | [Enabled]                  |                      | removable disk drive is                                                    |  |
| 32 Bit I/O:                         | [Disabled]                 |                      | installed here.                                                            |  |
| Transfer Mode:<br>Ultra DMA Mode:   | [Fast PIO 4]<br>[Disabled] |                      |                                                                            |  |
|                                     | Select Item                | F5/F6 Change Value   |                                                                            |  |
| Esc Exit ←→                         | Select Menu                | Enter Select > Sub-N | flenu <b>F10</b> Save and Exit                                             |  |

| Parameter | Description                                                                                          | Options                                |
|-----------|----------------------------------------------------------------------------------------------------|----------------------------------------|
| Туре      | The setting of detail functions stands on type.  Help: Auto= Autotype Hard-Disk drive installed here | Auto/ CD-ROM/ ATAPI<br>Removable/ User |

### I/O Device Configuration

The parameters in this screen are for advanced users only. You do not need to change the values in this screen because these values are already optimized.

The I/O Device Configuration screen assigns resources to basic computer communication hardware.

| PhoenixBIOS Setup Utility                                                                |                                                 |  |
|------------------------------------------------------------------------------------------|-------------------------------------------------|--|
| Advanced                                                                                 |                                                 |  |
| I/O Device Configuration                                                                 | Item Specific Help                              |  |
|                                                                                          | Configure parallel port<br>Using options:       |  |
| Parallel Port: [Enabled]  Mode: [Bi-direction]  Base I/O address: [378]                  | [Disabled]<br>No configuration                  |  |
| Interrupt: [IRQ 7]                                                                       | [Enabled]<br>User Configuration                 |  |
|                                                                                          | [Auto]<br>BIOS or OS chooses<br>configuration   |  |
|                                                                                          | (OS Controlled) Displayed when Controlled by OS |  |
| 1 Help ↑♥ Select Item F5/F6 Change Values sc Exit ←→ Select Menu Enter Select > Sub-Menu |                                                 |  |

The following table describes the parameters in this screen. Settings in **boldface** are the default and suggested parameter settings.

| Description                                                                                                    | Options                                                                                                    |
|----------------------------------------------------------------------------------------------------|----------------------------------------------------------------------------------------------------|
| Enables or disable the parallel port.  The parallel port is a PnP device. Enabled/Disabled setting won't affect the Windows Device Manager setting of the parallel port.  Help: [Enable]: User configuration             | Enabled or Disabled                                                                                                    |
| [Disable]: No configuration  Mode: Sets operation mode of the parallel port.  Only set the parallel post operation mode in BIOS setup. If set to be ECP mode, the Windows will assume the parallel port as the ECP port. | <b>Bi-directional</b> , Output only, EPP, ECP                                                                                                    |
| Base I/O address: If operation mode is set to Base I/O address, sets the base I/O address of the parallel port.  Interrupt: If operation mode is set to interrupt, sets the interrupt request of the parallel port.      | <b>378</b> , 3BC, 278                                                                                                    |
|                                                                                                    | Enables or disable the parallel port.  The parallel port is a PnP device. Enabled/Disabled setting won't affect the Windows Device Manager setting of the parallel port.  Help: [Enable]: User configuration     [Disable]: No configuration  Mode: Sets operation mode of the parallel port.  Only set the parallel post operation mode in BIOS setup. If set to be ECP mode, the Windows will assume the parallel port as the ECP port.  Base I/O address: If operation mode is set to Base I/O address, sets the base I/O address of the parallel port.  Interrupt: If operation mode is set to interrupt, sets the |

NOTE: When the device is disabled, all the sub-items will be hidden.

# **PCI IRQ Routing**

The PCI IRQ Routing sub-menu allows you to set IRQ for PCI devices.

**CAUTION:** The parameters in this screen are for advanced users only. Typically, you do not need to change the values in this screen because these values are already optimized.

| PhoenixBIOS Setup Utility                                                                                       |                                                                                                    |  |  |
|----------------------------------------------------------------------------------------------------|----------------------------------------------------------------------------------------------------|--|--|
| Advanced                                                                                                    |                                                                                                    |  |  |
| PCI IRQ Routing                                                                                                 | Item Specific Help                                                                                                    |  |  |
| PIRQ A# :[11] PIRQ B# :[10] PIRQ C# :[11] PIRQ D# :[10] PIRQ E# :[11] PIRQ F# :[10] PIRQ G# :[11] PIRQ H# :[10] | PCI devices can use hardware interrupts called IRQs. A PCI device cannot use IRQs alread in use by ISA or EIS/devices. Use 'Auto' only no ISA or Eisa legacicards are installed. |  |  |
|                                                                                                    | tup Defaults<br>ave and Exit                                                                                                    |  |  |

| Parameter | Description                                                                                                    | Options                                               |
|-----------|----------------------------------------------------------------------------------------------------|-------------------------------------------------------|
| PIRQ A-H# | Set default IRQ of PCI device.  Help: PCI devices can use hardware interrupt called IRQs. A PCI device cannot use IRQs already in use by ISA or EISA devices. Use "Auto" only if no ISA or EISA legacy cards are installed. | IRQ 10 or IRQ11, Disabled,<br>Auto Select, IRQ3, IRQ7 |

### **System Security**

The System Security screen contains parameters that help safeguard and protect your computer from unauthorized use.

| PhoenixBIOS Setup Utility                                |                                 |                                                                   |  |
|----------------------------------------------------------|---------------------------------|-------------------------------------------------------------------|--|
| Information Main Advanced                                | Security                        | Boot Exit                                                         |  |
| Set Supervisor Password Set User Password                | [Enter]<br>[Enter]              | Item Specific Help                                                |  |
| Password on boot Set Primary Hard Disk Password          | [Enabled]                       | Supervisor password control the access of the whole setu utility. |  |
| F1 Help ↑↓ Select Item F5/F Esc Exit ←→ Select Menu Ente | 6 Change Valu<br>r Select > Sub |                                                                   |  |

The following table describes the parameters in this screen. Settings in **boldface** are the default and suggested parameter settings.

| Parameter                         | Description                                                                                                    | Options             |
|-----------------------------------|----------------------------------------------------------------------------------------------------|---------------------|
| Set Supervisor Password           | While entering SETUP, BIOS need to request user to enter supervisor password if set.                                                                                     | Enter               |
|                                   | This password protects the BIOS SETUP menu from unauthorized entry.                                                                                                    |                     |
| Set User Password                 | During POST, BIOS needs to check user password if set.                                                                                                    | Enter               |
|                                   | This password protects the system from unauthorized user entry before OS boots up.                                                                                       |                     |
| Password on Boot                  | During POST, BIOS need to check power on password if set. This password protects the computer from unauthorized entry during boot-up.                                    | Enabled or Disabled |
| Set Primary Hard Disk<br>Password | During POST, BIOS need to check Hard disk password if set. This password protects the computer from unauthorized entry during boot-up if a second Hard disk is inserted. | Enter               |

#### **Setting a Password**

Follow these steps:

1. Use the cursor \[ \frac{1}{\psi} \] keys to highlight a Password parameter (Supervisor Password, User Password, Password on boot or Primary Hard Disk Password) and press the \[ \text{ENTER} \] key. The password box appears as below if choosing Set Supervisor Password:

Set Supervisor Password

Enter New Password [ ]
Confirm New Password [ ]

2. Type a password. The password may consist of up to eight characters (A-Z, a-z, 0-9) and then press [ENTER].

**IMPORTANT:** Be very careful when typing your password because the characters do not appear on the screen.

3. Retype password to verify your first entry and then press [INTER]. The following screen appears:

Setup Notice
Changes have been saved.
[Continue]

- 4. After setting the password, the computer automatically sets the chosen password parameter to Present.
- 5. Press Esc to return to the main menu.
- **6.** Press **1.** The following dialogue box appears.

Setup Confirmation

Save Configuration changes and exit now?

[Yes] [No]

7. Select Yes and press to save the password and exit the BIOS utility.

Four password types protect your computer from unauthorized access. Setting these passwords creates several different levels of protection for your computer and data:

- Supervisor Password prevents unauthorized entry to the BIOS Utility. Once set, you must key-in this password to gain access to the BIOS Utility.
- User Password and Password On Boot secure your computer against unauthorized use. Combine the use of this password with password checkpoints on boot-up and resume from hibernation for maximum security.
- Hard Disk Password protects your data by preventing unauthorized access to your hard disk. Even if the hard disk is removed from the computer and moved to another computer, it cannot be accessed without the Hard Disk Password.

When a password is set, a password prompt appears on the left-hand corner of the display screen.

1. When the Supervisor Password is set, the following prompt appears when you press [2] to enter the BIOS Utility at boot-up.

**Enter Password** 

Type the Supervisor Password and press [ENTER] to access the BIOS Utility.

2. When the User Password is set and Power on boot is set enabled, the following prompt appears at boot-up when pressing [2].

**Enter Password** 

Type the User Password (a symbol appears for each character you type) and press to use the computer. If you enter the password incorrectly, an **x** symbol appears. Try again and press **ENTER**.

3. When the Power on boot is set enabled, the following prompt appears at boot-up.

**Enter Password** 

**4.** When the Hard Disk Password is set, the following prompt appears at boot-up.

**Enter Password** 

Type the Hard Disk Password (a symbol appears for each character you type) and press to use the computer. If you enter the password incorrectly, an **x** symbol appears. Try again and press .

You have three chances to enter a password. If you successfully entered the password, the system starts Windows.

#### Removing a Password

If you fail to enter the password correctly after three tries, the system hangs.

To change a password, follow the same steps used to set a password.

1. Use the cursor [1]/[1] keys to highlight a Password parameter (Supervisor Password, User Password, Password on boot) and press [[...]]. The following prompt appears:

Enter Current Password [ ]
Enter New Password [ ]
Confirm New Password [ ]

2. Type Current Password, leave the "Enter New Password" blank and press . Leave "Confirm New Password" blank and press , then the password is removed.

# **Boot Options**

Users can press F12 during POST to enter the Boot Options Menu. In this menu users can change boot device without entering BIOS SETUP utility.

| PhoenixBIOS Setup Utility                  |               |          |          |      |                                                                                                    |
|--------------------------------------------|---------------|----------|----------|------|----------------------------------------------------------------------------------------------------|
| Information                                | Main          | Advanced | Security | Boot | Exit                                                                                                    |
| +Removable  <br>+Hard Drive<br>CD-ROM Driv | ⁄е            |          |          |      | Item Specific Help                                                                                                    |
| D2D Recover                                | y             |          |          |      | Keys used to view or configure devices: <enter> expands or collapses devices <f5> and <f6> moves the device up or down.</f6></f5></enter> |
|                                            | Select Select |          |          |      | F9 Setup Defaults F10 Save and Exit                                                                                                    |

**NOTE:** There are three priorities that can let the user to specify the boot device sequence.

The priority of options from top to bottom is 1st, 2nd, 3rd, and 4th.

If the Removable Device or Hard Drive option has multi devices, show '+' in front of option and show each device information.

Help: Keys used to view or configure devices:

< ENTER > expands or collapses devices with a + or -

< F5 > and < F6 > moves the device up and or down.

### **Exit Setup**

This menu contains exit options.

| Information                                                     | Main | Advanced | Security           | Boot Exit                                     |
|-----------------------------------------------------------------|------|----------|--------------------|-----------------------------------------------|
| Exit Saving Changes Exit Discarding Changes Load Setup Defaults |      |          | Item Specific Help |                                               |
| Discard Cha<br>Save Chang                                       | ~    |          |                    | Exit System Setup and sayour changes to CMOS. |

The following table describes the parameters in this screen. Setting in **boldface** are the defaults and suggested parameter settings.

| Parameter               | Description                                              |  |  |
|-------------------------|----------------------------------------------------------|--|--|
| Exit Saving Changes     | Save any changes, and exit BIOS setup.                   |  |  |
|                         | Help: Exit System Setup and save your changes to CMOS.   |  |  |
| Exit Discarding Changes | Discard any changes, and exit BIOS setup.                |  |  |
|                         | Help: Exit utility without saving Setup data to CMOS.    |  |  |
| Load Setup Defaults     | Load Setup Defaults.                                     |  |  |
|                         | Help: Load default values for all SETUP items.           |  |  |
| Discard Changes         | Discard any changes.                                     |  |  |
|                         | Help: Load previous value from CMOS for all SETUP items. |  |  |
| Save Changes            | Save changes.                                            |  |  |
|                         | Help: Save Setup data to CMOS.                           |  |  |

### **Load Setup Default**

If you want to restore all parameter settings to their default values, select this menu item and press [INTER] . The following dialog box displays.

Do you want to load default settings? [Yes] [No]

If you would like to load factory- default settings for all parameters, use the cursor  $\[ \] / \]$  keys to select **Yes**; then press  $\[ \]$  Choose **No** if otherwise.

# **BIOS Flash Utility**

The BIOS flash memory update is required for the following conditions:

- New versions of system programs
- New features or options

Use the WFlash utility to update the system BIOS flash ROM.

### **Executing the Flash Program**

Please do the following to update BIOS.

To update BIOS:

- 1. Prepare the BIOS Flash Diskette
  - a. Prepare the BIOS Flash Package.
- 2. Unzip this package
- 3. Run Update.bat
- 4. The system will ask you to reboot the computer after the BIOS is updated.

# **System Utility Diskette**

This utility diskette is for the TravelMate 230/ 280 notebook machine. You can find the utility in Service CD kit. It provides the following functions:

- 1. Panel ID Utility
- 2. 1394 GUID Utility
- 3. Mother Board Data Utility

To use this diskette, first boot from this diskette, then a "Microsoft Windows ME Startup Menu" prompt you to choose the testing item. Follow the instructions on screen to proceed.

**NOTE:** This program contains a readme.txt file. This readme.txt file will introduce each test utility and its functions.

# **System Diagnostic Diskette**

IMPORTANT: <sup>1</sup>The diagnostics program here that we used is called PQA (Product Quality Assurance) and is provided by Headquarters. You can utilize it as a basic diagnostic tool. To get this program, you can find it in the service CD kit.

To better fit local service requirements, your regional office MAY have other diagnostic program. Please contact your regional offices or the responsible personnel/channel to provide you with further technical details.

NOTE: This program contains a readme.txt file. This readme.txt file will introduce each test and its functions.

<sup>&</sup>lt;sup>1</sup> New added description. Please pay attention to it.

### **Running PQA Diagnostics Program**

To run the program, simply type: PQA and press [NTEN]. The main menu appears on screen.

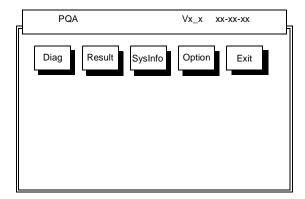

Press 

✓ / 

→ to move around the main menu. Press to enable the selected option. The main options are Diag, Result, SysInfo, Option and Exit.

The Diag option lets you select testing items and times.

The following screen appears when you select Diag from the main menu.

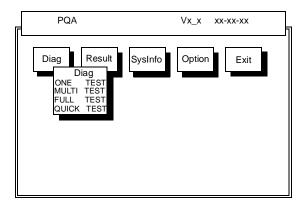

One Test performs a single test and Manual checks the selected test items in sequence.

Multi Test performs multiple tests of the selected items and check the selected test items in sequence.

Full Test performs all test items in detail for your system.

Quick Test performs all test items quickly for your system.

The screen below appears if you select Multi Test.

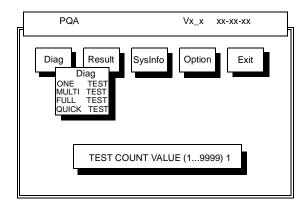

Specify the desired number of tests and press [ENTER].

After you specify the number of tests to perform, the screen shows a list of test items (see below).

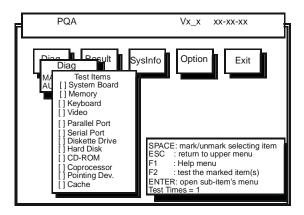

Move the highlight bar and from one item to another. Press to enable or disable the item. The triangle mark indicates that there are available sub-options. Press to view the available options of each selected item. Press to close the submenu.

The right corner screen information gives you the available function keys and the specified test number.

- ☐ SPACE : Enables/disables the item
- ESC : Exits the program
- ☐ : Help
- ☐ F2 : Tests the selected item(s)
- □ ENTER : Opens the available options
- Test Times: Indicates the number of tests to perform.

**NOTE:** The [F] and [F2] keys function only after you finish configuring the Test option.

**NOTE:** When any errors are detected by diagnostic program, refer to "Index of PQA Diagnostic Error Code" for troubleshooting.

# **Machine Disassembly and Replacement**

This chapter contains step-by-step procedures on how to disassemble the notebook computer for maintenance and troubleshooting.

To disassemble the computer, you need the following tools:

| Wrist grounding strap and conductive mat for preventing electrostatic discharge |
|---------------------------------------------------------------------------------|
| Number 1 Flat-bladed screwdriver                                                |
| Phillips screwdriver                                                            |
| Tweezers                                                                        |
| Plastic Flat-bladed screwdriver                                                 |
| Number 5 Hexed screwdriver                                                      |

**NOTE:** The screws for the different components vary in size. During the disassembly process, group the screws with the corresponding components to avoid mismatch when putting back the components.

Chapter 3 57

### **General Information**

### **Before You Begin**

Before proceeding with the disassembly procedure, make sure that you do the following:

- 1. Turn off the power to the system and all peripherals.
- 2. Unplug the AC adapter and all power and signal cables from the system.

# **Disassembly Procedure Flowchart**

The flowchart on the succeeding page gives you a graphic representation on the entire disassembly sequence and instructs you on the components that need to be removed during servicing. For example, if you want to remove the main board, you must first remove the keyboard, then disassemble the inside assembly frame in that order.

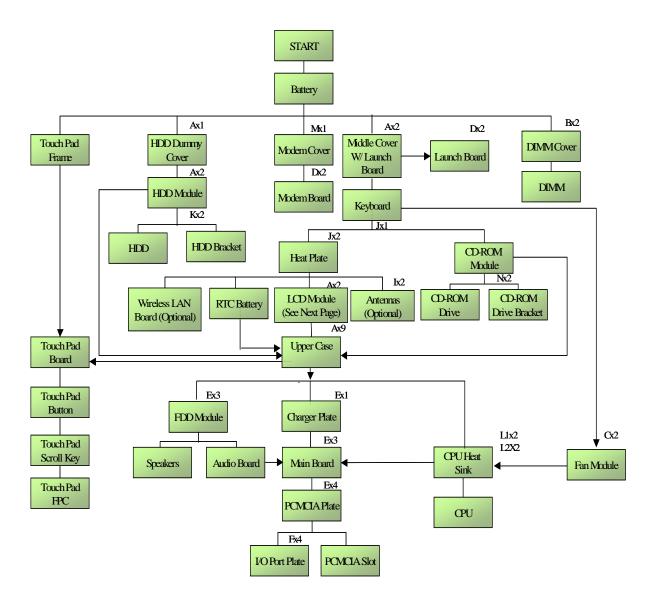

Chapter 3 59

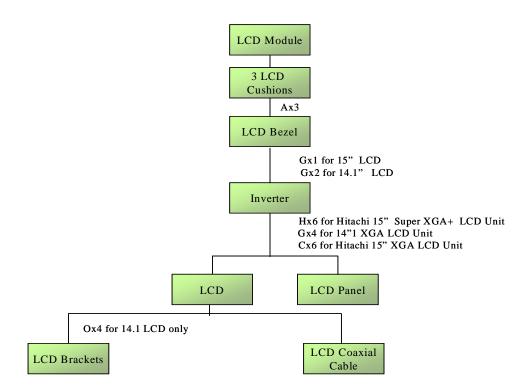

#### **Screw List**

| Item | Description                          |
|------|--------------------------------------|
| A    | Screw M2.5XL6 Flat Head (Black)      |
| В    | Screw M2XL3 Washer Flat Head (Black) |
| С    | Screw M2XL4 Flat Head (Black)        |
| D    | Screw M2XL4 Round Head (Black)       |
| E    | Screw M2XL5 Round Head (Silver)      |
| F    | Hex Screw                            |
| G    | Screw M2.5XL4 Flat Head (Silver)     |
| Н    | Screw M2XL4.5 Flat Head (Silver)     |
| I    | Screw M2XL3 Flat Head (Black)        |
| J    | Screw M2XL12 Round Head (Black)      |
| K    | Screw M3XL4 Flat Head (Silver)       |
| L1   | CPU Sink Screw 3kg-cm (Upper         |
| L2   | CPU Sink Screw 2kg-cm (Lower)        |
| M    | Modem Special Screw M2XL4 Washer     |
| N    | M2XL3 Flat Head (Silver)             |
| 0    | Screw M2XL3 Flat Head (Silver)       |

Chapter 3 61

# **Removing the Battery**

1. To remove the battery, push the battery release button, and then slide the battery out from the machine.

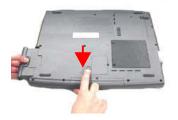

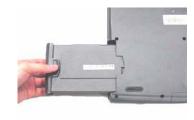

### **Removing the Hard Disk Drive Module**

- 1. See "Removing the Battery" on page 62
- To remove the hard disk drive, first remove the one screw from the hard disk drive cover, and then remove the cover.

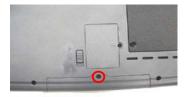

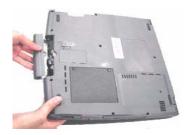

3. Remove the two screws as shown and then pull the plastic tag to detach the hard disk drive module out from the machine carefully.

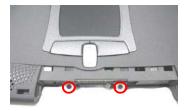

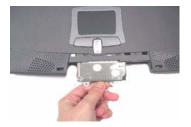

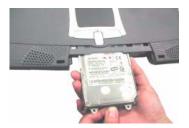

**NOTE:** Please follow the numeric orders such as 1, 2, 3, and 4 to screw the hard disk drive module to the main unit. It is suggested that you reverse the sequence when you remove the screws.

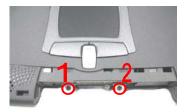

### **Disassembling the Hard Disk Drive Module**

- 1. See "Removing the Battery" on page 62
- 2. See "Removing the Hard Disk Drive Module" on page 63
- 3. To disassemble the hard disk drive module, first remove the two screws from the hard disk drive bracket.

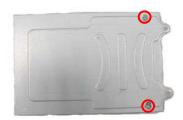

Chapter 3 63

4. Detach the hard disk drive from the hard disk drive bracket.

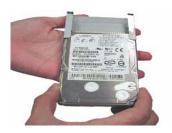

**NOTE:** Please follow the numeric orders such as 1, 2, 3, and 4 to screw the hard disk drive bracket to the hard disk drive module. It is suggested that you reverse the sequence when you remove the screws.

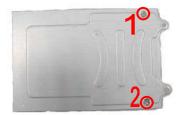

# **Removing the Memory Module**

- 1. See "Removing the Battery" on page 62
- 2. To remove the memory module from the machine, first remove the two screws from the memory cover.

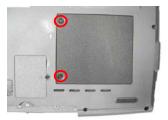

3. Lift the cover off, then remove the memory cover.

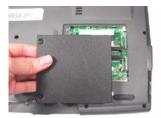

**4.** Push out the latches on both sides of the socket and pull the memory module out from the socket.

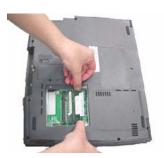

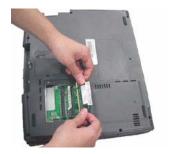

# **Removing the Modem Board**

- 1. See "Removing the Battery" on page 62
- 2. To remove the modem board, first remove the screw from the modem cover.

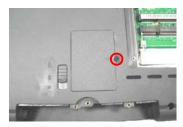

3. Remove the modem cover from the machine.

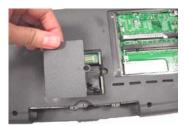

4. Remove two screws from the modem board as shown, then remove the modem board from the main unit carefully by using a plastic bladed screw driver.

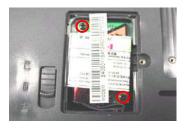

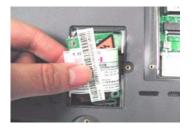

5. Disconnect the modem cable from the modem board, then remove the modem board.

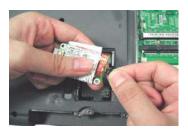

**NOTE:** Please follow the numeric orders such as 1, 2, 3, and 4 to screw the modem board to the unit. It is suggested that you reverse the sequence when you remove the screws.

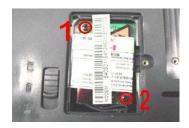

# Disassembling the LCD

## **Removing the Middle Cover**

- 1. See "Removing the Battery" on page 62
- 2. To remove the middle cover, first remove the two screws from the rear of the unit and then pry up the middle cover with a plastic flat screwdriver in the way as shown.

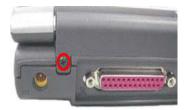

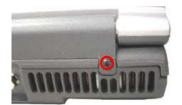

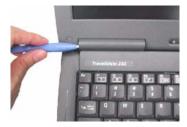

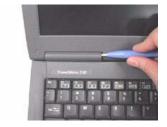

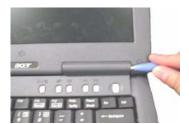

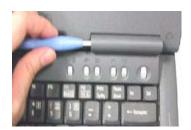

3. Disconnect the launch board cable from the launch board and then detach the middle cover away from the main unit.

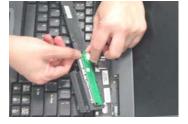

## **Removing the Launch Board**

- 1. See "Removing the Battery" on page 62
- 2. See "Removing the Middle Cover" on page 68
- 3. Remove the two screws and then detach the launch board from the middle cover.

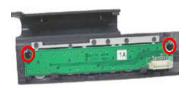

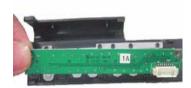

### Removing the Keyboard

- 1. See "Removing the Battery" on page 62
- 2. See "Removing the Middle Cover" on page 68
- 3. To remove the keyboard, first pull out and upward to expose the keyboard.

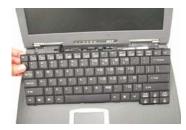

**4.** Use a plastic flat screwdriver to help disconnect the keyboard cable from the main board carefully, then remove the keyboard from the main board.

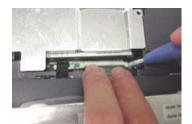

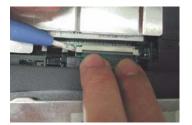

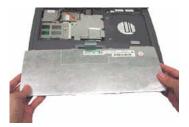

# Removing the CD-ROM Drive Module

- 1. See "Removing the Battery" on page 62
- 2. See "Removing the Middle Cover" on page 68
- 3. See "Removing the Keyboard" on page 69
- 4. Remove the one screw as shown here and then slide the CD-ROM drive module out from the main unit.

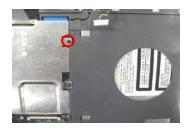

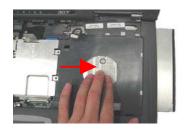

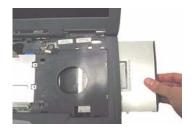

#### Disassembling the CD-ROM Drive Module

- 1. See "Removing the Battery" on page 62
- 2. See "Removing the Middle Cover" on page 68
- 3. See "Removing the Keyboard" on page 69
- 4. See "Removing the CD-ROM Drive Module" on page 69
- 5. To disassemble the CD-ROM drive module, first remove two screws as shown.

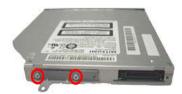

6. Remove the CD-ROM drive bracket from the CD-ROM drive module.

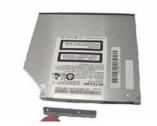

**NOTE:** Please follow the numeric orders such as 1, 2, 3, and 4 to screw the CD-ROM drive bracket to the CD-ROM drive module. It is suggested that you reverse the sequence when you remove the screws.

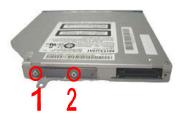

## **Removing the Heat Plate**

- 1. See "Removing the Battery" on page 62
- 2. See "Removing the Middle Cover" on page 68
- 3. See "Removing the Keyboard" on page 69
- 4. Remove the three screws as shown and then detach the heat plate from the main unit.

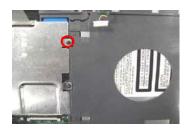

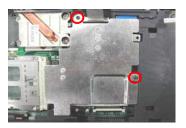

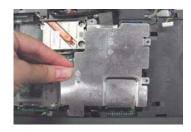

**NOTE:** 1.Because the CD-ROM module and the heat plate share the common screw, you only have to remove the two screws as shown below If you detach the heat plate from the main unit after the step of removing the CD-ROM. The same principle applies to the assembly procedures.

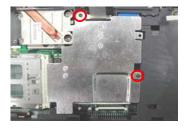

**NOTE:** 2.Please follow the numeric orders such as 1, 2, 3, and 4 to screw the heat plate to the main unit. It is suggested that you reverse the sequence when you remove the screws.

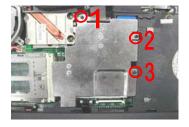

## **Removing the LCD Module**

- 1. See "Removing the Battery" on page 62
- 2. See "Removing the Middle Cover" on page 68
- 3. See "Removing the Keyboard" on page 69
- 4. See "Removing the Heat Plate" on page 70
- 5. Remove the two screws from the base of the unit.

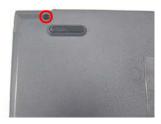

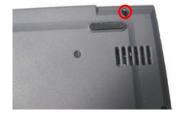

6. Disconnect the LCD coaxial cable from the main board.

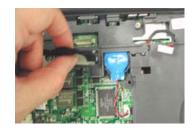

7. Remove the inverter cable from the main board with a plastic flat screwdriver.

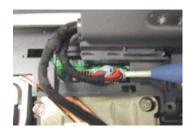

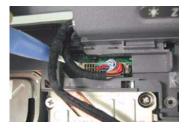

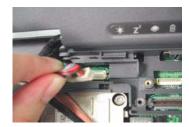

8. Remove the LCD module from the main unit carefully.

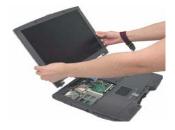

9. Disconnect the launch board cable from the main board and remove it.

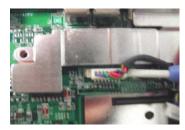

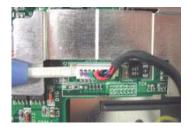

**NOTE:** Please arrange the inverter cable and the coaxial cable well in the way as shown after you connect them to the main board.

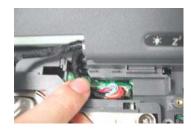

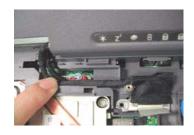

#### Removing the LCD Bezel

- 1. See "Removing the Battery" on page 62
- 2. See "Removing the Middle Cover" on page 68
- 3. See "Removing the Keyboard" on page 69
- 4. See "Removing the Heat Plate" on page 70
- 5. See "Removing the LCD Module" on page 71
- **6.** Use plastic tweezers to remove the three LCD cushions on the LCD bezel, and then remove the three screws below from the LCD bezel.

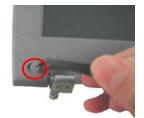

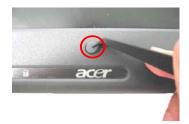

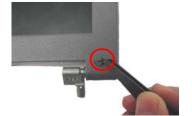

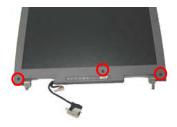

7. Snap off the bezel carefully, and then remove the LCD bezel from the LCD module.

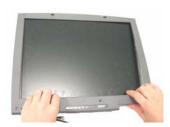

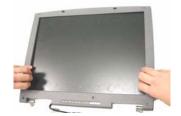

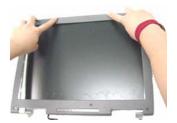

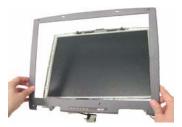

**NOTE:** Please follow the numeric orders such as 1, 2, 3, and 4 to screw the LCD bezel to the LCD module. It is suggested that you reverse the sequence when you remove the screws.

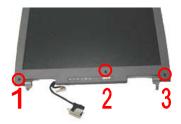

### Removing the Inverter Board (14.1" LCD)

- 1. See "Removing the Battery" on page 62
- 2. See "Removing the Middle Cover" on page 68
- 3. See "Removing the Keyboard" on page 69
- 4. See "Removing the Heat Plate" on page 70
- 5. See "Removing the LCD Module" on page 71
- **6.** See "Removing the LCD Bezel" on page 73
- 7. To remove the inverter board, first remove two screws from the inverter board.

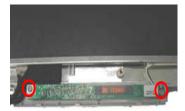

8. Disconnect the LCD power cable and the inverter cable from the inverter board.

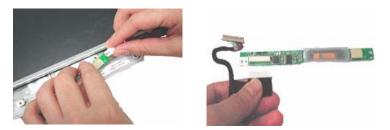

**NOTE:** 1. Please follow the numeric orders such as 1, 2, 3, and 4 to screw the inverter board to the LCD panel. It is suggested that you reverse the sequence when you remove the screws.

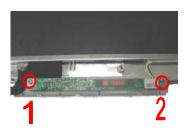

**NOTE:** 2. Please route the cables with the inverter cable placed at the right side of the coaxial cable as shown below before you attach the inverter board to the LCD panel.

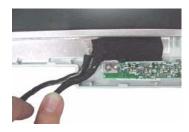

### Removing the Inverter Board (15" LCD)

- 1. See "Removing the Battery" on page 62
- 2. See "Removing the Middle Cover" on page 68
- 3. See "Removing the Keyboard" on page 69
- 4. See "Removing the Heat Plate" on page 70
- 5. See "Removing the LCD Module" on page 71
- 6. See "Removing the LCD Bezel" on page 73
- 7. To remove the inverter board, first remove one screw from the inverter board.

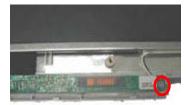

8. Disconnect the LCD power cable and the inverter cable from the inverter board.

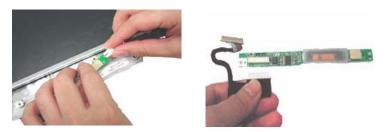

**NOTE:** Please route the cables with the inverter cable placed at the right side of the coaxial cable as shown below before you attach the inverter board to the LCD panel.

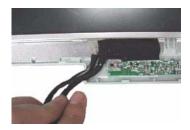

### Removing the 14.1" TFT LCD

- 1. See "Removing the Battery" on page 62
- 2. See "Removing the Middle Cover" on page 68
- 3. See "Removing the Keyboard" on page 69
- 4. See "Removing the Heat Plate" on page 70
- 5. See "Removing the LCD Module" on page 71
- 6. See "Removing the LCD Bezel" on page 73
- 7. See "Removing the Inverter Board (14.1" LCD)" on page 74
- To remove the LCD, first remove the four screws from the LCD, then remove the LCD from the LCD panel.

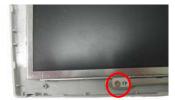

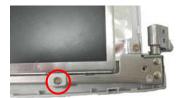

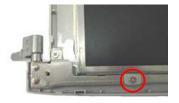

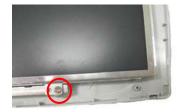

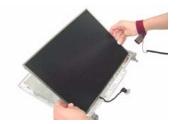

**NOTE:** Please follow the numeric orders such as 1, 2, 3, and 4 to screw the LCD to the LCD panel. It is suggested that you reverse the sequence when you remove the screws.

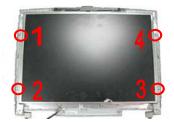

## Removing the 15" TFT LCD

- 1. See "Removing the Battery" on page 62
- 2. See "Removing the Middle Cover" on page 68
- 3. See "Removing the Keyboard" on page 69
- 4. See "Removing the Heat Plate" on page 70
- 5. See "Removing the LCD Module" on page 71
- 6. See "Removing the LCD Bezel" on page 73
- 7. See "Removing the Inverter Board (15" LCD)" on page 75
- 8. To remove the LCD, first remove the six screws from the LCD, then remove the LCD from the LCD panel.

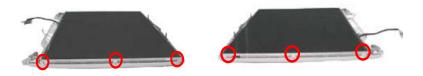

**NOTE:** Please follow the numeric orders such as 1, 2, 3, and 4 to screw the LCD to the LCD panel. It is suggested that you reverse the sequence when you remove the screws.

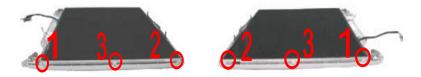

#### Removing the 14.1" TFT LCD Brackets

- 1. See "Removing the Battery" on page 62
- 2. See "Removing the Middle Cover" on page 68
- 3. See "Removing the Keyboard" on page 69
- 4. See "Removing the Heat Plate" on page 70
- 5. See "Removing the LCD Module" on page 71
- 6. See "Removing the LCD Bezel" on page 73
- 7. See "Removing the Inverter Board (14.1" LCD)" on page 74
- 8. See "Removing the 14.1" TFT LCD" on page 76
- **9.** Remove four screws on each side to remove the LCD brackets and then detach the LCD brackets from the LCD.

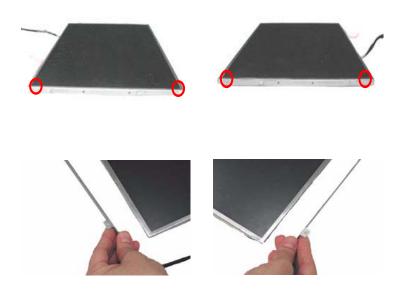

NOTE: Please follow the numeric orders such as 1, 2, 3, and 4 to screw the LCD brackets to the LCD. It is

suggested that you reverse the sequence when you remove the screws.

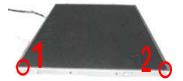

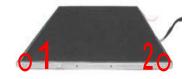

## **Removing the LCD Coaxial Cable**

- 1. See "Removing the Battery" on page 62
- 2. See "Removing the Middle Cover" on page 68
- 3. See "Removing the Keyboard" on page 69
- 4. See "Removing the Heat Plate" on page 70
- 5. See "Removing the LCD Module" on page 71
- 6. See "Removing the LCD Bezel" on page 73
- 7. See "Removing the Inverter Board (14.1" LCD)" on page 74
- 8. See "Removing the Inverter Board (15" LCD)" on page 75
- 9. Remove the tape then remove the LCD coaxial cable from the LCD.

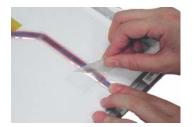

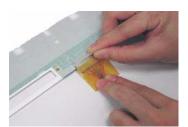

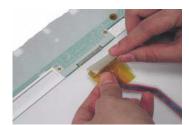

## **Disassembling the Main Unit**

#### Removing the RTC Battery

- 1. See "Removing the Battery" on page 62
- 2. See "Removing the Middle Cover" on page 68
- 3. See "Removing the Keyboard" on page 69
- 4. See "Removing the Heat Plate" on page 70
- 5. Disconnect the RTC cable and then remove the RTC battery from the upper case gently.

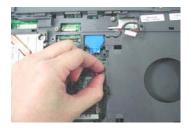

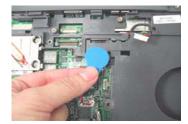

#### Removing the Touch Pad Frame

- 1. See "Removing the Battery" on page 62
- 2. Use a plastic flat screwdriver to pry up the touch pad frame very carefully.

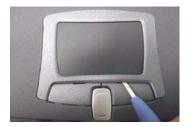

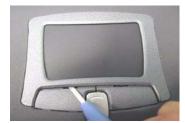

3. Detach the touch pad frame from the upper case gently.

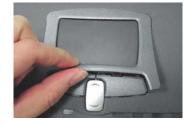

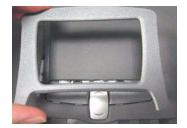

## Removing the Fan Module

- 1. See "Removing the Battery" on page 62
- 2. See "Removing the Middle Cover" on page 68
- 3. See "Removing the Keyboard" on page 69
- 4. To remove the fan, first remove the screw from the fan and then disconnect the fan cable from the main board by using a plastic flat screwdriver.

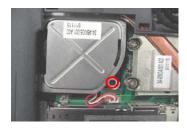

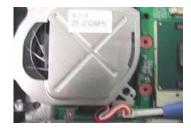

5. Remove the other screw from the base of the unit, then remove the fan from the lower case.

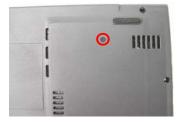

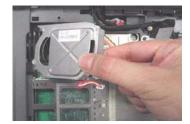

#### Removing the CPU Heat Sink

- 1. See "Removing the Battery" on page 62
- 2. See "Removing the Middle Cover" on page 68
- 3. See "Removing the Keyboard" on page 69
- 4. See "Removing the Heat Plate" on page 70
- 5. See "Removing the Audio Board" on page 85
- 6. Remove four screws and then detach the CPU heat sink from the main unit.

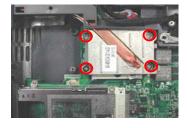

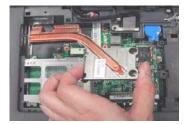

**NOTE:** Please follow the numeric orders such as 1, 2, 3, and 4 to screw the CPU heat sink to the main board. It is suggested that you reverse the sequence when you remove the screws.

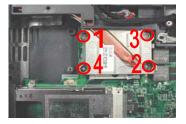

# **Removing the Processor**

1. See "Removing the Battery" on page 62

- 2. See "Removing the Middle Cover" on page 68
- 3. See "Removing the Keyboard" on page 69
- 4. See "Removing the Heat Plate" on page 70
- 5. See "Removing the Audio Board" on page 85
- 6. See "Removing the CPU Heat Sink" on page 80
- 7. Use a flat screwdriver to unlock the CPU socket counter clockwise, detach the CPU from its socket and then lock the CPU socket clockwise with the flat screwdriver.

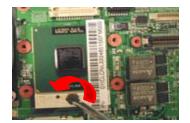

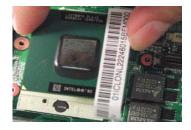

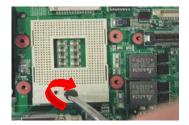

#### **Installing the Processor**

- 1. See "Removing the Battery" on page 62
- See "Removing the Middle Cover" on page 68
- 3. See "Removing the Keyboard" on page 69
- 4. See "Removing the Heat Plate" on page 70
- 5. See "Removing the Audio Board" on page 85
- 6. See "Removing the CPU Heat Sink" on page 80
- 7. Use a flat screwdriver to unlock the CPU socket counterclockwise, attach the CPU into its socket and then lock the CPU socket clockwise with the flat screwdriver

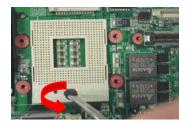

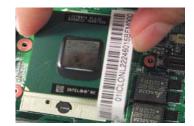

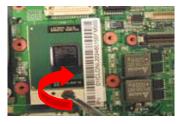

NOTE: Please make sure the triangle mark on the CPU aligns with the one on the CPU socket.

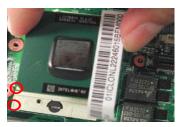

## **Removing the Upper Case**

- 1. See "Removing the Battery" on page 62
- 2. See "Removing the Hard Disk Drive Module" on page 63

- 3. See "Removing the Middle Cover" on page 68
- 4. See "Removing the Keyboard" on page 69
- 5. See "Removing the CD-ROM Drive Module" on page 69
- 6. See "Removing the Heat Plate" on page 70
- 7. See "Removing the LCD Module" on page 71
- 8. See "Removing the RTC Battery" on page 79
- 9. Use a plastic flat screwdriver to disconnect the touch pad cable from the main board.

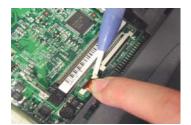

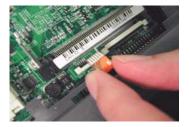

10. To remove the upper case, first remove the nine screws from the base of the unit as shown.

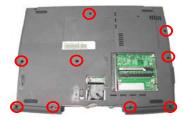

11. Pull the upper case from the unit gently.

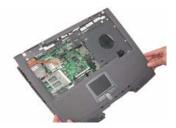

- **NOTE:** 1. **Important**: If the notebook is installed with antennas and wireless LAN board, please disconnect the two RF cables from the sockets on the wireless LAN board before removing the upper case from the lower case. Any failure to do so will cause the damage to the two RF cables.
  - 2. Please follow the numeric orders such as 1, 2, 3, and 4 to screw the upper case to the lower case. It is suggested that you reverse the sequence when you remove the screws.

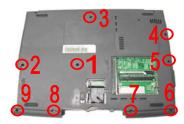

#### Removing the Touch Pad Board

- 1. See "Removing the Battery" on page 62
- 2. See "Removing the Touch Pad Frame" on page 79
- 3. See "Removing the Upper Case" on page 81
- **4.** To detach the touch pad board, first disconnect the touch pad cable from the touch pad board with a plastic flat screwdriver and plastic tweezers, and then remove the touch pad board from the upper case.

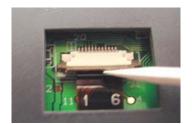

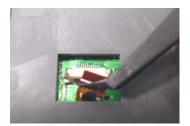

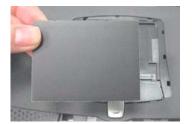

#### **Removing the Touch Pad Button**

- 1. See "Removing the Battery" on page 62
- 2. See "Removing the Touch Pad Frame" on page 79
- 3. See "Removing the Upper Case" on page 81
- 4. See "Removing the Touch Pad Board" on page 83
- **5.** Remove the touch pad button.

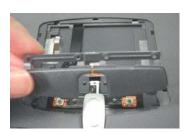

# Removing the Touch Pad Scroll Key

- 1. See "Removing the Battery" on page 62
- 2. See "Removing the Touch Pad Frame" on page 79
- 3. See "Removing the Upper Case" on page 81
- 4. See "Removing the Touch Pad Board" on page 83
- 5. See "Removing the Touch Pad Button" on page 83
- 6. Release the scroll key by pressing it downward gently and then detach it from the upper case.

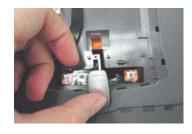

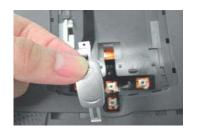

#### Removing the Touch Pad Cable

- 1. See "Removing the Battery" on page 62
- 2. See "Removing the Touch Pad Frame" on page 79
- 3. See "Removing the Upper Case" on page 81
- 4. See "Removing the Touch Pad Board" on page 83
- 5. See "Removing the Touch Pad Button" on page 83
- 6. See "Removing the Touch Pad Scroll Key" on page 83
- 7. Remove the touch pad cable from the main board carefully.

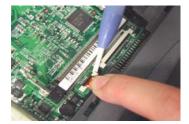

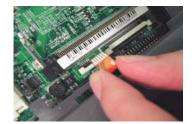

8. Detach the touch pad cable from the upper case carefully.

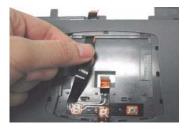

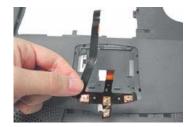

#### Removing the Floppy Disk Drive Module

- 1. See "Removing the Battery" on page 62
- 2. See "Removing the Hard Disk Drive Module" on page 63
- 3. See "Removing the Middle Cover" on page 68
- 4. See "Removing the Keyboard" on page 69
- 5. See "Removing the CD-ROM Drive Module" on page 69
- 6. See "Removing the Heat Plate" on page 70
- 7. See "Removing the LCD Module" on page 71
- 8. See "Removing the RTC Battery" on page 79
- 9. See "Removing the Upper Case" on page 81
- **10.** Remove the three screws as shown, and disconnect the FDD cable from the main board.

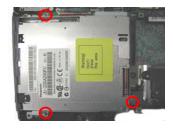

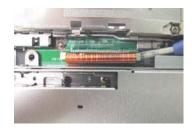

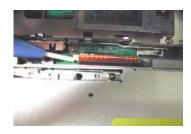

11. Detach the FDD module from the lower case.

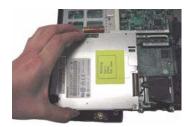

**NOTE:** Please follow the numeric orders such as 1, 2, 3, and 4 to screw the FDD module to the main board. It is suggested that you reverse the sequence when you remove the screws.

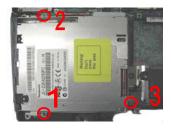

#### **Removing the Audio Board**

- 1. See "Removing the Battery" on page 62
- 2. See "Removing the Hard Disk Drive Module" on page 63
- 3. See "Removing the Middle Cover" on page 68
- 4. See "Removing the Keyboard" on page 69
- 5. See "Removing the CD-ROM Drive Module" on page 69
- 6. See "Removing the Heat Plate" on page 70
- 7. See "Removing the LCD Module" on page 71
- 8. See "Removing the RTC Battery" on page 79
- 9. See "Removing the Upper Case" on page 81
- 10. See "Removing the Floppy Disk Drive Module" on page 84
- 11. Detach the audio board from the main board and turn it over to disconnect the speaker cable from the audio board and then remove the audio board from the main unit.

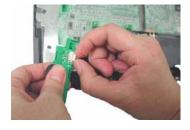

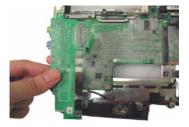

**NOTE:** When assembling the audio board to the main board and the lower case, please make sure the audio board is attached with the pins inserted and the ports installed properly.

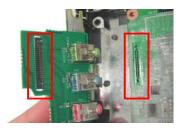

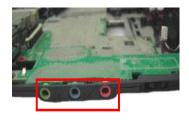

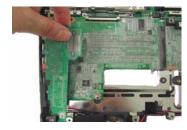

## **Removing the Speakers**

- 1. See "Removing the Battery" on page 62
- 2. See "Removing the Hard Disk Drive Module" on page 63
- 3. See "Removing the Middle Cover" on page 68
- 4. See "Removing the Keyboard" on page 69
- 5. See "Removing the CD-ROM Drive Module" on page 69
- 6. See "Removing the Heat Plate" on page 70
- 7. See "Removing the LCD Module" on page 71
- 8. See "Removing the RTC Battery" on page 79
- 9. See "Removing the Upper Case" on page 81
- 10. See "Removing the Floppy Disk Drive Module" on page 84
- 11. Release the two latches which fix the left speaker to the lower case.

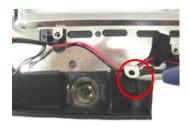

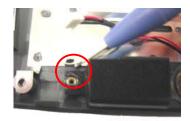

**12.** Lift up the cables and then detach the speakers from the lower case.

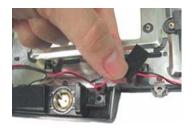

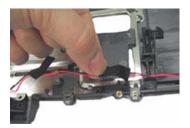

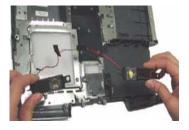

# Removing the Charger Plate

- 1. See "Removing the Battery" on page 62
- 2. See "Removing the Hard Disk Drive Module" on page 63
- 3. See "Removing the Middle Cover" on page 68
- 4. See "Removing the Keyboard" on page 69
- 5. See "Removing the CD-ROM Drive Module" on page 69
- 6. See "Removing the Heat Plate" on page 70

- 7. See "Removing the LCD Module" on page 71
- 8. See "Removing the RTC Battery" on page 79
- 9. See "Removing the Upper Case" on page 81
- 10. To remove the charger plate, first remove the screw from the charger plate, and then remove the charger plate from the main board.

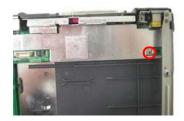

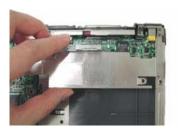

## Removing the Main Board

- 1. See "Removing the Battery" on page 62
- 2. See "Removing the Hard Disk Drive Module" on page 63
- 3. See "Removing the Middle Cover" on page 68
- 4. See "Removing the Keyboard" on page 69
- 5. See "Removing the CD-ROM Drive Module" on page 69
- 6. See "Removing the Heat Plate" on page 70
- 7. See "Removing the LCD Module" on page 71
- 8. See "Removing the RTC Battery" on page 79
- 9. See "Removing the CPU Heat Sink" on page 80
- 10. See "Removing the Upper Case" on page 81
- 11. See "Removing the Floppy Disk Drive Module" on page 84
- 12. See "Removing the Audio Board" on page 85
- 13. See "Removing the Charger Plate" on page 86
- 14. Remove the three screws from the main board as shown below.

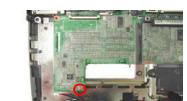

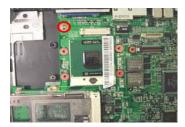

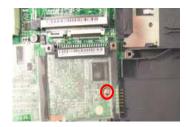

15. Detach the main board from the lower case carefully in the way as shown here.

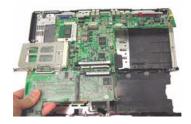

**NOTE:** Please follow the numeric orders such as 1, 2, 3, and 4 to screw the main board to the lower case. It is suggested that you reverse the sequence when you remove the screws.

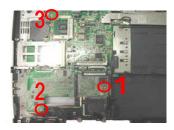

#### Removing the PCMCIA Slot

- 1. See "Removing the Battery" on page 62
- 2. See "Removing the Hard Disk Drive Module" on page 63
- 3. See "Removing the Middle Cover" on page 68
- 4. See "Removing the Keyboard" on page 69
- 5. See "Removing the CD-ROM Drive Module" on page 69
- 6. See "Removing the Heat Plate" on page 70
- 7. See "Removing the LCD Module" on page 71
- 8. See "Removing the RTC Battery" on page 79
- 9. See "Removing the CPU Heat Sink" on page 80
- 10. See "Removing the Upper Case" on page 81
- 11. See "Removing the Floppy Disk Drive Module" on page 84
- 12. See "Removing the Audio Board" on page 85
- 13. See "Removing the Charger Plate" on page 86
- 14. See "Removing the Main Board" on page 87
- 15. Remove four screws from the PCMCIA plate to remove the plate.

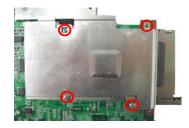

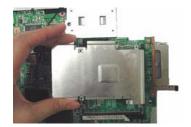

16. Detach the PCMCIA slot from the main board.

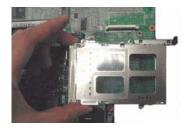

**NOTE:** 1. Please follow the numeric orders such as 1, 2, 3, and 4 to screw the PCMCIA plate to the main board. It is suggested that you reverse the sequence when you remove the screws.

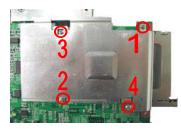

2. Please note that the I/O port bracket should be attached to the main board before assembling the PCMCIA slot to the main board.

#### Removing the I/O Port Bracket

- 1. See "Removing the Battery" on page 62
- 2. See "Removing the Hard Disk Drive Module" on page 63
- 3. See "Removing the Middle Cover" on page 68
- 4. See "Removing the Keyboard" on page 69
- 5. See "Removing the CD-ROM Drive Module" on page 69
- 6. See "Removing the Heat Plate" on page 70
- 7. See "Removing the LCD Module" on page 71
- 8. See "Removing the RTC Battery" on page 79
- 9. See "Removing the CPU Heat Sink" on page 80
- 10. See "Removing the Upper Case" on page 81
- 11. See "Removing the Floppy Disk Drive Module" on page 84
- 12. See "Removing the Audio Board" on page 85
- 13. See "Removing the Charger Plate" on page 86
- 14. See "Removing the Main Board" on page 87
- **15.** See "Removing the PCMCIA Slot" on page 88
- **16.** Remove the four hex screws to detach the I/O port bracket from the main board.

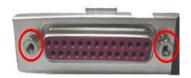

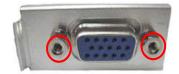

**17.** Detach the I/O port bracket from the main board.

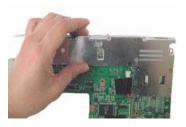

**NOTE:** Please follow the numeric orders such as 1, 2, 3, and 4 to screw the I/O port to the main board. It is suggested that you reverse the sequence when you remove the screws.

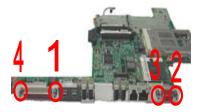

# **System Upgrade Procedure**

#### **Base Unit to Wireless Unit**

- 1. See "Removing the Battery" on page 62
- 2. See "Removing the Middle Cover" on page 68
- 3. See "Removing the Keyboard" on page 69
- 4. See "Removing the Heat Plate" on page 70 (Remove three screws here)
- 5. Note that the one with the white RF cable is for the right antenna and the one with the black RF cable is for the left antenna.
- 6. Insert the wireless LAN board into its socket and press it down to secure well.

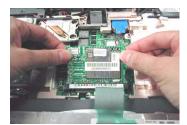

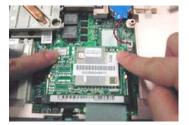

7. Attach the right antenna to the upper case and secure it with a screw. Route the cable as shown below.

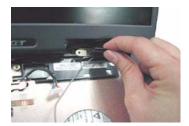

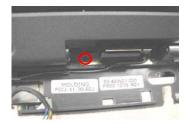

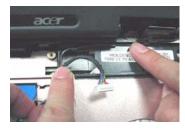

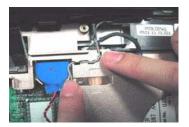

8. Attach the left antenna to the upper case and secure it with a screw. Route the cable as shown below.

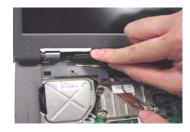

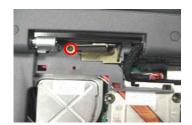

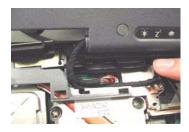

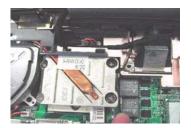

9. Be careful to arrange the right and left RF cables well.

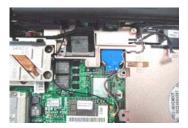

10. Connect the RF cables into the Wireless LAN board.

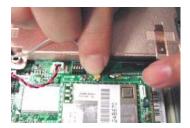

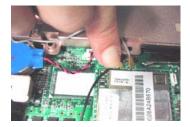

**NOTE:** Please note that the black RF cable should be routed beneath the coaxial cable.

# **Troubleshooting**

Use the following procedure as a guide for computer problems.

**NOTE:** The diagnostic tests are intended to test only Acer products. Non-Acer products, prototype cards, or modified options can give false errors and invalid system responses.

- 1. Obtain the failing symptoms in as much detail as possible.
- 2. Verify the symptoms by attempting to re-create the failure by running the diagnostic test or by repeating the same operation.
- **3.** Use the following table with the verified symptom to determine which page to go to.

| Symptoms (Verified)                                             | Go To                                                                                                    |
|-----------------------------------------------------------------|----------------------------------------------------------------------------------------------------|
| Power failure. (The power indicator does not go on or stay on.) | "Power System Check" on page 95.                                                                                                    |
| POST does not complete. No beep or error codes are indicated.   | "Power-On Self-Test (POST) Error Message" on<br>page 98<br>"Undetermined Problems" on page 106                                                 |
| POST detects an error and displayed messages on screen.         | "Error Message List" on page 99                                                                                                    |
| The diagnostic test detected an error and displayed a FRU code. | "System Diagnostic Diskette" on page 54                                                                                                    |
| Other symptoms (i.e. LCD display problems or others).           | "Power-On Self-Test (POST) Error Message" on page 98                                                                                           |
| Symptoms cannot be re-created (intermittent problems).          | Use the customer-reported symptoms and go to<br>"Power-On Self-Test (POST) Error Message" on<br>page 98<br>"Intermittent Problems" on page 105 |
|                                                                 | "Undetermined Problems" on page 106                                                                                                    |

Chapter 4 93

## **System Check Procedures**

#### **External Diskette Drive Check**

Do the following to isolate the problem to a controller, driver, or diskette. A write-enabled, diagnostic diskette is required.

**NOTE:** Make sure that the diskette does not have more than one label attached to it. Multiple labels can cause damage to the drive or cause the drive to fail.

Do the following to select the test device. See "System Diagnostic Diskette" on page 54 for details.

- Boot from the diagnostics diskette and start the PQA program (see "System Diagnostic Diskette" on page 54).
- **2.** Go to the diagnostic Diskette Drive in the test items.
- 3. Press [2] in the test items.
- Follow the instructions in the message window.

If an error occurs with the internal diskette drive, first turn off the power and then reconnect the diskette connector to the system board.

If the error still remains:

- Reconnect the external diskette drive/CD-ROM module.
- 2. Replace the external diskette drive/CD-ROM module.
- 3. Replace the system board.

#### **External CD-ROM Drive Check**

Do the following to isolate the problem to a controller, drive, or CD-ROM. Make sure that the CD-ROM does not have any label attached to it. The label can cause damage to the drive or can cause the drive to fail.

Do the following to select the test device:

- 1. Boot from the diagnostics diskette and start the PQA program (refer to "System Diagnostic Diskette" on page 54.
- 2. Go to the diagnostic CD-ROM in the test items.
- 3. Press [F2] in the test items.
- 4. Follow the instructions in the message window.

If an error occurs, first turn off the power and then reconnect the connector to the system board. If the error still remains:

- 1. Reconnect the external diskette drive/CD-ROM module.
- 2. Replace the external diskette drive/CD-ROM module.
- Replace the system board.

#### **Keyboard or Auxiliary Input Device Check**

Remove the external keyboard if the internal keyboard is to be tested.

If the internal keyboard does not work or an unexpected character appears, make sure that the flexible cable extending from the keyboard is correctly seated in the connector on the system board.

If the keyboard cable connection is correct, run the Keyboard Test. See "System Diagnostic Diskette" on page 54 for details.

If the tests detect a keyboard problem, do the following one at a time to correct the problem. Do not replace a non-defective FRU:

- 1. Reconnect the keyboard cables.
- 2. Replace the keyboard.
- 3. Replace the system board.

The following auxiliary input devices are supported by this computer:

- Numeric keypad
- External keyboard

If any of these devices do not work, reconnect the cable connector and repeat the failing operation.

#### **Memory Check**

Memory errors might stop system operations, show error messages on the screen, or hang the system.

- Boot from the diagnostics diskette and start the PQA program (please refer to "System Diagnostic Diskette" on page 54.
- 2. Go to the diagnostic memory in the test items.
- **3.** Press [F2] in the test items.
- **4.** Follow the instructions in the message window.

NOTE: Make sure that the DIMM is fully installed into the connector. A loose connection can cause an error.

## **Power System Check**

To verify the symptom of the problem, power on the computer using each of the following power sources:

- 1. Remove the battery pack.
- 2. Connect the power adapter and check that power is supplied.
- 3. Disconnect the power adapter and install the charged battery pack; then check that power is supplied by the battery pack.

If you suspect a power problem, see the appropriate power supply check in the following list:

- "Check the Power Adapter" on page 96
- "Check the Battery Pack" on page 97

Chapter 4 95

#### **Check the Power Adapter**

Unplug the power adapter cable from the computer and measure the output voltage at the plug of the power adapter cable. See the following figure

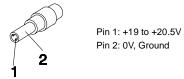

- 1. If the voltage is not correct, replace the power adapter.
- **2.** If the voltage is within the range, do the following:
  - Replace the System board.
  - ☐ If the problem is not corrected, see "Undetermined Problems" on page 106.
  - ☐ If the voltage is not correct, go to the next step.

NOTE: An audible noise from the power adapter does not always indicate a defect.

- **3.** If the power-on indicator does not light up, check the power cord of the power adapter for correct continuity and installation.
- 4. If the operational charge does not work, see "Check the Battery Pack" on page 97.

#### **Check the Battery Pack**

To check the battery pack, do the following:

From Software:

- 1. Check out the Power Management in control Panel
- In Power Meter, confirm that if the parameters shown in the screen for Current Power Source and Total Battery Power Remaining are correct.
- **3.** Repeat the steps 1 and 2, for both battery and adapter.
- 4. This helps you identify first the problem is on recharging or discharging.

From Hardware:

- 1. Power off the computer.
- Remove the battery pack and measure the voltage between battery terminals 1(+) and 6(ground). See the following figure

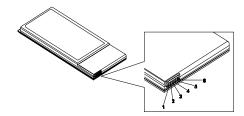

3. If the voltage is still less than 7.5 Vdc after recharging, replace the battery.

To check the battery charge operation, use a discharged battery pack or a battery pack that has less than 50% of the total power remaining when installed in the computer.

If the battery status indicator does not light up, remove the battery pack and let it return to room temperature. Re-install the battery pack.

If the charge indicator still does not light up, replace the battery pack. If the charge indicator still does not light up, replace the DC/DC charger board.

#### **Touchpad Check**

If the touchpad doesn't work, do the following actions one at a time to correct the problem. Do not replace a non-defective FRU:

- 1. Reconnect the touchpad cables.
- 2. Replace the touchpad.
- 3. Replace the system board.

After you use the touchpad, the pointer drifts on the screen for a short time. This self-acting pointer movement can occur when a slight, steady pressure is applied to the touchpad pointer. This symptom is not a hardware problem. No service actions are necessary if the pointer movement stops in a short period of time.

Chapter 4 97

# Power-On Self-Test (POST) Error Message

The POST error message index lists the error message and their possible causes. The most likely cause is listed first.

**NOTE:** Perform the FRU replacement or actions in the sequence shown in FRU/Action column, if the FRU replacement does not solve the problem, put the original part back in the computer. Do not replace a non-defective FRU.

This index can also help you determine the next possible FRU to be replaced when servicing a computer.

If the symptom is not listed, see "Undetermined Problems" on page 106.

The following lists the error messages that the BIOS displays on the screen and the error symptoms classified by function.

**NOTE:** Most of the error messages occur during POST. Some of them display information about a hardware device, e.g., the amount of memory installed. Others may indicate a problem with a device, such as the way it has been configured.

**NOTE:** If the system fails after you make changes in the BIOS Setup Utility menus, reset the computer, enter Setup and install Setup defaults or correct the error.

# **Index of Error Messages**

#### **Error Code List**

| Error Codes                | Error Messages                                                                               |
|----------------------------|----------------------------------------------------------------------------------------------|
| 006                        | Equipment Configuration Error                                                                |
|                            | Causes:                                                                                      |
|                            | CPU BIOS Update Code Mismatch                                                                |
|                            | 2. IDE Primary Channel Master Drive Error                                                    |
|                            | 3. IDE Secondary Channel Master Drive Error                                                  |
|                            | (THe causes will be shown before "Equipment Configuration Error")                            |
| 010                        | Memory Error at xxxx:xxxx:xxxxh (R:xxxxh, W:xxxxh)                                           |
| 070                        | Real Time Clock Error                                                                        |
| 071                        | CMOS Battery Bad                                                                             |
| 072                        | CMOS Checksum Error                                                                          |
| 110                        | Incorrect password specified, system disabled. (Text mode only)                              |
| <no code="" error=""></no> | Battery critical LOW                                                                         |
|                            | In this situation BIOS will issue 4 short beeps then shut down system, no message will show. |
| <no code="" error=""></no> | Thermal critical High                                                                        |
|                            | In this situation BIOS will issue 3 long beeps then shut down system.                        |

#### **Error Message List**

| Error Messages                                 | FRU/Action in Sequence                                                                         |
|------------------------------------------------|------------------------------------------------------------------------------------------------|
| Failure Fixed Disk                             | Reconnect hard disk drive connector.                                                           |
|                                                | "Load Default Settings" in BIOS Setup Utility.                                                 |
|                                                | Hard disk drive                                                                                |
|                                                | System board                                                                                   |
| Stuck Key                                      | see "Keyboard or Auxiliary Input Device Check" on page 95.                                     |
| Keyboard error                                 | see "Keyboard or Auxiliary Input Device Check" on page 95.                                     |
| Keyboard Controller Failed                     | see "Keyboard or Auxiliary Input Device Check" on page 95.                                     |
| Keyboard locked - Unlock key switch            | Unlock external keyboard                                                                       |
| Monitor type does not match CMOS - Run Setup   | Run "Load Default Settings" in BIOS Setup Utility.                                             |
| Shadow RAM Failed at offset: nnnn              | BIOS ROM                                                                                       |
|                                                | System board                                                                                   |
| System RAM Failed at offset: nnnn              | DIMM                                                                                           |
|                                                | System board                                                                                   |
| Extended RAM Failed at offset: nnnn            | DIMM                                                                                           |
|                                                | System board                                                                                   |
| System battery is dead - Replace and run Setup | Replace RTC battery and Run BIOS Setup Utility to reconfigure system time, then reboot system. |
| System CMOS checksum bad - Default             | RTC battery                                                                                    |
| configuration used                             | Run BIOS Setup Utility to reconfigure system time, then reboot system.                         |
| System timer error                             | RTC battery                                                                                    |
|                                                | Run BIOS Setup Utility to reconfigure system time, then reboot system.                         |
|                                                | System board                                                                                   |

Chapter 4 99

#### **Error Message List**

| Error Messages                                      | FRU/Action in Sequence                                                         |
|-----------------------------------------------------|--------------------------------------------------------------------------------|
| Real time clock error                               | RTC battery                                                                    |
|                                                     | Run BIOS Setup Utility to reconfigure system time, then reboot system.         |
|                                                     | System board                                                                   |
| Previous boot incomplete - Default configuration    | Run "Load Default Settings" in BIOS Setup Utility.                             |
| used                                                | RTC battery                                                                    |
|                                                     | System board                                                                   |
| Memory size found by POST differed from             | Run "Load Default Settings" in BIOS Setup Utility.                             |
| CMOS                                                | DIMM                                                                           |
|                                                     | System board                                                                   |
| Diskette drive A error                              | Check the drive is defined with the proper diskette type in BIOS Setup Utility |
|                                                     | See "External Diskette Drive Check" on page 94.                                |
| Incorrect Drive A type - run SETUP                  | Check the drive is defined with the proper diskette type in BIOS Setup Utility |
|                                                     | See "External Diskette Drive Check" on page 94.                                |
| System cache error - Cache disabled                 | System board                                                                   |
| CPU ID:                                             | System board                                                                   |
| DMA Test Failed                                     | DIMM                                                                           |
|                                                     | System board                                                                   |
| Software NMI Failed                                 | DIMM                                                                           |
|                                                     | System board                                                                   |
| Fail-Safe Timer NMI Failed                          | DIMM                                                                           |
|                                                     | System board                                                                   |
| Device Address Conflict                             | Run "Load Default Settings" in BIOS Setup Utility.                             |
|                                                     | RTC battery                                                                    |
|                                                     | System board                                                                   |
| Allocation Error for device Failing Bits: nnnn      | Run "Load Default Settings" in BIOS Setup Utility.                             |
|                                                     | RTC battery                                                                    |
|                                                     | System board                                                                   |
|                                                     | DIMM                                                                           |
|                                                     | BIOS ROM                                                                       |
|                                                     | System board                                                                   |
| Fixed Disk n                                        | None                                                                           |
| Invalid System Configuration Data                   | BIOS ROM                                                                       |
|                                                     | System board                                                                   |
| I/O device IRQ conflict  Operating system not found | Run "Load Default Settings" in BIOS Setup Utility.                             |
|                                                     | RTC battery                                                                    |
|                                                     | System board                                                                   |
|                                                     | Enter Setup and see if fixed disk and drive A: are properly identified.        |
|                                                     | Diskette drive                                                                 |
|                                                     | Hard disk drive                                                                |
|                                                     | System board                                                                   |

## Error Message List

| No beep Error Messages                                  | FRU/Action in Sequence                                                              |
|---------------------------------------------------------|-------------------------------------------------------------------------------------|
| No beep, power-on indicator turns off and LCD is blank. | Power source (battery pack and power adapter). See "Power System Check" on page 95. |
|                                                         | Ensure every connector is connected tightly and correctly.                          |
|                                                         | Reconnect the DIMM.                                                                 |
|                                                         | LED board.                                                                          |
|                                                         | System board.                                                                       |
| No beep, power-on indicator turns on and LCD is blank.  | Power source (battery pack and power adapter). See "Power System Check" on page 95. |
|                                                         | Reconnect the LCD connector                                                         |
|                                                         | Hard disk drive                                                                     |
|                                                         | LCD inverter ID                                                                     |
|                                                         | LCD cable                                                                           |
|                                                         | LCD Inverter                                                                        |
|                                                         | LCD                                                                                 |
|                                                         | System board                                                                        |
| No beep, power-on indicator turns on and LCD is         | Reconnect the LCD connectors.                                                       |
| blank. But you can see POST on an external              | LCD inverter ID                                                                     |
| CRT.                                                    | LCD cable                                                                           |
|                                                         | LCD inverter                                                                        |
|                                                         | LCD                                                                                 |
|                                                         | System board                                                                        |
| No beep, power-on indicator turns on and a              | Ensure every connector is connected tightly and correctly.                          |
| blinking cursor shown on LCD during POST.               | System board                                                                        |
| No beep during POST but system runs correctly.          | Speaker                                                                             |
|                                                         | System board                                                                        |

### **Error Beep List**

| Code                                                | Beeps                                               | Description                |
|-----------------------------------------------------|-----------------------------------------------------|----------------------------|
| 00h                                                 | Two long beeps, one short beep, then one long beep. | Success                    |
| F1h                                                 | One long and one short beeps.                       | BIOS file size mismatch    |
| F2h One long and two short beeps BIOS reading error |                                                     | BIOS reading error         |
| D1h                                                 | Two short beeps.                                    | Floppy drive not installed |

Chapter 4 101

# Index of Symptom-to-FRU Error Message

#### **LCD-Related Symptoms**

| Symptom / Error                            | Action in Sequence                                                |
|--------------------------------------------|-------------------------------------------------------------------|
| LCD backlight doesn't work                 | Enter BIOS Utility to execute "Load Setup Default Settings", then |
| LCD is too dark                            | reboot system.                                                    |
| LCD brightness cannot be adjusted          | Reconnect the LCD connectors.                                     |
| LCD contrast cannot be adjusted            | Keyboard (if contrast and brightness function key doesn't work).  |
|                                            | LCD inverter ID                                                   |
|                                            | LCD cable                                                         |
|                                            | LCD inverter                                                      |
|                                            | LCD                                                               |
|                                            | System board                                                      |
| Unreadable LCD screen                      | Reconnect the LCD connector                                       |
| Missing pels in characters                 | LCD inverter ID                                                   |
| Abnormal screen                            | LCD cable                                                         |
| Wrong color displayed                      | LCD inverter                                                      |
|                                            | LCD                                                               |
|                                            | System board                                                      |
| LCD has extra horizontal or vertical lines | LCD inverter ID                                                   |
| displayed.                                 | LCD inverter                                                      |
|                                            | LCD cable                                                         |
|                                            | LCD                                                               |
|                                            | System board                                                      |

#### **Indicator-Related Symptoms**

| Symptom / Error                              | Action in Sequence           |
|----------------------------------------------|------------------------------|
| Indicator incorrectly remains off or on, but | Reconnect the inverter board |
| system runs correctly                        | Inverter board               |
|                                              | System board                 |

### **Power-Related Symptoms**

| Symptom / Error               | Action in Sequence                                                                  |
|-------------------------------|-------------------------------------------------------------------------------------|
| - ·                           | Power source (battery pack and power adapter). See "Power System Check" on page 95. |
|                               | Battery pack                                                                        |
|                               | Power adapter                                                                       |
|                               | Hard drive & battery connection board                                               |
|                               | System board                                                                        |
| The system doesn't power-on.  | Power source (battery pack and power adapter). See "Power System Check" on page 95. |
|                               | Battery pack                                                                        |
|                               | Power adapter                                                                       |
|                               | Hard drive & battery connection board                                               |
|                               | System board                                                                        |
| The system doesn't power-off. | Power source (battery pack and power adapter). See "Power System Check" on page 95. |
|                               | Hold and press the power switch for more than 4 seconds.                            |
|                               | System board                                                                        |
| Battery can't be charged      | See "Check the Battery Pack" on page 97.                                            |
|                               | Battery pack                                                                        |
|                               | System board                                                                        |

### **PCMCIA-Related Symptoms**

| Symptom / Error                           | Action in Sequence   |
|-------------------------------------------|----------------------|
| System cannot detect the PC Card (PCMCIA) | PCMCIA slot assembly |
|                                           | System board         |
| PCMCIA slot pin is damaged.               | PCMCIA slot assembly |

#### **Memory-Related Symptoms**

| Symptom / Error | Action in Sequence                                                              |
|-----------------|---------------------------------------------------------------------------------|
| , , , , , ,     | Enter BIOS Setup Utility to execute "Load Default Settings, then reboot system. |
|                 | DIMM                                                                            |
|                 | System board                                                                    |

### **Speaker-Related Symptoms**

| Symptom / Error                                | Action in Sequence |
|------------------------------------------------|--------------------|
| In Windows, multimedia programs, no sound      | Audio driver       |
| comes from the computer.                       | Speaker            |
|                                                | System board       |
| Internal speakers make noise or emit no sound. | Speaker            |
|                                                | System board       |

## **Power Management-Related Symptoms**

| Symptom / Error                                           | Action in Sequence                                                           |
|-----------------------------------------------------------|------------------------------------------------------------------------------|
| The system will not enter hibernation                     | Keyboard (if control is from the keyboard)                                   |
|                                                           | Hard disk drive                                                              |
|                                                           | System board                                                                 |
| The system doesn't enter hibernation mode and             | See "Hibernation Mode" on page 28.                                           |
| four short beeps every minute.                            | Press Fn+ 🔁 and see if the computer enters hibernation mode.                 |
|                                                           | Touchpad                                                                     |
|                                                           | Keyboard                                                                     |
|                                                           | Hard disk connection board                                                   |
|                                                           | Hard disk drive                                                              |
|                                                           | System board                                                                 |
| The system doesn't enter standby mode after               | See "Hibernation Mode" on page 28.                                           |
| closing the LCD                                           | LCD cover switch                                                             |
|                                                           | System board                                                                 |
| The system doesn't resume from hibernation                | See "Hibernation Mode" on page 28.                                           |
| mode.                                                     | Hard disk connection board                                                   |
|                                                           | Hard disk drive                                                              |
|                                                           | System board                                                                 |
| The system doesn't resume from standby mode               | See "Hibernation Mode" on page 28.                                           |
| after opening the LCD.                                    | LCD cover switch                                                             |
|                                                           | System board                                                                 |
| Battery fuel gauge in Windows doesn't go higher than 90%. | Remove battery pack and let it cool for 2 hours.                             |
|                                                           | Refresh battery (continue use battery until power off, then charge battery). |
|                                                           | Battery pack                                                                 |
|                                                           | System board                                                                 |

Chapter 4 103

#### **Power Management-Related Symptoms**

| Symptom / Error              | Action in Sequence                 |
|------------------------------|------------------------------------|
| System hangs intermittently. | Reconnect hard disk/CD-ROM drives. |
|                              | Hard disk connection board         |
|                              | System board                       |

#### **Peripheral-Related Symptoms**

| Symptom / Error                                            | Action in Sequence                                                                                         |
|------------------------------------------------------------|----------------------------------------------------------------------------------------------------|
| System configuration does not match the installed devices. | Enter BIOS Setup Utility to execute "Load Default Settings", then reboot system.                           |
|                                                            | Reconnect hard disk/CD-ROM/diskette drives.                                                                |
| External display does not work correctly.                  | Press Fn+F5, LCD/CRT/Both display switching                                                                |
|                                                            | See "System Diagnostic Diskette" on page 54.                                                               |
|                                                            | System board                                                                                               |
| USB does not work correctly                                | See "System Diagnostic Diskette" on page 54                                                                |
|                                                            | System board                                                                                               |
| Print problems.                                            | Ensure the "Parallel Port" in the "Onboard Devices Configuration" of BIOS Setup Utility is set to Enabled. |
|                                                            | Onboard Devices Configuration                                                                              |
|                                                            | Run printer self-test.                                                                                     |
|                                                            | Printer driver                                                                                             |
|                                                            | Printer cable                                                                                              |
|                                                            | Printer                                                                                                    |
|                                                            | System Board                                                                                               |
| Serial or parallel port device problems.                   | Ensure the "Serial Port" in the Devices Configuration" of BIOS Setup Utility is set to Enabled.            |
|                                                            | Device driver                                                                                              |
|                                                            | Device cable                                                                                               |
|                                                            | Device                                                                                                    |
|                                                            | System board                                                                                               |

#### Keyboard/Touchpad-Related Symptoms

| Symptom / Error                            | Action in Sequence            |
|--------------------------------------------|-------------------------------|
| Keyboard (one or more keys) does not work. | Reconnect the keyboard cable. |
|                                            | Keyboard                      |
|                                            | System board                  |
| Touchpad does not work.                    | Reconnect touchpad cable.     |
|                                            | Touchpad board                |
|                                            | System board                  |

#### **Modem-Related Symptoms**

| Symptom / Error                         | Action in Sequence                           |  |
|-----------------------------------------|----------------------------------------------|--|
| Internal modem does not work correctly. | See "System Diagnostic Diskette" on page 54. |  |
|                                         | Modem phone port                             |  |
|                                         | modem combo board                            |  |
|                                         | System board                                 |  |

**NOTE:** If you cannot find a symptom or an error in this list and the problem remains, see "Undetermined Problems" on page 106.

### **Intermittent Problems**

Intermittent system hang problems can be caused by a variety of reasons that have nothing to do with a hardware defect, such as: cosmic radiation, electrostatic discharge, or software errors. FRU replacement should be considered only when a recurring problem exists.

When analyzing an intermittent problem, do the following:

- 1. Run the advanced diagnostic test for the system board in loop mode at least 10 times.
- 2. If no error is detected, do not replace any FRU.
- 3. If any error is detected, replace the FRU. Rerun the test to verify that there are no more errors.

Chapter 4 105

#### **Undetermined Problems**

The diagnostic problems does not identify which adapter or device failed, which installed devices are incorrect, whether a short circuit is suspected, or whether the system is inoperative.

Follow these procedures to isolate the failing FRU (do not isolate non-defective FRU).

NOTE: Verify that all attached devices are supported by the computer.

**NOTE:** Verify that the power supply being used at the time of the failure is operating correctly. (See "Power System Check" on page 95):

- 1. Power-off the computer.
- 2. Visually check them for damage. If any problems are found, replace the FRU.
- 3. Remove or disconnect all of the following devices:

|   | Non-Acer devices                           |
|---|--------------------------------------------|
|   | Printer, mouse, and other external devices |
|   | Battery pack                               |
|   | Hard disk drive                            |
|   | DIMM                                       |
|   | CD-ROM/Diskette drive Module               |
| П | PC Cards                                   |

- 4. Power-on the computer.
- 5. Determine if the problem has changed.
- 6. If the problem does not recur, reconnect the removed devices one at a time until you find the failing FRU.
- 7. If the problem remains, replace the following FRU one at a time. Do not replace a non-defective FRU:
  - System boardLCD assembly

# Index of Phlash16 Error Message

| Error Codes  | Error Message                                              |  |
|--------------|------------------------------------------------------------|--|
| -1 or // FF  | Memory allocation for Backup file buffer failed.           |  |
| -2 or // FE  | BIOS.BAK already exists (rename or delete it)              |  |
| -3 or // FD  | File Create failed on BIOS.BAK                             |  |
| -4 or // FC  | File Write failed on BIOS.BAK                              |  |
| -5 or // FB  | File Close failed on BIOS.BAK                              |  |
| -6 or // FA  | BIOS backup not supported in BIOS ROM file.                |  |
| -7 or // F9  | File Open failed on BIOS ROM file.                         |  |
| -8 or // F8  | File Read failed on BIOS ROM file.                         |  |
| -9 or // F7  | File Close failed on BIOS ROM file.                        |  |
| -10or // F6  | Failed to locate signature bytes in BIOS ROM file.         |  |
| -11 or // F5 | Unsupported BIOS ROM file version.                         |  |
| -12 or // F4 | V0.10 must fit ROM size and address within 1MB.            |  |
| -13 or // F3 | V2.00 must have block descriptor table and image buffer.   |  |
| -14 or // F2 | Device table has too many entries.                         |  |
| -15 or // F1 | Device table has unsupported flash type.                   |  |
| -16 or // F0 | Combined SAVE or RESTORE attributes in BIOS file.          |  |
| -17 or // EF | SAVE block without matching RESTORE block in BIOS file.    |  |
| -18 or // EE | V0.10 must have JMP table for platform procs.              |  |
| -19 or // ED | V2.00 must have OFFSET table for platform procs.           |  |
| -20 or // EC | BIOS file found errors in command line parameters.         |  |
| -21 or // EB | Part ID not found in table of supported parts.             |  |
| -22 or // EA | Allocation for BIOS ROM image failed.                      |  |
| -23 or // E9 | Open failed on BIOS ROM file.                              |  |
| -24 or // E8 | Read failed on BIOS ROM file.                              |  |
| -25 or // E7 | Copy of REAL to EXTENDED memory buffer failed.             |  |
| -26 or // E6 | File close failed on BIOS.WPH.                             |  |
| -27or // E5  | Cannot flash if Memory Managers (e.g. EMM 386) is present. |  |
| -28 or // E4 | Attempt to read flash memory ID failed.                    |  |
| -29or // E3  | BIOS ROM file failed to return flash memory ID.            |  |
| -30 or // E2 | Could not find BCP SYS block in BIOS.WPH file image.       |  |
| -31 or // E1 | File has different BIOS part number.                       |  |
| -32 or // E0 | File contains same version of BIOS ROM image.              |  |
| -33 or // DF | Data written to flash does not match BIOS ROM image.       |  |
| -34 or // DE | Write to flash memory failed.                              |  |
| -35 or // DD | Erase flash memory block failed.                           |  |
| -36 or // DC | VPP is not at expected level.                              |  |
| -37 or // DB | Erase sequence failed.                                     |  |
| -38 or // DA | New DMI string is too large.                               |  |
| -39 or // D9 | Specified BIOS ROM file is not for this system.            |  |
| -40 or // D8 | Allocation for DMI OEM string failed.                      |  |
| -41 or // D7 | No space for specified DMI OEM string in BIOS ROM.         |  |
| -42 or // D6 | DMI OEM strings require BCP DMI 0.1+.                      |  |
| -43 or // D5 | Could not find BCP DMI block in BIOS ROM file image.       |  |

Chapter 4 107

| Error Codes  | Error Message                                            |
|--------------|----------------------------------------------------------|
| -44 or // D4 | Cannot flash if Memory Managers (e.g.HIMEM) is present.  |
| -45 or // D3 | BIOS ROM file maybe corrupt (checksum not zero).         |
| -46 or // D2 | BIOS ROM file size doesn't match flash part size.        |
| -47 or // D1 | DMI system and chassis strings require BCP DMI 2.1+.     |
| -48 or // D0 | BIOS ROM file is older than (or same as) BIOS ROM image. |
| -49 or // CF | Platform signature not found in the interface.           |
| -50 or // CE | Device descriptor signature not found in the interface.  |
| -51 or // CD | Part table signature not found in the interface.         |
| -52 or // CC | Invalid part count found in the interface.               |
| -53 or // CB | Invalid text descriptor size found in the interface.     |
| -54 or // CA | Invalid part descriptor size found in the interface.     |
| -55 or // C9 | Cannot flash when DOSKEY is present.                     |
| -56 or // C8 | Duplicate device support found in the interface.         |
| -57 or // C7 | Program terminated due to command line option.           |

# **Index of PQA Diagnostic Error Code, Message**

| Error Code | Message                 | Action in Sequence           |
|------------|-------------------------|------------------------------|
| 01XXX      | CPU or main board error | Reload BIOS default setting. |
|            |                         | System board                 |
| 02XXX      | Memory error            | DIMM                         |
|            |                         | System board                 |
| 03XXX      | Keyboard error          | Reset Keyboard               |
|            |                         | Keyboard                     |
|            |                         | System board                 |
| 04XXX      | Video error             | System board                 |
| 05XXX      | Parallel Port error     | System board                 |
| 06XXX      | Serial port error       | System board                 |
| 07XXX      | Diskette drive error    | Diskette drive               |
|            |                         | System board                 |
| 08XXX      | Hard disk error         | Reload BIOS default setting  |
|            |                         | Hard disk                    |
|            |                         | System board                 |
| 09XXX      | CD-ROM error            | Reset CD-ROM cable           |
|            |                         | CD-ROM drive                 |
|            |                         | System board                 |
| 10XXX      | Co-processor error      | System board                 |
| 11XXX      | Pointing device error   | Reset Keyboard               |
|            |                         | Keyboard                     |
|            |                         | System board                 |
| 12XXX      | Cache test error        | System board                 |

Chapter 4 109

# **Jumper and Connector Locations**

# **Top View**

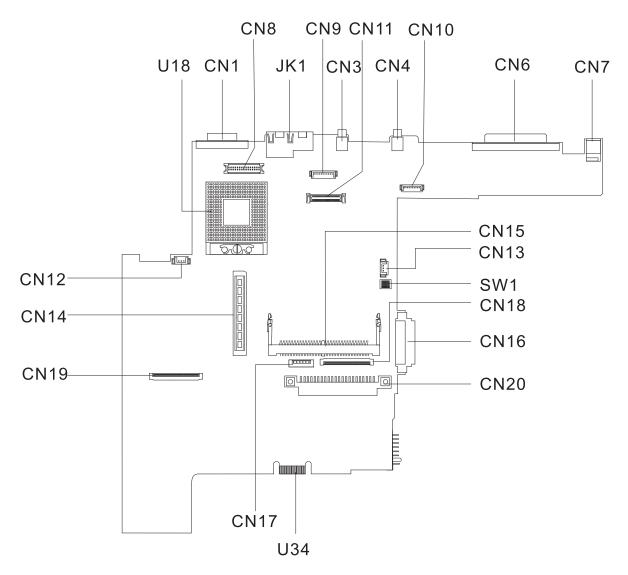

#### PCB No. 02217-SB

| CN1  | CRT Port                    | CN14 | CardBus Connector                 |
|------|-----------------------------|------|-----------------------------------|
| CN3  | USB Port 0                  | CN15 | Mini-PCI Connector                |
| CN4  | USB Port 1                  | CN16 | CD-ROM Connector                  |
| CN6  | Parallel Port               | CN17 | Touch Pad Cable Connector         |
| CN7  | DC-in Port                  | CN18 | Internal Keyboard Cable Connector |
| CN8  | Inverter Connector          | CN19 | FDD Connector                     |
| CN9  | Bluetooth Connector (Dummy) | CN20 | HDD Connector                     |
| CN10 | Launch Cable Connector      | JK1  | RJ45 + RJ11                       |

Chapter 5 111

| CN11 | LCD Coaxial Cable Connector | SW1 | SW1 Setting (Please see below) |
|------|-----------------------------|-----|--------------------------------|
| CN12 | Fan Connector               | U18 | CPU Socket                     |
| CN13 | RTC Battery Connector       | U34 | Golden Finger (or Debug Board) |

### **Keyboard Switch Settings**

|          | SW1-1 | SW1-2 |
|----------|-------|-------|
| English  | OFF   | OFF   |
| Japanese | ON    | OFF   |
| Europe   | ON    | ON    |

### Password Bypass Setting and BootBlock Setting

|                       | SW1-3 | SW1-4 |
|-----------------------|-------|-------|
| Check Password Enable | ON    | OFF   |
| BootBlock Enable      | OFF   | ON    |

# **Bottom View**

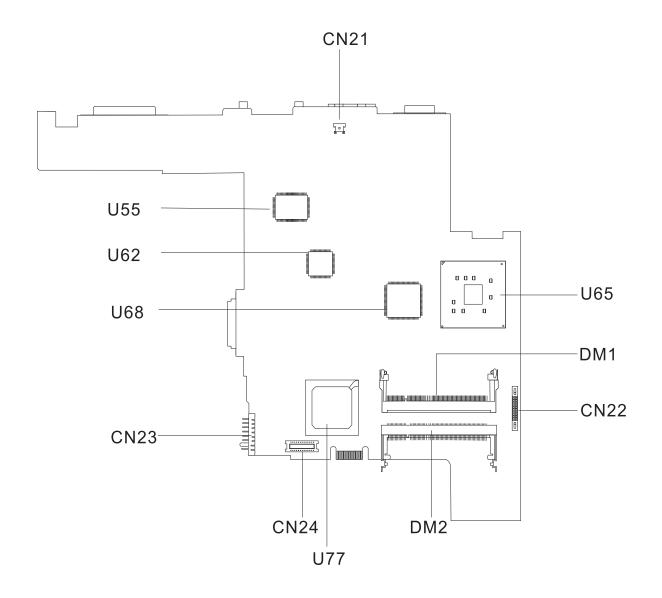

| CN21 | Modem Card Cable Connector | U65 | North Bridge (845-GL)        |
|------|----------------------------|-----|------------------------------|
| CN22 | Audio Board Connector      | U68 | Cardbus Controller (OZ6912T) |
| CN23 | Battery Connector          | U77 | South Bridge (ICH4)          |
| CN24 | Modem Connector            | DM1 | DIMM 1 Socket                |
| U55  | LVDS                       | DM2 | DIMM 2 Socket                |
| U62  | LAN Controller (RTL8100BL) |     |                              |

Chapter 5 113

## FRU (Field Replaceable Unit) List

This chapter gives you the FRU (Field Replaceable Unit) listing in global configurations of TravelMate 230/280. Refer to this chapter whenever ordering for parts to repair or for RMA (Return Merchandise Authorization).

Please note that WHEN ORDERING FRU PARTS, you should check the most up-to-date information available on your regional web or channel. For whatever reasons a part number change is made, it will not be noted on the printed Service Guide. For ACER AUTHORIZED SERVICE PROVIDERS, your Acer office may have a DIFFERENT part number code from those given in the FRU list of this printed Service Guide. You MUST use the local FRU list provided by your regional Acer office to order FRU parts for repair and service of customer machines.

**NOTE:** To scrap or to return the defective parts, you should follow the local government ordinance or regulations on how to dispose it properly, or follow the rules set by your regional Acer office on how to return it.

# TravelMate 230 Exploded Diagram

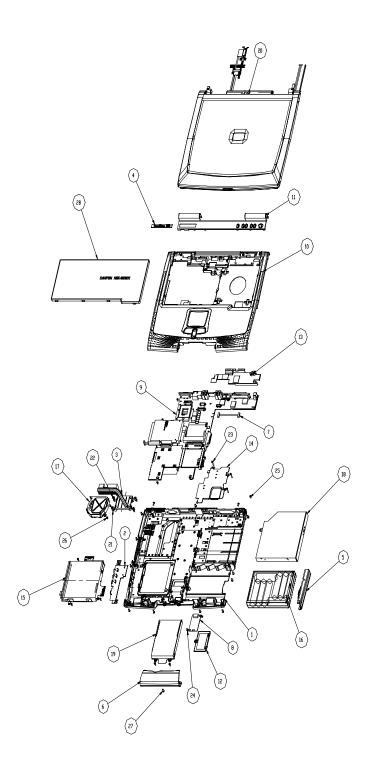

| Picture | No. | Partname                    | Description                   |
|---------|-----|-----------------------------|-------------------------------|
| Cables  |     |                             |                               |
|         | NS  | LCD COAXIAL CABLE 14.1" XGA | CABLE LCD COAXIAL 14.1" XGA   |
|         | 7   | LAUNCH BOARD CABLE          | CABLE LAUNCH BOARD \$50       |
|         | NS  | INVERTER CABLE              | CABLE LED & INVERTER          |
|         | NS  | POWER CORD 125V 3PIN        | CORD 125V UL 3P K01081B1183WP |
| N       | NS  | TOUCHPAD CABLE              | CABLE TOUCH PAD FPC PELICAN   |
|         | NS  | MODEM CABLE                 | CABLE MODEM 260MM             |

| Picture                     | No. | Partname                      | Description                       |
|-----------------------------|-----|-------------------------------|-----------------------------------|
| Case/Cover/Bracket Assembly |     |                               | <u> </u>                          |
|                             | 5   | BATTERY COVER                 | COVER BATTERY PELICAN             |
| 2.5. M                      | NS  | LCD SUPPORT BRACKET LEFT 14"  | BRACKET SUPPORT L 141 LCD S50     |
|                             | NS  | LCD SUPPORT BRACKET RIGHT 14" | BRACKET SUPPORT R 141 LCD S50     |
|                             | NS  | HDD BRACKET                   | ASSEMBLYHDDBRACKETPELICAN         |
|                             | 13  | CHARGER PLATE                 | ASSEMBLY CHARGER PLATE<br>PELICAN |
|                             | 14  | HEATSINK PLATE                | ASSEMBLY HEAT PLATE PELICAN       |
|                             | 6   | HDD COVER                     | COVER HDD PELICAN                 |

| Picture | No. | Partname                                    | Description                     |
|---------|-----|---------------------------------------------|---------------------------------|
|         | 12  | MODEM COVER W/SCREW                         | ASSEMBLY MODEM COVER<br>PELICAN |
|         | NS  | CD-ROM BRACKET                              | BRACKET CD ROM PELICAN          |
|         | 10  | UPPER CASE W/ TOUCHPAD<br>MODULE            | ASSEMBLY UPPER CASE PELICAN     |
|         | NS  | TOUCHPAD COVER                              | FRAME TOUCHPAD PELICAN          |
|         | 11  | MIDDLE COVER W/O LAUNCH<br>BOARD            | COVER MIDDLE PELICAN            |
|         | NS  | LCD BEZEL 14.1" W/ NAME<br>PLATE & RUBBER   | ASSEMBLY BEZEL 14.1"            |
|         | NS  | LCD PANEL W/ HINGE BRACKET,<br>LATCH & LOGO | ASSEMBLY PANEL 14.1"            |

| Picture | No. | Partname                                | Description                    |
|---------|-----|-----------------------------------------|--------------------------------|
|         | 1   | LOWER CASE W/ DIMM COVER & SPEAKER PACK | ASSEMBLY LOWER CASE PELICAN    |
|         | NS  | DIMM COVER W/ SCREW                     | ASSEMBLY DIMM COVER PELICAN    |
|         | NS  | PCMCIA SLOT                             | CONN CARDPUSH 1CA91501-TC-F2   |
|         | NS  | I/O BRACKET                             | ASSEMBLY I/O BRACKET PELICAN   |
|         | NS  | PCMCIA PLATE                            | ASSEMBLY PCMCIA PLATE PELICAN  |
| Boards  |     |                                         |                                |
|         | NS  | AUDIO BOARD                             | PELICAN AUDIO BD (SMT) VER-0SA |
|         | NS  | INVERTER BOARD 14"/15"AMBIT             | INVERTER 14"/15" T62I223.00    |

| Picture                                 | No. | Partname                                 | Description                       |
|-----------------------------------------|-----|------------------------------------------|-----------------------------------|
| ### ### ### ### ######################  | 8   | MODEM BOARD AMBIT<br>T60M283.00          | MODEM MDC AMB/T60M283.00<br>3A/3B |
| o 2 2 2 2 2 2 2 2 2 2 2 2 2 2 2 2 2 2 2 | NS  | LAUNCH BOARD                             | PELICAN LAUNCH KEY BD             |
| 00028A44570                             | NS  | WIRELESS BOARD AMBIT<br>T60H656.00       | LAN WLESS PCI AMBIT T60H656.00    |
|                                         | NS  | TOUCHPAD BOARD                           | TOUCHPAD MULTI-SWITCH<br>SYNAPTIC |
| Battery                                 | I   |                                          |                                   |
|                                         | NS  | BATTERY MODULE 8CELL<br>SAMSUNG          | BATTERY MODULE 8CELL              |
| SANDLINE .                              | 16  | BATTERY 8CELL LI-ION<br>SAMSUNG BTP-43D1 | ASY BTY PACK LI+8C 2AH/SAM SMP    |

| Picture               | No.      | Partname                              | Description                   |
|-----------------------|----------|---------------------------------------|-------------------------------|
|                       | NS       | COIN BATTERY 3V 210MAH                | BTY COIN 3V CR2032WKA2 210MAH |
|                       |          |                                       |                               |
| Adapter               | 1        |                                       |                               |
|                       | NS       | ADAPTER 70W 3PIN DELTA ADP-<br>65DBBE | ADT 70W ADP-65DBBE 3P         |
| Keyboard              |          |                                       |                               |
| ,                     | NS       | KEYBOARD NSK-84X21 US                 | KB US NSK-84X21               |
|                       |          |                                       |                               |
| Speaker               | <u> </u> |                                       |                               |
|                       | NS       | SPEAKER PACK LEFT/RIGHT               | SPEAKER PELICAN               |
| Heatsink              |          |                                       |                               |
|                       | 3        | CPU HEATSINK                          | SINK HEAT CPU PELICAN         |
| Fan                   |          |                                       |                               |
| FDD/Floppy Disk Drive | 17       | CPU FAN SINK W/ FAN                   | ASSEMBLY FAN PELICAN          |
| חסערוטאף סופע אוועפ   |          |                                       |                               |

| Picture                                                                                                    | No. | Partname                                                                                         | Description                     |
|----------------------------------------------------------------------------------------------------|-----|--------------------------------------------------------------------------------------------------|---------------------------------|
|                                                                                                    | 15  | FDD MODULE 1.44M MITSUMI                                                                         | ASSY UNIT FDD MITSUMI PELICAN   |
|                                                                                                    |     |                                                                                                  |                                 |
| CD-ROM DRIVE                                                                                                    |     |                                                                                                  |                                 |
|                                                                                                    | 18  | CD-ROM 24X MITSUMI SR244W1                                                                       | CD-ROM 24X MITSU/SR244W1 F4M    |
| The second second secon |     |                                                                                                  |                                 |
|                                                                                                    | NS  | DVD-ROM 8X MKE/SR-8177-BAA6                                                                      | DVD-ROM 8X MKE/SR-8177-BAA6     |
| CCO GC                                                                                                    |     |                                                                                                  | F4M                             |
| Main board                                                                                                    | 1   |                                                                                                  |                                 |
|                                                                                                    | 9   | MAINBOARD PELICAN W/ COIN<br>BATTERY, I/O BRACKET, MODEM<br>CABLE, PCMCIA PLATE &<br>PCMCIA SLOT | PELICAN MB (DIP) W/O CPU VER-SB |
| Miscellaneous                                                                                                    |     |                                                                                                  |                                 |
|                                                                                                    | NS  | TOUCHPAD BUTTON SCROLL                                                                           | BUTTON TOUCHPAD SCROLL          |
|                                                                                                    | NS  | TOUCHPAD BUTTON PAD                                                                              | BUTTON TOUCHPAD PELICAN         |

| Picture        | No. | Partname              | Description                 |
|----------------|-----|-----------------------|-----------------------------|
|                | NS  | SCREW RUBBER UPPER    | RUBBER UP 14.1" BEZEL F3M   |
|                |     |                       |                             |
|                |     |                       |                             |
|                |     |                       |                             |
|                |     |                       |                             |
|                |     |                       |                             |
|                | NS  | SCREW RUBBER LOWER    | RUBBER SCREW DOWN F3M       |
|                |     |                       |                             |
|                |     |                       |                             |
|                |     |                       |                             |
|                |     |                       |                             |
|                |     |                       |                             |
|                | NS  | NAME PLATE FOR BEZEL  | MAYLAR NAME DLATE RELICAN   |
|                | INS | NAME PLATE FOR BEZEL  | MYLAR NAME PLATE PELICAN    |
| Granna acer    |     |                       |                             |
|                |     |                       |                             |
|                |     |                       |                             |
|                | NS  | LOGO LABEL FOR PANEL  | LABEL LOGO ON PANEL PELICAN |
| V              |     |                       |                             |
| 2000           |     |                       |                             |
| acer           |     |                       |                             |
|                |     |                       |                             |
|                | NS  | NAME PLATE FOR MIDDLE | MYLAR PLATE NAME COVER      |
|                |     | COVER TM230           | MIDDLE                      |
|                |     |                       |                             |
| TravelMate 230 |     |                       |                             |
|                |     |                       |                             |
|                | NS  | LAUNCH KEY            | KEY LAUNCH PELICAN          |
| Screws         | _   | 1 - 5 - 5             |                             |
|                | NS  | SCREW                 | SCR. HEX NUT W/WASHER&NYLOK |
|                |     |                       | #4                          |
|                | NS  | SCREW                 | SCREW M2L12 PH MSN+BZ       |
|                | 21  | SCREW                 | SCREW CPU MECH WAFER M2*L4  |
|                | 23  | SCREW                 | NI<br>SCREW M2.0*12 STEEL B |
|                | 24  | SCREW                 | SCREW M2.0 12 STEEL B       |
|                | 25  | SCREW                 | SCREW M2L5 BH MSN+N         |
|                | NS  | SCREW                 | SCREW M2*3 NYLON 1JMCPC-    |
|                |     | JOS. L. IV            | 420325                      |
|                | 26  | SCREW                 | SCREW                       |
|                | 27  | SCREW                 | SCREW M2.5X6                |
|                | NS  | SCREW                 | SCREW M3x4(86.9A524.4R0)    |
|                | NS  | SCREW                 | SCREW WAFER NYLOK NI 2ML3   |
|                | NS  | SCREW                 | SCREW M2.5*4L NI            |

# TravelMate 280 Exploded Diagram

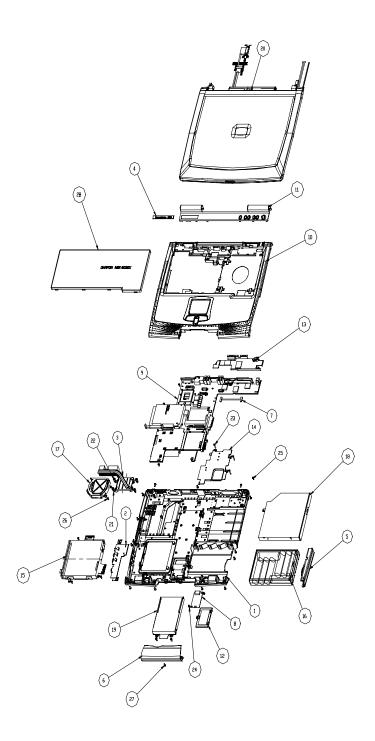

| Picture | No. | Partname                  | Description                   |
|---------|-----|---------------------------|-------------------------------|
| Cables  |     | •                         |                               |
|         | NS  | LCD COAXIAL CABLE 15" XGA | CABLE LCD COAXIAL 15" XGA     |
|         | 7   | LAUNCH BOARD CABLE        | CABLE LAUNCH BOARD S50        |
|         | NS  | INVERTER CABLE            | CABLE LED & INVERTER          |
|         | NS  | POWER CORD 125V 3PIN      | CORD 125V UL 3P K01081B1183WP |
|         | NS  | TOUCHPAD CABLE            | CABLE TOUCH PAD FPC PELICAN   |
|         | NS  | MODEM CABLE               | CABLE MODEM 260MM             |

| Picture                     | No. | Partname            | Description                     |
|-----------------------------|-----|---------------------|---------------------------------|
| Case/Cover/Bracket Assembly |     |                     |                                 |
|                             | 5   | BATTERY COVER       | COVER BATTERY PELICAN           |
|                             |     |                     |                                 |
|                             | NS  | HDD BRACKET         | ASSEMBLY HDD BRACKET PELICAN    |
|                             |     |                     |                                 |
|                             | 13  | CHARGER PLATE       | ASSEMBLY CHARGER PLATE PELICAN  |
|                             | 14  | HEATSINK PLATE      | ASSEMBLY HEAT PLATE PELICAN     |
|                             | 6   | HDD COVER           | COVER HDD PELICAN               |
|                             | 12  | MODEM COVER W/SCREW | ASSEMBLY MODEM COVER<br>PELICAN |
|                             | NS  | CD-ROM BRACKET      | BRACKET CD ROM PELICAN          |

| Picture | No. | Partname                                   | Description                 |
|---------|-----|--------------------------------------------|-----------------------------|
|         | 10  | UPPER CASE W/TOUCHPAD<br>MODULE            | ASSEMBLY UPPER CASE PELICAN |
|         | NS  | TOUCHPAD COVER                             | FRAME TOUCHPAD PELICAN      |
| *****   | 11  | MIDDLE COVER W/O LAUNCH<br>BOARD           | COVER MIDDLE PELICAN        |
|         | NS  | LCD BEZEL 15" W/ NAME PLATE<br>& RUBBER    | ASSEMBLY BEZEL 15"          |
|         | NS  | LCD PANEL W/ HINGE BRACKET<br>LATCH & LOGO | ASSEMBLY PANEL 15"          |
|         | 1   | SPEAKER PACK                               | ASSEMBLY LOWER CASE PELICAN |
|         | NS  | DIMM COVER W/ SCREW                        | ASSEMBLY DIMM COVER PELICAN |

| Picture              | No. | Partname                        | Description                       |
|----------------------|-----|---------------------------------|-----------------------------------|
|                      | NS  | PCMCIA SLOT                     | CONN CARDPUSH 1CA91501-TC-F2      |
|                      |     |                                 |                                   |
|                      | NS  | I/O BRACKET                     | ASSEMBLY I/O BRACKET PELICAN      |
|                      |     |                                 |                                   |
|                      | NS  | PCMCIA PLATE                    | ASSEMBLY PCMCIA PLATE PELICAN     |
|                      |     |                                 |                                   |
| Boards               |     |                                 |                                   |
|                      | NS  | AUDIO BOARD                     | PELICAN AUDIO BD (SMT) VER-0SA    |
|                      | NS  | INVERTER BOARD 14"/15"AMBIT     | INVERTER 14"/15" T62I223.00       |
|                      | 8   | MODEM BOARD AMBIT<br>T60M283.00 | MODEM MDC AMB/T60M283.00<br>3A/3B |
| o <u>a a a a</u> a c | NS  | LAUNCH BOARD                    | PELICAN LAUNCH KEY BD             |

| Picture                                                                                                    | No. | Partname                                         | Description                       |
|----------------------------------------------------------------------------------------------------|-----|--------------------------------------------------|-----------------------------------|
|                                                                                                    | NS  | TOUCHPAD BOARD                                   | TOUCHPAD MULTI-SWITCH<br>SYNAPTIC |
| Battery                                                                                                    |     |                                                  |                                   |
|                                                                                                    | NS  | BATTERY MODULE 8CELL<br>SAMSUNG                  | BATTERY MODULE 8CELL              |
|                                                                                                    | 16  | BATTERY 8CELL LI-ION<br>SAMSUNG BTP-43D1         | ASY BTY PACK LI+8C 2AH/SAM SMP    |
| D ROBOTAGA M                                                                                                    | NS  | BATTERY MODULE 8CELL LI-ION SANYO                | BATTERY MODULE 8CELL              |
| Control of the Control of the Contro | 16  | BATTERY MODULE 8CELL LI-ION<br>SANYO 4UR1865OF-2 | BTY PACK LI+8CELL 2AKH SANYO      |
|                                                                                                    | NS  | COIN BATTERY 3V 210MAH                           | BTY COIN 3V CR2032WKA2 210MAH     |

| No.      | Partname                              | Description                                                                                                    |
|----------|---------------------------------------|----------------------------------------------------------------------------------------------------|
|          |                                       |                                                                                                    |
| NS       | ADAPTER 70W 3PIN DELTA ADP-<br>65DBBE | ADT 70W ADP-65DBBE 3P                                                                                                    |
|          |                                       |                                                                                                    |
|          |                                       |                                                                                                    |
| NS       | KEYBOARD NSK-84X21 US                 | KB US NSK-84X21                                                                                                    |
|          |                                       |                                                                                                    |
| I        |                                       |                                                                                                    |
| NS       | SPEAKER PACK LEFT/RIGHT               | SPEAKER PELICAN                                                                                                    |
|          |                                       |                                                                                                    |
| ·        |                                       |                                                                                                    |
| 3        | CPU HEATSINK                          | SINK HEAT CPU PELICAN                                                                                                    |
| <u> </u> |                                       |                                                                                                    |
| 17       | CPU FAN SINK W/ FAN                   | ASSEMBLY FAN PELICAN                                                                                                    |
|          |                                       |                                                                                                    |
| 15       | FDD MODULE 1.44M MITSUMI              | ASSY UNIT FDD MITSUMI PELICAN                                                                                                    |
|          | NS NS 17                              | NS ADAPTER 70W 3PIN DELTA ADP-65DBBE  NS KEYBOARD NSK-84X21 US  NS SPEAKER PACK LEFT/RIGHT  3 CPU HEATSINK  17 CPU FAN SINK W/ FAN |

| Picture                                                                                                    | Picture No. |                                                                                                  | Description                     |  |  |  |  |  |
|----------------------------------------------------------------------------------------------------|-------------|--------------------------------------------------------------------------------------------------|---------------------------------|--|--|--|--|--|
| HILLER TO BE AND THE STATE OF THE STATE OF T | NS          | COMBO DRIVE 8/24/10/24X KME<br>UJA74OAC6 F4                                                      | COMBO 8,24/10/24 UJA74OAC6 F4   |  |  |  |  |  |
| Main board                                                                                                    |             |                                                                                                  |                                 |  |  |  |  |  |
|                                                                                                    | 9           | MAINBOARD PELICAN W/ COIN<br>BATTERY, I/O BRACKET,<br>MODEM CABLE, PCMCIA PLATE<br>& PCMCIA SLOT | PELICAN MB (DIP) W/O CPU VER-SB |  |  |  |  |  |
| Miscellaneous                                                                                                    | •           |                                                                                                  |                                 |  |  |  |  |  |
|                                                                                                    | NS          | TOUCHPAD BUTTON SCROLL                                                                           | BUTTON TOUCHPAD SCROLL          |  |  |  |  |  |
|                                                                                                    | NS          | TOUCHPAD BUTTON PAD                                                                              | BUTTON TOUCHPAD PELICAN         |  |  |  |  |  |
|                                                                                                    | NS          | SCREW RUBBER UPPER                                                                               | RUBBER UP 14.1" BEZEL F3M       |  |  |  |  |  |
|                                                                                                    | NS          | SCREW RUBBER LOWER                                                                               | RUBBER SCREW DOWN F3M           |  |  |  |  |  |
| (Transus accer)                                                                                                    | NS          | NAME PLATE FOR BEZEL                                                                             | MYLAR NAME PLATE PELICAN        |  |  |  |  |  |

| Picture No.    |    | Partname                             | Description                        |  |
|----------------|----|--------------------------------------|------------------------------------|--|
| acer           | NS | LOGO LABEL FOR PANEL                 | LABEL LOGO ON PANEL PELICAN        |  |
| TravelMate 280 | 4  | NAME PLATE FOR MIDDLE<br>COVER TM280 | MYLAR PLATE NAME TM280 MIDDLE      |  |
| Screws         |    |                                      |                                    |  |
|                | 21 | SCREW                                | SCREW CPU MECH WAFER M2*L4<br>NI   |  |
|                | 23 | SCREW                                | SCREW M2.0*12 STEEL B              |  |
|                | 24 | SCREW                                | SCREW M2L4 BH MSN+BZ               |  |
|                | 25 | SCREW                                | SCREW M2L5 BH MSN+N                |  |
|                | NS | SCREW                                | SCREW M2*3 NYLON 1JMCPC-<br>420325 |  |
|                | 26 | SCREW                                | SCREW                              |  |
|                | 27 | SCREW                                | SCREW M2.5X6                       |  |
|                | NS | SCREW                                | SCREW M3x4(86.9A524.4R0)           |  |
|                | NS | SCREW                                | SCREW WAFER NYLOK NI 2ML3          |  |
|                | NS | SCREW                                | SCREW M2.5*4L NI                   |  |

# **Model Definition and Configuration**

## **Model Number Definition**

| Model<br>Number | LCD       | СРИ             | Memory    | HDD           | CD/DVD     | Battery |
|-----------------|-----------|-----------------|-----------|---------------|------------|---------|
| 230X            | 14.1" TFT | Celeron 1.7G    | 128/256MB | 20GB          | 24X CD-ROM | Li-ion  |
| 230FX           | 14.1" TFT | Celeron 1.7G    | 128MB     | 20GB          | 24X CD-ROM | Li-ion  |
| 230XV           | 14.1" TFT | Celeron 1.7G    | 128/256MB | 20GB/<br>30GB | 8X DVD-ROM | Li-ion  |
| 230FXV          | 14.1" TFT | Celeron 1.7G    | 128MB     | 20GB          | 8X DVD-ROM | Li-ion  |
| 230XC           | 14.1" TFT | Celeron 1.7G    | 256MB     | 30GB          | Combo      | Li-ion  |
| 230LC           | 15" TFT   | Celeron 1.7G    | 256MB     | 30GB          | Combo      | Li-ion  |
| 231X            | 14.1" TFT | Celeron 1.8G    | 128MB     | 20GB          | 24X CD-ROM | Li-ion  |
| 231XV           | 14.1" TFT | Celeron 1.8G    | 128MB     | 20GB          | 8X DVD-ROM | Li-ion  |
| 281X            | 14.1" TFT | Pentium 4M 1.8G | 256MB     | 20GB/<br>30GB | 24X CD-ROM | Li-ion  |
| 280FX           | 14.1" TFT | Pentium 4M 1.8G | 256MB     | 20GB          | 24X CD-ROM | Li-ion  |
| 281XC           | 14.1" TFT | Pentium 4M 1.8G | 256MB     | 20GB/<br>30GB | Combo      | Li-ion  |
| 281XV           | 14.1" TFT | Pentium 4M 1.8G | 256MB     | 20GB/<br>30GB | 8X DVD-ROM | Li-ion  |
| 280FXV          | 14.1" TFT | Pentium 4M 1.8G | 256MB     | 20GB          | 8X DVD-ROM | Li-ion  |
| 283X            | 14.1" TFT | Pentium 4M 2.0G | 256MB     | 20GB          | 24X CD-ROM | Li-ion  |
| 283XC           | 14.1" TFT | Pentium 4M 2.0G | 256MB     | 20GB          | Combo      | Li-ion  |
| 281LC           | 15" TFT   | Pentium 4M 1.8G | 256MB     | 30GB          | Combo      | Li-ion  |

Appendix A 135

# **Test Compatible Components**

This computer's compatibility is a test plan released by Acer Internal Testing Department. Once the final report is available, this chapter will be revised accordingly.

## **Microsoft Windows XP Environment Test**

| Item                  | Specifications                      |
|-----------------------|-------------------------------------|
| Processor             | Intel Pentium IV Northwood 1.7 GHz, |
|                       | Intel Pentium IV Northwood 1.8 GHz, |
|                       | Intel Pentium IV Northwood 1.9 GHz, |
|                       | Intel Pentium IV Northwood 2.0 GHz, |
|                       | Intel Pentium IV Northwood 2.1 GHz, |
|                       | Intel Pentium IV Northwood 2.2 GHz, |
|                       |                                     |
|                       | Intel Celeron Northwood 1.6 GHz,    |
|                       | Intel Celeron Northwood 1.7 GHz,    |
|                       | Intel Celeron Northwood 1.8 GHz,    |
|                       | Intel Celeron Northwood 1.9 GHz,    |
|                       | Intel Celeron Northwood 2.0 GHz,    |
| Memory                | 128MB Infineon HYS64D16000GDL-7-B   |
| DDR SDRAM PC1600/2100 | 128MB Nan-Ya NT128D64SH4B0GM-75B    |
|                       | 128MB Micron MT4VDDT1664HG-265B2    |
|                       |                                     |
|                       | 256MB Mitsubishi MH2D64AKS-75-JE    |
|                       | 256MB Infineon HYS64D32020GDL-7-B   |
|                       | 256MB Nan-Ya NT256D64SH8B0GM-75B    |
|                       | 256MB Micron MT8VDDT3264HDG-265B3   |
|                       |                                     |
|                       | 512MB Mitsubishi MH64D64AKQH-75     |
|                       | 512MB Infineon HYS64D64020GDBL-7-B  |
| LCD                   | 14.1" XGA TFT                       |
|                       | IDT ITXG77C                         |
|                       | AU B141XN04 V2/4 XXX                |
|                       | LG LP141X-AH                        |
|                       | 15" XGA TFT                         |
|                       | Hitachi TX38D85VC1CAB               |
|                       | AU B150XG01 V.0                     |
|                       | CMO N150X3-L01                      |
|                       | 15" SXGA TFT                        |
|                       | Hitachi TX38D95VC1CAM               |
| Hard Disk Drive       | 20GB Hitachi DK23EA-20F             |
|                       | 20GB Toshiba MK2018GAP              |
|                       | 30GB Hitachi DK23EA-30F             |
|                       | 30GB Toshiba MK3021GAP              |
|                       | 30GB Fujitsu HN-16L/30              |
|                       | 3332 1 ajii3a 1 ii 4 102 30         |
|                       | 40GB Hitachi DK2EA-40               |
|                       | 40GB Toshiba MK4021GAP              |
|                       | 40GB Fujitsu HN-16L/40              |
|                       |                                     |
|                       | 60GB Hitachi DK23EA-60              |
|                       | 60GB Toshiba MK6021GAP              |
| Floppy Disk Drive     | Mitsumi D353G                       |
|                       | MCI JU-226A033                      |
| DVD-ROM Drive 8X      | MKE SR-8177-BAA6                    |
| 2.2 ((0)) 2.110 0.1   |                                     |

| ltem                             | Specifications                                         |
|----------------------------------|--------------------------------------------------------|
| CD-ROM Drive                     | Mitsumi SR-244W1                                       |
| DVD/CD-RW Combo                  | KME UJDA740                                            |
| AC Adapter (3 pin)               | Delta 70W                                              |
|                                  | Liteon 70W                                             |
| Power Cord                       | King Cord                                              |
| Battery Li-Ion, 8 cells          | Samsung, Li-Ion 8cells                                 |
|                                  | Sanyo, Li-Ion 8cells                                   |
| Network Adapters                 |                                                        |
| LAN Ethernet/10baseT/100baseT    | 3Com Etherlink III 3C589D                              |
|                                  | IBM EtherJet CardBus Adapter 10/100                    |
|                                  | Intel Ether Express Pro/100 Mobile Adapter MBLA3200    |
|                                  | Xircom CardBus Ethernet 10/100 32 Bit CBE-10/100BTX    |
| Multifunction Card (Combo)       | 10/100 EtherJet CardBus Real Port w/ 56K modem 34L1301 |
|                                  | 3Com Megahertz 10/100 LAN + 56K Modem PC Card          |
|                                  | Xircom Realport CardBus Ethenet 10/100 + Modem 56      |
| LAN Token Ring                   | IBM Token Ring 16/4 Adapter II                         |
|                                  | IBM Turbo 16/4 Token Ring                              |
|                                  | Olicom Token Ring GoCard                               |
| Wireless LAN Card                | IBM Wireless LAN Cardbus Adapter                       |
|                                  | Intel Pro-Wireless LAN PC Card                         |
|                                  | Proxim Skyline 802.11a Cardbus PC Card                 |
| Modem Adapters                   |                                                        |
| Modem (up to 56K)                | 3Com Megahertz 56K Modem PC Card                       |
|                                  | Xircom Credit Card Modem 56                            |
|                                  | IBM 56K Double Jack Modem                              |
| ISDN                             | US Robotics Megahertz 128K ISDN Card 405R17T7117M      |
|                                  | IBM OBI International ISDN PC Card                     |
|                                  | IBM ISDN Card D5K3320                                  |
| I/O Peripheral                   |                                                        |
| I/O - Display                    | Acer 211c 21"                                          |
| . ,                              | Viewsonic PF790 19"                                    |
|                                  | Acer FP751 17" TFT LCD                                 |
|                                  | IBM Color TFT LCD 14"                                  |
|                                  | Compaq Color Monitor                                   |
|                                  | NET Color Monitor 20"                                  |
|                                  | Mozo 17" TFT LCD (DVI)                                 |
| I/O - Projector                  | NEC MultiSync MT-1040                                  |
| I/O - Parallel (Printer/Scanner) | Canon BJC-600J                                         |
|                                  | Epson Stylus Color 740 Parallel Interface              |
|                                  | HP DeskJet 890CDEskjet 880C Parallel Interface         |
|                                  | HP LaserJet 6MP                                        |
|                                  | HP LaserJet 2200                                       |
|                                  | AcerScan Prisa 620P                                    |

| Item                                    | Specifications                                 |
|-----------------------------------------|------------------------------------------------|
| I/O - USB Keyboard/Mouse                | Chicony USB Keyboard                           |
|                                         | IBM USB Numeric Keypad                         |
|                                         | Microsoft Natural Keyboard Pr                  |
|                                         | Acer Aspire USB mouse                          |
|                                         | Logicool US Mouse                              |
|                                         | Logitech Cordless Mouseman Wheel USB Interface |
|                                         | Logitech USB Wheel Mouse                       |
|                                         | Microsoft IntelliMouse Optical USB Interface   |
| I/O - USB (Printer/Scanner)             | Epson Stylus Color 740 USB interface           |
| ,                                       | HP DeskJet 880C USB interface                  |
|                                         | Canon CanonScan D1250 (USB 2.0, JP OS only)    |
|                                         | HP ScanJet 3300C Color Scanner                 |
| I/O - USB (Speaker/Joystick))           | JS USB Digital Speaker                         |
| ( )                                     | Panasonic USB Speaker EAB-MPC57USB             |
|                                         | AIWA Multimedia Digital Speaker                |
|                                         | Microsoft SideWinder Precision Pro Joystick    |
|                                         | Logitech WingMan RumblePad                     |
| I/O - USB Camera                        | Intel Easy PC Camera                           |
| ,,,,,,,,,,,,,,,,,,,,,,,,,,,,,,,,,,,,,,, | Logitech QuickCam Express Internet             |
|                                         | Nikon Supernign-Performance 3X Zoom            |
| I/O - USB Storage Drive                 | Logitech CDRW +DVDROM combo USB interface      |
| 1/O - OOD Glorage Drive                 | Iomega USB Zip 250MB                           |
|                                         | Argosy Ultra Slim CDRW (USB 2.0)               |
|                                         | Plextor Burn-Proof CDRW (USB 2.0)              |
|                                         | Fujitsu MO-1300 1.3G (USB 2.0)                 |
|                                         | Fujitsu 20GB HDD (USB 2.0)                     |
|                                         | Sony DVD-ROM (USB 2.0)                         |
|                                         | IO-Data DVDROM (USB 2.0)                       |
|                                         | IBM 32MB USB Memory Key                        |
|                                         | Trek 32MB USB Memory                           |
| I/O - USB Hub                           | Belkin 4 Port USB Hub                          |
| 1,70 GGD 1140                           | Eizo I Station USB Hub                         |
|                                         | Elecom USB Hub 4 Port                          |
|                                         | Sanwa USB Hub 4 Port                           |
|                                         | 4 Port Hub USB 2.0                             |
| I/O - 1394 Storage Drive                | Logitec Firmware CDRW + DVDROM Combo           |
| , o roor storage 2 e                    | Yamaha Firewire 8824 CDRW                      |
|                                         | Buffalo Firewire HD I.LINK 20GB                |
|                                         | I-O Data Firewire HD I.LINK 30GB               |
|                                         | Lacie Firewire HD I.LINK 30GB                  |
|                                         | VST Firewire HD                                |
| I/O - 1394 Scanner                      | UMAX Firewire PowerLook 110                    |
| I/O - 1394 Camera                       | Sony DV DCR-TRV10                              |
| I/O - Access Point (802.11b)            | Hitachi DC-CN3300                              |
| (32)                                    | Lucent RG-1000                                 |
|                                         | Lucent WavePoint-II                            |
|                                         | Cisco Aironet 350                              |
|                                         | Orinoco AP-500                                 |
| I/O Acess Point (802.11a/b)             | Intel Dual Pro/Wireless 5000                   |
| I/O Acess Point (802.11a)               | Intel Pro/Wireless 5000                        |
| PCMCIA                                  | <u> </u>                                       |
| -                                       |                                                |

| Item               | Specifications                             |
|--------------------|--------------------------------------------|
| PCMCIA - ATA       | IBM Microdrive 340MB                       |
|                    | IBM Microdrive 1G                          |
|                    | Iomega Click! 40MB                         |
| PCMCIA - USB 2.0   | Apricorn EZ-USB2.0 Cardbus PC Card         |
| PCMCIA - 1394      | Buffalo 1394 Interface Cardbus IFC-ILCB/DV |
|                    | I-O Data 1394 Interface Cardbus CB1394/DVC |
|                    | Pixela 1394 Cardbus PC Card PIX-PCMC/FW1   |
| PCMCIA - Bluetooth | IBM Community Bluetooth PC Card            |
|                    | Toshiba Bluetooth PC Card                  |

## **Microsoft Windows 2000 Environment Test**

| Item                  | Specifications                      |
|-----------------------|-------------------------------------|
| Processor             | Intel Pentium IV Northwood 1.7 GHz, |
|                       | Intel Pentium IV Northwood 1.8 GHz, |
|                       | Intel Pentium IV Northwood 1.9 GHz, |
|                       | Intel Pentium IV Northwood 2.0 GHz, |
|                       | Intel Pentium IV Northwood 2.1 GHz, |
|                       | Intel Pentium IV Northwood 2.2 GHz, |
|                       |                                     |
|                       | Intel Celeron Northwood 1.6 GHz,    |
|                       | Intel Celeron Northwood 1.7 GHz,    |
|                       | Intel Celeron Northwood 1.8 GHz,    |
|                       | Intel Celeron Northwood 1.9 GHz,    |
|                       | Intel Celeron Northwood 2.0 GHz,    |
| Memory                | 128MB Infineon HYS64D16000GDL-7-B   |
| DDR SDRAM PC1600/2100 | 128MB Nan-Ya NT128D64SH4B0GM-75B    |
|                       | 128MB Micron MT4VDDT1664HG-265B2    |
|                       |                                     |
|                       | 256MB Mitsubishi MH2D64AKS-75-JE    |
|                       | 256MB Infineon HYS64D32020GDL-7-B   |
|                       | 256MB Nan-Ya NT256D64SH8B0GM-75B    |
|                       | 256MB Micron MT8VDDT3264HDG-265B3   |
|                       |                                     |
|                       | 512MB Mitsubishi MH64D64AKQH-75     |
|                       | 512MB Infineon HYS64D64020GDBL-7-B  |
| LCD                   | 14.1" XGA TFT                       |
|                       | IDT ITXG77C                         |
|                       | AU B141XN04 V2/4 XXX                |
|                       | LG LP141X-AH                        |
|                       | 15" XGA TFT                         |
|                       | Hitachi TX38D85VC1CAB               |
|                       | AU B150XG01 V.0                     |
|                       | CMO N150X3-L01                      |
|                       | 15" SXGA TFT                        |
|                       | Hitachi TX38D95VC1CAM               |
| Hard Disk Drive       | 20GB Hitachi DK23EA-20F             |
|                       | 20GB Toshiba MK2018GAP              |
|                       |                                     |
|                       | 30GB Hitachi DK23EA-30F             |
|                       | 30GB Toshiba MK3021GAP              |
|                       | 30GB Fujitsu HN-16L/30              |
|                       |                                     |
|                       | 40GB Hitachi DK2EA-40               |
|                       | 40GB Toshiba MK4021GAP              |
|                       | 40GB Fujitsu HN-16L/40              |
|                       | COCR Littocki DKOOFA CO             |
|                       | 60GB Hitachi DK23EA-60              |
|                       | 60GB Toshiba MK6021GAP              |
| Floppy Disk Drive     | Mitsumi D353G                       |
|                       | MCI JU-226A033                      |
| DVD-ROM Drive 8X      | MKE SR-8177-BAA6                    |

| ltem                             | Specifications                                         |
|----------------------------------|--------------------------------------------------------|
| CD-ROM Drive                     | Mitsumi SR-244W1                                       |
| DVD/CD-RW Combo                  | KME UJDA740                                            |
| AC Adapter (3 pin)               | Delta 70W                                              |
|                                  | Liteon 70W                                             |
| Power Cord                       | King Cord                                              |
| Battery Li-Ion, 8 cells          | Samsung, Li-Ion 8cells                                 |
|                                  | Sanyo, Li-Ion 8cells                                   |
| Network Adapters                 |                                                        |
| LAN Ethernet/10baseT/100baseT    | 3Com Etherlink III 3C589D                              |
|                                  | IBM EtherJet CardBus Adapter 10/100                    |
|                                  | Intel Ether Express Pro/100 Mobile Adapter MBLA3200    |
|                                  | Xircom CardBus Ethernet 10/100 32 Bit CBE-10/100BTX    |
| Multifunction Card (Combo)       | 10/100 EtherJet CardBus Real Port w/ 56K modem 34L1301 |
|                                  | 3Com Megahertz 10/100 LAN + 56K Modem PC Card          |
|                                  | Xircom Realport CardBus Ethenet 10/100 + Modem 56      |
| LAN Token Ring                   | IBM Token Ring 16/4 Adapter II                         |
|                                  | IBM Turbo 16/4 Token Ring                              |
|                                  | Olicom Token Ring GoCard                               |
| Wireless LAN Card                | IBM Wireless LAN Cardbus Adapter                       |
|                                  | Intel Pro-Wireless LAN PC Card                         |
|                                  | Proxim Skyline 802.11a Cardbus PC Card                 |
| Modem Adapters                   |                                                        |
| Modem (up to 56K)                | 3Com Megahertz 56K Modem PC Card                       |
|                                  | Xircom Credit Card Modem 56                            |
|                                  | IBM 56K Double Jack Modem                              |
| ISDN                             | US Robotics Megahertz 128K ISDN Card 405R17T7117M      |
|                                  | IBM OBI International ISDN PC Card                     |
|                                  | IBM ISDN Card D5K3320                                  |
| I/O Peripheral                   |                                                        |
| I/O - Display                    | Acer 211c 21"                                          |
| . ,                              | Viewsonic PF790 19"                                    |
|                                  | Acer FP751 17" TFT LCD                                 |
|                                  | IBM Color TFT LCD 14"                                  |
|                                  | Compaq Color Monitor                                   |
|                                  | NET Color Monitor 20"                                  |
|                                  | Mozo 17" TFT LCD (DVI)                                 |
| I/O - Projector                  | NEC MultiSync MT-1040                                  |
| I/O - Parallel (Printer/Scanner) | Canon BJC-600J                                         |
|                                  | Epson Stylus Color 740 Parallel Interface              |
|                                  | HP DeskJet 890CDEskjet 880C Parallel Interface         |
|                                  | HP LaserJet 6MP                                        |
|                                  | HP LaserJet 2200                                       |
|                                  | AcerScan Prisa 620P                                    |

| Item                                    | Specifications                                 |
|-----------------------------------------|------------------------------------------------|
| I/O - USB Keyboard/Mouse                | Chicony USB Keyboard                           |
|                                         | IBM USB Numeric Keypad                         |
|                                         | Microsoft Natural Keyboard Pr                  |
|                                         | Acer Aspire USB mouse                          |
|                                         | Logicool US Mouse                              |
|                                         | Logitech Cordless Mouseman Wheel USB Interface |
|                                         | Logitech USB Wheel Mouse                       |
|                                         | Microsoft IntelliMouse Optical USB Interface   |
| I/O - USB (Printer/Scanner)             | Epson Stylus Color 740 USB interface           |
| ,                                       | HP DeskJet 880C USB interface                  |
|                                         | Canon CanonScan D1250 (USB 2.0, JP OS only)    |
|                                         | HP ScanJet 3300C Color Scanner                 |
| I/O - USB (Speaker/Joystick))           | JS USB Digital Speaker                         |
| ( )                                     | Panasonic USB Speaker EAB-MPC57USB             |
|                                         | AIWA Multimedia Digital Speaker                |
|                                         | Microsoft SideWinder Precision Pro Joystick    |
|                                         | Logitech WingMan RumblePad                     |
| I/O - USB Camera                        | Intel Easy PC Camera                           |
| ,,,,,,,,,,,,,,,,,,,,,,,,,,,,,,,,,,,,,,, | Logitech QuickCam Express Internet             |
|                                         | Nikon Supernign-Performance 3X Zoom            |
| I/O - USB Storage Drive                 | Logitech CDRW +DVDROM combo USB interface      |
| 1/O - OOD Glorage Drive                 | Iomega USB Zip 250MB                           |
|                                         | Argosy Ultra Slim CDRW (USB 2.0)               |
|                                         | Plextor Burn-Proof CDRW (USB 2.0)              |
|                                         | Fujitsu MO-1300 1.3G (USB 2.0)                 |
|                                         | Fujitsu 20GB HDD (USB 2.0)                     |
|                                         | Sony DVD-ROM (USB 2.0)                         |
|                                         | IO-Data DVDROM (USB 2.0)                       |
|                                         | IBM 32MB USB Memory Key                        |
|                                         | Trek 32MB USB Memory                           |
| I/O - USB Hub                           | Belkin 4 Port USB Hub                          |
| 1,70 GGD 1140                           | Eizo I Station USB Hub                         |
|                                         | Elecom USB Hub 4 Port                          |
|                                         | Sanwa USB Hub 4 Port                           |
|                                         | 4 Port Hub USB 2.0                             |
| I/O - 1394 Storage Drive                | Logitec Firmware CDRW + DVDROM Combo           |
| , o roor storage 2 e                    | Yamaha Firewire 8824 CDRW                      |
|                                         | Buffalo Firewire HD I.LINK 20GB                |
|                                         | I-O Data Firewire HD I.LINK 30GB               |
|                                         | Lacie Firewire HD I.LINK 30GB                  |
|                                         | VST Firewire HD                                |
| I/O - 1394 Scanner                      | UMAX Firewire PowerLook 110                    |
| I/O - 1394 Camera                       | Sony DV DCR-TRV10                              |
| I/O - Access Point (802.11b)            | Hitachi DC-CN3300                              |
| (32)                                    | Lucent RG-1000                                 |
|                                         | Lucent WavePoint-II                            |
|                                         | Cisco Aironet 350                              |
|                                         | Orinoco AP-500                                 |
| I/O Acess Point (802.11a/b)             | Intel Dual Pro/Wireless 5000                   |
| I/O Acess Point (802.11a)               | Intel Pro/Wireless 5000                        |
| PCMCIA                                  | <u> </u>                                       |
| -                                       |                                                |

| Item               | Specifications                             |
|--------------------|--------------------------------------------|
| PCMCIA - ATA       | IBM Microdrive 340MB                       |
|                    | IBM Microdrive 1G                          |
|                    | Iomega Click! 40MB                         |
| PCMCIA - USB 2.0   | Apricorn EZ-USB2.0 Cardbus PC Card         |
| PCMCIA - 1394      | Buffalo 1394 Interface Cardbus IFC-ILCB/DV |
|                    | I-O Data 1394 Interface Cardbus CB1394/DVC |
|                    | Pixela 1394 Cardbus PC Card PIX-PCMC/FW1   |
| PCMCIA - Bluetooth | IBM Community Bluetooth PC Card            |
|                    | Toshiba Bluetooth PC Card                  |

## **Microsoft Windows 98 Environment Test**

| Item                  | Specifications                      |
|-----------------------|-------------------------------------|
| Processor             | Intel Pentium IV Northwood 1.7 GHz, |
|                       | Intel Pentium IV Northwood 1.8 GHz, |
|                       | Intel Pentium IV Northwood 1.9 GHz, |
|                       | Intel Pentium IV Northwood 2.0 GHz, |
|                       | Intel Pentium IV Northwood 2.1 GHz, |
|                       | Intel Pentium IV Northwood 2.2 GHz, |
|                       |                                     |
|                       | Intel Celeron Northwood 1.6 GHz,    |
|                       | Intel Celeron Northwood 1.7 GHz,    |
|                       | Intel Celeron Northwood 1.8 GHz,    |
|                       | Intel Celeron Northwood 1.9 GHz,    |
|                       | Intel Celeron Northwood 2.0 GHz,    |
| Memory                | 128MB Infineon HYS64D16000GDL-7-B   |
| DDR SDRAM PC1600/2100 | 128MB Nan-Ya NT128D64SH4B0GM-75B    |
|                       | 128MB Micron MT4VDDT1664HG-265B2    |
|                       |                                     |
|                       | 256MB Mitsubishi MH2D64AKS-75-JE    |
|                       | 256MB Infineon HYS64D32020GDL-7-B   |
|                       | 256MB Nan-Ya NT256D64SH8B0GM-75B    |
|                       | 256MB Micron MT8VDDT3264HDG-265B3   |
|                       |                                     |
|                       | 512MB Mitsubishi MH64D64AKQH-75     |
|                       | 512MB Infineon HYS64D64020GDBL-7-B  |
| LCD                   | 14.1" XGA TFT                       |
|                       | IDT ITXG77C                         |
|                       | AU B141XN04 V2/4 XXX                |
|                       | LG LP141X-AH                        |
|                       | 15" XGA TFT                         |
|                       | Hitachi TX38D85VC1CAB               |
|                       | AU B150XG01 V.0                     |
|                       | CMO N150X3-L01                      |
|                       | 15" SXGA TFT                        |
|                       | Hitachi TX38D95VC1CAM               |
| Hard Disk Drive       | 20GB Hitachi DK23EA-20F             |
|                       | 20GB Toshiba MK2018GAP              |
|                       | 30GB Hitachi DK23EA-30F             |
|                       | 30GB Toshiba MK3021GAP              |
|                       | 30GB Fujitsu HN-16L/30              |
|                       | 3332 1 ajii3a 1 ii 4 102 30         |
|                       | 40GB Hitachi DK2EA-40               |
|                       | 40GB Toshiba MK4021GAP              |
|                       | 40GB Fujitsu HN-16L/40              |
|                       |                                     |
|                       | 60GB Hitachi DK23EA-60              |
|                       | 60GB Toshiba MK6021GAP              |
| Floppy Disk Drive     | Mitsumi D353G                       |
|                       | MCI JU-226A033                      |
| DVD-ROM Drive 8X      | MKE SR-8177-BAA6                    |
| 2.2 ((0)) 2.110 0.1   |                                     |

| ltem                             | Specifications                                         |
|----------------------------------|--------------------------------------------------------|
| CD-ROM Drive                     | Mitsumi SR-244W1                                       |
| DVD/CD-RW Combo                  | KME UJDA740                                            |
| AC Adapter (3 pin)               | Delta 70W                                              |
|                                  | Liteon 70W                                             |
| Power Cord                       | King Cord                                              |
| Battery Li-Ion, 8 cells          | Samsung, Li-Ion 8cells                                 |
|                                  | Sanyo, Li-Ion 8cells                                   |
| Network Adapters                 |                                                        |
| LAN Ethernet/10baseT/100baseT    | 3Com Etherlink III 3C589D                              |
|                                  | IBM EtherJet CardBus Adapter 10/100                    |
|                                  | Intel Ether Express Pro/100 Mobile Adapter MBLA3200    |
|                                  | Xircom CardBus Ethernet 10/100 32 Bit CBE-10/100BTX    |
| Multifunction Card (Combo)       | 10/100 EtherJet CardBus Real Port w/ 56K modem 34L1301 |
|                                  | 3Com Megahertz 10/100 LAN + 56K Modem PC Card          |
|                                  | Xircom Realport CardBus Ethenet 10/100 + Modem 56      |
| LAN Token Ring                   | IBM Token Ring 16/4 Adapter II                         |
|                                  | IBM Turbo 16/4 Token Ring                              |
|                                  | Olicom Token Ring GoCard                               |
| Wireless LAN Card                | IBM Wireless LAN Cardbus Adapter                       |
|                                  | Intel Pro-Wireless LAN PC Card                         |
|                                  | Proxim Skyline 802.11a Cardbus PC Card                 |
| Modem Adapters                   |                                                        |
| Modem (up to 56K)                | 3Com Megahertz 56K Modem PC Card                       |
|                                  | Xircom Credit Card Modem 56                            |
|                                  | IBM 56K Double Jack Modem                              |
| ISDN                             | US Robotics Megahertz 128K ISDN Card 405R17T7117M      |
|                                  | IBM OBI International ISDN PC Card                     |
|                                  | IBM ISDN Card D5K3320                                  |
| I/O Peripheral                   |                                                        |
| I/O - Display                    | Acer 211c 21"                                          |
| . ,                              | Viewsonic PF790 19"                                    |
|                                  | Acer FP751 17" TFT LCD                                 |
|                                  | IBM Color TFT LCD 14"                                  |
|                                  | Compaq Color Monitor                                   |
|                                  | NET Color Monitor 20"                                  |
|                                  | Mozo 17" TFT LCD (DVI)                                 |
| I/O - Projector                  | NEC MultiSync MT-1040                                  |
| I/O - Parallel (Printer/Scanner) | Canon BJC-600J                                         |
|                                  | Epson Stylus Color 740 Parallel Interface              |
|                                  | HP DeskJet 890CDEskjet 880C Parallel Interface         |
|                                  | HP LaserJet 6MP                                        |
|                                  | HP LaserJet 2200                                       |
|                                  | AcerScan Prisa 620P                                    |

| Item                          | Specifications                                 |
|-------------------------------|------------------------------------------------|
| I/O - USB Keyboard/Mouse      | Chicony USB Keyboard                           |
|                               | IBM USB Numeric Keypad                         |
|                               | Microsoft Natural Keyboard Pr                  |
|                               | Acer Aspire USB mouse                          |
|                               | Logicool US Mouse                              |
|                               | Logitech Cordless Mouseman Wheel USB Interface |
|                               | Logitech USB Wheel Mouse                       |
|                               | Microsoft IntelliMouse Optical USB Interface   |
| I/O - USB (Printer/Scanner)   | Epson Stylus Color 740 USB interface           |
| ,                             | HP DeskJet 880C USB interface                  |
|                               | Canon CanonScan D1250 (USB 2.0, JP OS only)    |
|                               | HP ScanJet 3300C Color Scanner                 |
| I/O - USB (Speaker/Joystick)) | JS USB Digital Speaker                         |
| 1/O - OOB (Opeaker/Joystick)) | Panasonic USB Speaker EAB-MPC57USB             |
|                               | AIWA Multimedia Digital Speaker                |
|                               | Microsoft SideWinder Precision Pro Joystick    |
|                               | Logitech WingMan RumblePad                     |
| LO LIOD Occurre               |                                                |
| I/O - USB Camera              | Intel Easy PC Camera                           |
|                               | Logitech QuickCam Express Internet             |
|                               | Nikon Supernign-Performance 3X Zoom            |
| I/O - USB Storage Drive       | Logitech CDRW +DVDROM combo USB interface      |
|                               | Iomega USB Zip 250MB                           |
|                               | Argosy Ultra Slim CDRW (USB 2.0)               |
|                               | Plextor Burn-Proof CDRW (USB 2.0)              |
|                               | Fujitsu MO-1300 1.3G (USB 2.0)                 |
|                               | Fujitsu 20GB HDD (USB 2.0)                     |
|                               | Sony DVD-ROM (USB 2.0)                         |
|                               | IO-Data DVDROM (USB 2.0)                       |
|                               | IBM 32MB USB Memory Key                        |
|                               | Trek 32MB USB Memory                           |
| I/O - USB Hub                 | Belkin 4 Port USB Hub                          |
|                               | Eizo I Station USB Hub                         |
|                               | Elecom USB Hub 4 Port                          |
|                               | Sanwa USB Hub 4 Port                           |
|                               | 4 Port Hub USB 2.0                             |
| I/O - 1394 Storage Drive      | Logitec Firmware CDRW + DVDROM Combo           |
| _                             | Yamaha Firewire 8824 CDRW                      |
|                               | Buffalo Firewire HD I.LINK 20GB                |
|                               | I-O Data Firewire HD I.LINK 30GB               |
|                               | Lacie Firewire HD I.LINK 30GB                  |
|                               | VST Firewire HD                                |
| I/O - 1394 Scanner            | UMAX Firewire PowerLook 110                    |
| I/O - 1394 Camera             | Sony DV DCR-TRV10                              |
| I/O - Access Point (802.11b)  | Hitachi DC-CN3300                              |
| ` ´ ´                         | Lucent RG-1000                                 |
|                               | Lucent WavePoint-II                            |
|                               | Cisco Aironet 350                              |
|                               | Orinoco AP-500                                 |
| I/O Acess Point (802.11a/b)   | Intel Dual Pro/Wireless 5000                   |
| I/O Acess Point (802.11a)     | Intel Pro/Wireless 5000                        |
| PCMCIA                        |                                                |
|                               |                                                |

| Item               | Specifications                             |
|--------------------|--------------------------------------------|
| PCMCIA - ATA       | IBM Microdrive 340MB                       |
|                    | IBM Microdrive 1G                          |
|                    | Iomega Click! 40MB                         |
| PCMCIA - USB 2.0   | Apricorn EZ-USB2.0 Cardbus PC Card         |
| PCMCIA - 1394      | Buffalo 1394 Interface Cardbus IFC-ILCB/DV |
|                    | I-O Data 1394 Interface Cardbus CB1394/DVC |
|                    | Pixela 1394 Cardbus PC Card PIX-PCMC/FW1   |
| PCMCIA - Bluetooth | IBM Community Bluetooth PC Card            |
|                    | Toshiba Bluetooth PC Card                  |

## **Online Support Information**

This section describes online technical support services available to help you repair your Acer Systems.

If you are a distributor, dealer, ASP or TPM, please refer your technical queries to your local Acer branch office. Acer Branch Offices and Regional Business Units may access our website. However some information sources will require a user i.d. and password. These can be obtained directly from Acer CSD Taiwan.

Acer's Website offers you convenient and valuable support resources whenever you need them.

In the Technical Information section you can download information on all of Acer's Notebook, Desktop and Server models including:

|                                                                                                    |  | Service guides                                                                                                    |  |  |  |
|----------------------------------------------------------------------------------------------------|--|----------------------------------------------------------------------------------------------------|--|--|--|
|                                                                                                    |  | User's manuals                                                                                                    |  |  |  |
|                                                                                                    |  | Training materials                                                                                                    |  |  |  |
|                                                                                                    |  | Main manuals                                                                                                    |  |  |  |
|                                                                                                    |  | Bios updates                                                                                                    |  |  |  |
|                                                                                                    |  | Software utilities                                                                                                    |  |  |  |
|                                                                                                    |  | Spare parts lists                                                                                                    |  |  |  |
|                                                                                                    |  | Chips                                                                                                    |  |  |  |
|                                                                                                    |  | TABs (Technical Announcement Bulletin)                                                                                                    |  |  |  |
| For these purposes, we have included an Acrobat File to facilitate the problem-free downloading of our technical material. |  |                                                                                                    |  |  |  |
| Also contained on this website are:                                                                                        |  |                                                                                                    |  |  |  |
|                                                                                                    |  | Detailed information on Acer's International Traveller's Warranty (ITW)                                                                      |  |  |  |
|                                                                                                    |  | Returned material authorization procedures                                                                                                   |  |  |  |
|                                                                                                    |  | An overview of all the support services we offer, accompanied by a list of telephone, fax and email contacts for all your technical queries. |  |  |  |
|                                                                                                    |  |                                                                                                    |  |  |  |

We are always looking for ways to optimize and improve our services, so if you have any suggestions or comments, please do not hesitate to communicate these to us.

Appendix C 151

| Α |                           |   | I/O voltage 18                                                      |  |  |
|---|---------------------------|---|---------------------------------------------------------------------|--|--|
|   | 40.41.4.07                |   | package 18                                                          |  |  |
|   | AC Adapter 27             |   | type 18                                                             |  |  |
|   | Audio 18                  | D |                                                                     |  |  |
| В |                           |   | DC-AC LCD Inverter 26                                               |  |  |
|   | Battery 25                |   | DC-DC/Charger 25                                                    |  |  |
|   | battery pack              |   | DIMM 19                                                             |  |  |
|   | charging indicator 12     |   | Combinations 19                                                     |  |  |
|   | BIOS 18                   |   | package 19                                                          |  |  |
|   | package 18                |   | Speed 19                                                            |  |  |
|   | ROM size 18               |   | voltage 19 Disassembly                                              |  |  |
|   | ROM type 18               |   | Machine 57                                                          |  |  |
|   | vendor 18<br>Version 18   |   |                                                                     |  |  |
|   | BIOS Setup Utility 33     |   | Disassembly Flowchart 59 Display 2                                  |  |  |
|   | BIOS Supports protocol 18 |   |                                                                     |  |  |
|   | BIOS Utility 33           |   | display                                                             |  |  |
|   | Load Default Settings 50  |   | hotkeys 15<br>Display Standby Mode 28                               |  |  |
|   | Navigating 35             |   | DMA Channel Assignment 31                                           |  |  |
|   | System Information 36     |   | DVD-ROM Interface 21                                                |  |  |
|   | System Security 45        |   | DVD-ROM Interface 21                                                |  |  |
|   | Board Layout 5            | Ε |                                                                     |  |  |
|   | Bottom View 6             |   | Environmental Requirements 28                                       |  |  |
|   | Top View 5                |   | -                                                                   |  |  |
|   | brightness 45             |   | Error Symptom-to-Spare Part Index 98 External CD-ROM Drive Check 94 |  |  |
|   | hotkeys 15                |   | External Diskette Drive Check 94                                    |  |  |
| C |                           |   | External diskette drive check 34                                    |  |  |
|   | Cache                     | F |                                                                     |  |  |
|   | controller 18             |   | Features 1                                                          |  |  |
|   | size 18                   |   | Flash Utility                                                       |  |  |
|   | caps lock                 |   | PHLASH Utility 52                                                   |  |  |
|   | on indicator 12           |   | Floppy Disk Drive Interface 20                                      |  |  |
|   | CardBus 25                |   | FRU (Field Replaceable Unit) List 115                               |  |  |
|   | CD-ROM Interface 21       |   | The (Field Replaceable Offit) List 110                              |  |  |
|   | Chipsets 18               | Н |                                                                     |  |  |
|   | computer                  |   | Hard disk 18, 20                                                    |  |  |
|   | on indicator 12           |   | Hard Disk Drive Module                                              |  |  |
|   | contrast                  |   | Disassembly 63                                                      |  |  |
|   | hotkeys 15                |   | Hard Disk Standby Mode 28                                           |  |  |
|   | Controllers 18            |   | Hardware Specifications and Configurations 18                       |  |  |
|   | Core logic 18             |   | HDD 18, 20                                                          |  |  |
|   | CPU                       |   | Hibernation Mode 28                                                 |  |  |
|   | core voltage 18           |   | Hibernation mode                                                    |  |  |
|   | 3                         |   | The original from                                                   |  |  |

Index 153

|   | hotkey 15                                          |    | parallel port                             |
|---|----------------------------------------------------|----|-------------------------------------------|
|   | Hot Keys 15                                        |    | setting in BIOS Utility 44                |
| ı |                                                    |    | Password Setting                          |
| • |                                                    |    | Hard Disk Password 47                     |
|   | I/O Address Map 29                                 |    | Power-On Password 47                      |
|   | Indicators 12                                      |    | Setup Password 47                         |
|   | Intermittent Problems 105                          |    | PC Card 12, 25                            |
|   | IRQ Assignment Map 31                              |    | PCMCIA 25                                 |
|   |                                                    |    | Power Management 28                       |
| J |                                                    |    | Power management 2                        |
|   | Jumper and Connector Locations                     |    | Power System Check 95                     |
|   | Bottom View 113                                    |    | Battery Pack 97                           |
|   | SW2 Settings 112                                   |    | Power Adapter 96                          |
|   | Top View 111, 113                                  |    | PQA 54                                    |
| V |                                                    |    | Processor 18                              |
| K |                                                    | R  |                                           |
|   | Keyboard 18, 25                                    | 11 |                                           |
|   | Keyboard or Auxiliary Input Device Check 95        |    | Removing the Battery Pack 62              |
|   | , , , , , , , , , , , , , , , , , , ,              |    | RMA 115                                   |
| L |                                                    |    | RTC 18                                    |
|   | L2 cache 18                                        | S  |                                           |
|   | LCD 26                                             | 3  |                                           |
|   | 200 20                                             |    | Second Level Cache 18                     |
| M |                                                    |    | speakers                                  |
|   | Machine Disassembly 57                             |    | hotkey 15                                 |
|   | Machine Disassembly 57 Mechanical Specification 28 |    | Standby Mode 28                           |
|   | ·                                                  |    | Super I/O 18                              |
|   | media access                                       |    | System                                    |
|   | on indicator 12                                    |    | Block Diagram 4                           |
|   | Memory                                             |    | Layout 5                                  |
|   | Address Map 29                                     |    | System Check Procedures 94                |
|   | Memory Address Map 29                              |    | System Diagnostic Diskette 54, 93         |
|   | Memory Check 95                                    |    | System Memory 19                          |
|   | Modem 20                                           |    | System Utilities 33                       |
| Ν |                                                    |    | System Utility Diskette 53                |
|   |                                                    | _  | C, C. C. C. C. C. C. C. C. C. C. C. C. C. |
|   | Notebook Manager                                   | Т  |                                           |
|   | hotkey 15                                          |    | Temperature 28                            |
|   | num lock                                           |    | Test Compatible Components 137            |
|   | on indicator 12                                    |    | Touchpad 18                               |
| 0 |                                                    |    | touchpad                                  |
|   |                                                    |    | •                                         |
|   | Online Support Information 151                     |    | hotkey 15                                 |
| Р |                                                    |    | Touchpad Check 97                         |
| Г |                                                    |    | Troubleshooting 93                        |
|   | Panel 6                                            | U  |                                           |
|   | Bottom 11                                          |    |                                           |
|   | right 9                                            |    | Undetermined Problems 106                 |
|   | Parallel Port 24                                   |    | USB 25                                    |
|   |                                                    |    |                                           |

#### ٧

Video 24

Resolutions 24

Video controller 18

#### W

Windows 2000 Environment Test 142 Windows 98 Environment Test 146 Windows XP Environment Test 138

Index 155